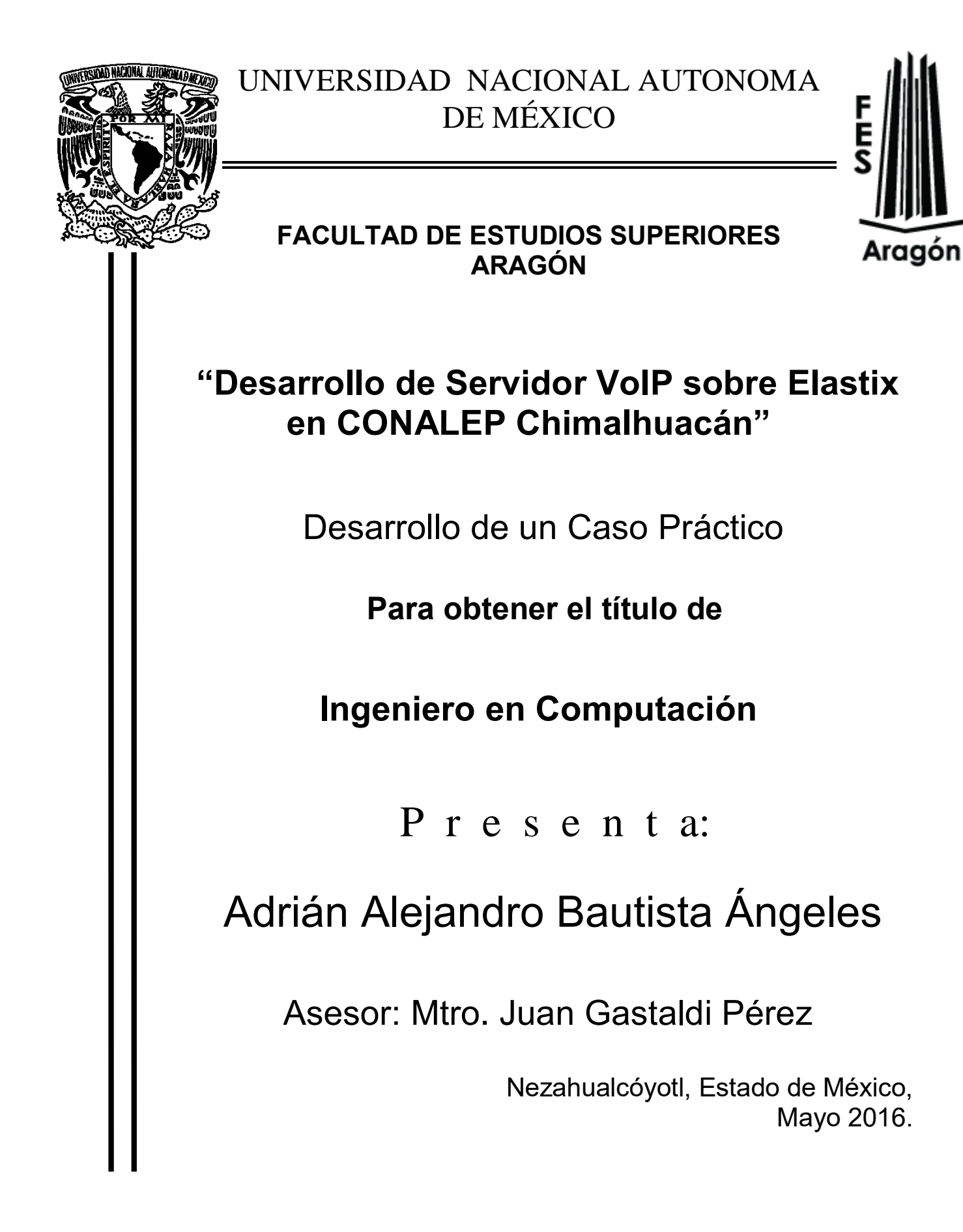

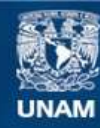

Universidad Nacional Autónoma de México

**UNAM – Dirección General de Bibliotecas Tesis Digitales Restricciones de uso**

#### **DERECHOS RESERVADOS © PROHIBIDA SU REPRODUCCIÓN TOTAL O PARCIAL**

Todo el material contenido en esta tesis esta protegido por la Ley Federal del Derecho de Autor (LFDA) de los Estados Unidos Mexicanos (México).

**Biblioteca Central** 

Dirección General de Bibliotecas de la UNAM

El uso de imágenes, fragmentos de videos, y demás material que sea objeto de protección de los derechos de autor, será exclusivamente para fines educativos e informativos y deberá citar la fuente donde la obtuvo mencionando el autor o autores. Cualquier uso distinto como el lucro, reproducción, edición o modificación, será perseguido y sancionado por el respectivo titular de los Derechos de Autor.

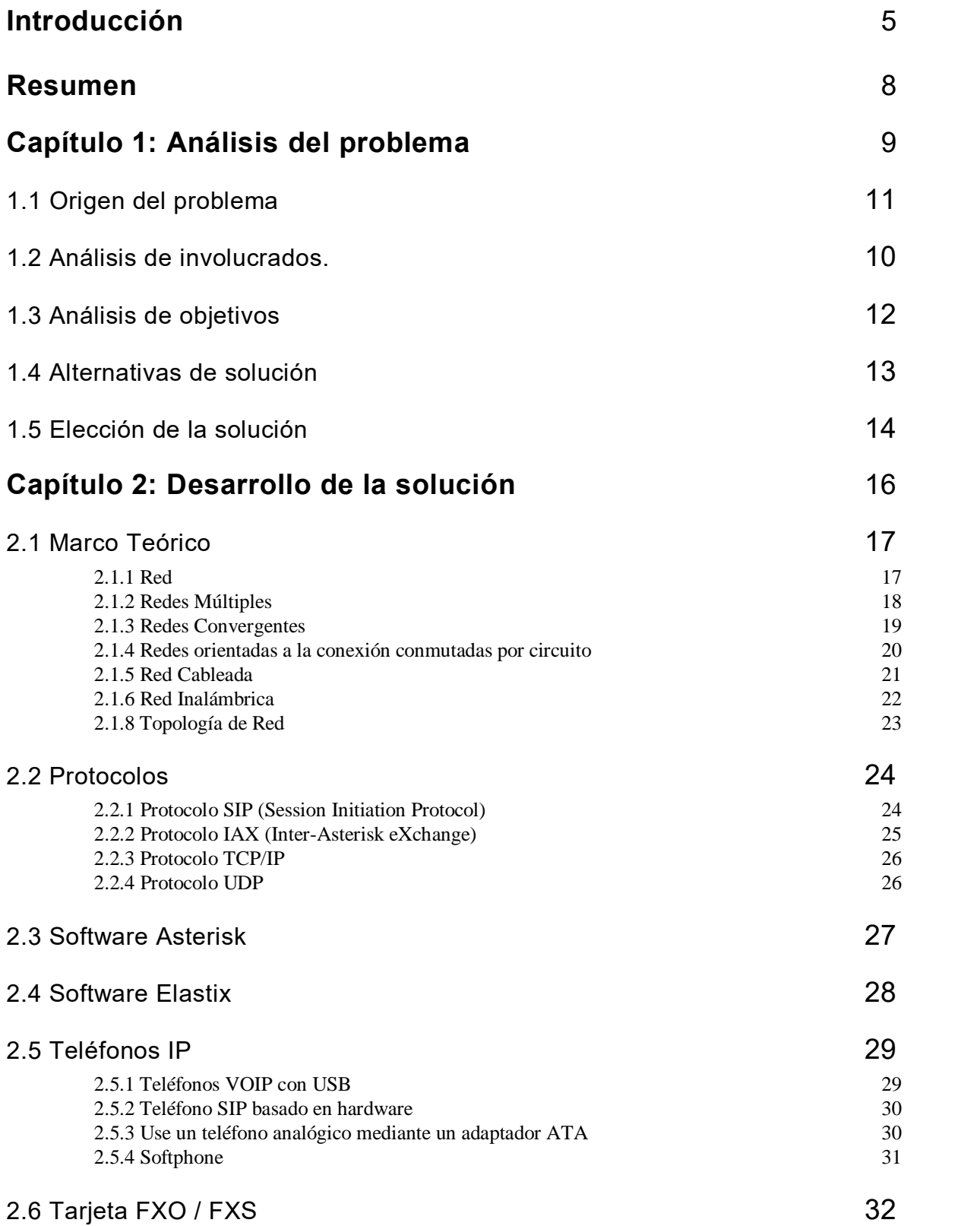

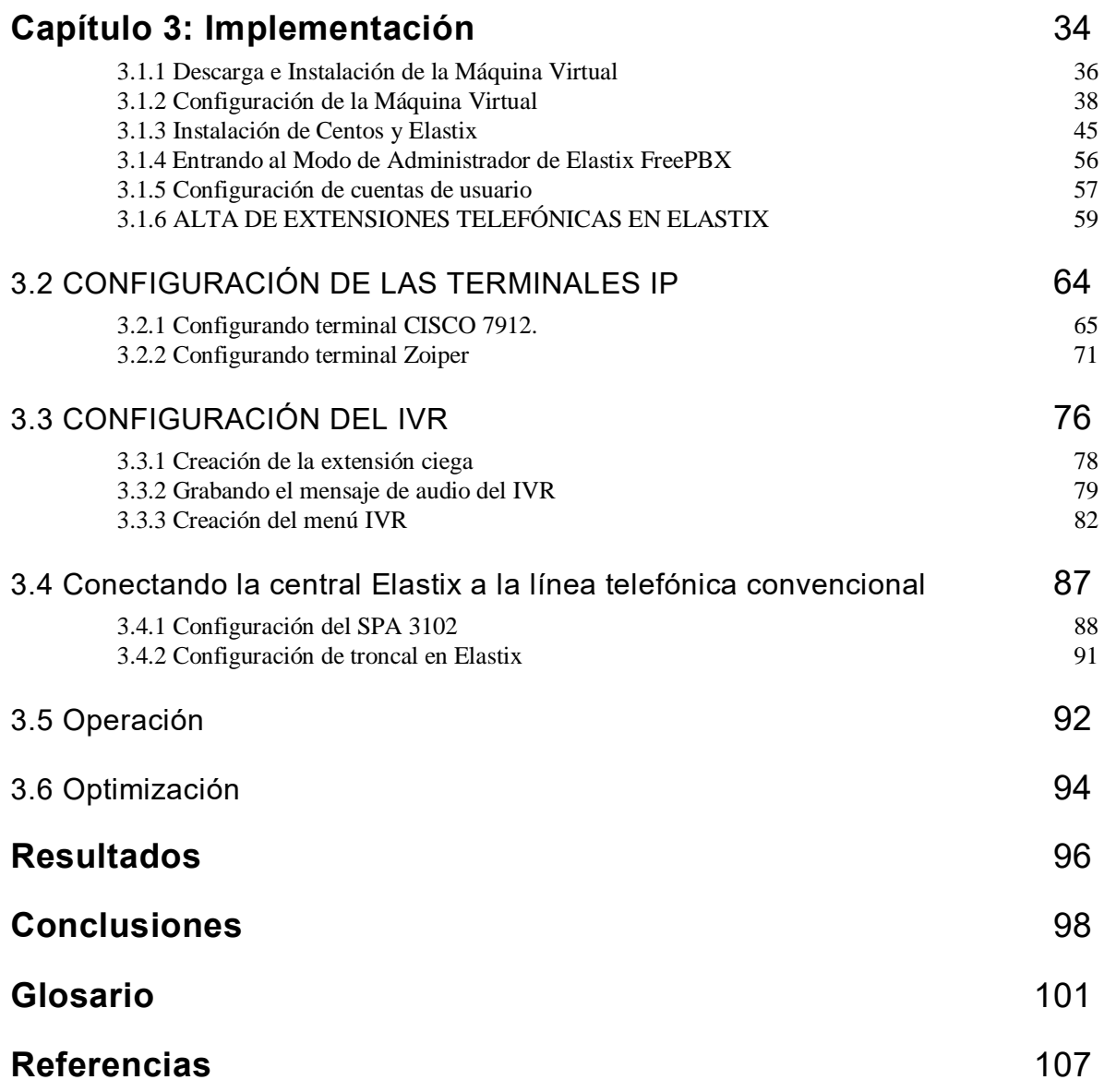

# <span id="page-4-0"></span>**Introducción**

En la actualidad las telecomunicaciones han sobrepasado las expectativas del cómo se comunica la población actualmente. Sabemos que bajo a la demanda de estar en constante comunicación es importante seguir un proceso de constantes actualizaciones en los servicios de telecomunicaciones, los cuales afectaran de manera directa las actividades en la vida diaria.

Motivo por el cual, la tendencia del mercado informático y de las telecomunicaciones se orienta a un mismo sentido el cual es "Unificar Recursos". Este aspecto es una de las principales variables que determinan la necesidad por parte de las empresas, porque de contar con proveedores especializados en instalaciones complejas, capaces de determinar el tipo de topología más conveniente para cada caso, y los vínculos más eficientes en cada situación particular. Todo ello implica mucho más que el tendido de cables y su infraestructura.

Las instituciones públicas o privadas deben estar en constantes actualizaciones, en cuanto a la adquisición de nuevas tecnologías permitiendo cumplir con aspectos de comunicación, establecidos por distintos organismos brindando confianza a sus usuarios.

Dentro de este documento se muestra el desarrollo del proyecto de conmutación de voz sobre IP denominado "Desarrollo de Servidor VoIP sobre Elastix en CONALEP Chimalhuacán". El cual será implementado en el Colegio Nacional de Educación Profesional Técnica (CONALEP) plantel Chimalhuacán en el Estado de México, esto con la finalidad de sustituir la manera de comunicación dentro del plantel, dando un giro vanguardista, utilizando la infraestructura existente de la red, la cual provee su conexión a internet a cada una de las áreas administrativas que conforman el plantel.

Para satisfacer esta tendencia se implementará la comunicación de voz sobre IP, en cada una de las oficinas que cuentan con una computadora. Impactando en la mejora de la comunicación entre las áreas académicas del plantel, generando una sinergia que beneficie al alumnado, padres de familia, docentes y administrativos, ahorrando recursos financieros al hacer uso de este servicio, se aprovechará la infraestructura de la Institución; así como la mejora de los procesos administrativos en tiempo y cargos de servicio telefónico convencional.

Ampliar los servicios de comunicación interna de manera inalámbrica en dispositivos móviles gratuita, así como proveer el servicio de telefonía a nivel escritorio y aula, ambos servicios sobre la tecnología VoIP utilizando herramientas de plataforma directa.

Apoyándose de herramientas como la plataforma Elastix, siendo este un software cuya aplicación consiste en controlar, gestionar y administrar sistemas de comunicaciones de cualquier tipo, ya sean analógicas, digitales o de VoIP, mediante un servicio de protocolos que implementa en su estructura así como de la metodología del ciclo de vida de los servicios de la red para ayudar a asegurar la excelencia de los servicios llamada PPDIOO que en breve apoya a Preparar, Planear, Diseñar, Implementar, Operar y Optimizar la red.

Aunado a todas las características y ventajas que se obtienen de una comunicación a través de voz sobre IP, es redituable para el plantel adoptarlo. A continuación se describirán cada una de las etapas de un proyecto con las características antes mencionadas de alto nivel que traerá beneficios inmediatos para el plantel.

#### **Capítulo 1: Análisis del problema**

Es la fase fundamental para resolver un problema, esta fase requiere la máxima imaginación y creatividad, se identifican las causas del problema, es importante separar las causas reales de las suposiciones y se analizan las consecuencias.

#### **Capítulo 2: Desarrollo de la solución**

A partir de datos relacionados con el análisis del problema, se selecciona la mejor opción y la solución debe garantizar la mayor eficiencia en el funcionamiento.

#### **Capítulo 3: Implementación**

Se pone en marcha la solución del problema, muestra cada paso seguido para la realización del proyecto junto con capturas de pantalla para tener una referencia gráfica detallada de cada procedimiento.

#### **Resultados**

Se describen el alcance y resultados obtenidos en la implementación del proyecto, redactando si se cumplió con el objetivo planteado y que inconvenientes se presentaron, al igual que alguna recomendación que ayuden a optimizar al conmutador telefónico.

### <span id="page-7-0"></span>**Resumen**

El crecimiento y fuerte implantación de las redes IP, tanto en local como en forma remota, el constante desarrollo de técnicas avanzadas de digitalización de voz, mecanismos de control y priorización de tráfico, protocolos de transmisión en tiempo real, así como el estudio de nuevos estándares que permitan la calidad de servicio en redes IP, han creado un entorno donde es posible transmitir telefonía sobre una dirección IP.

Con la siguiente implementación ayudaremos a que la comunidad académica y administrativa del CONALEP Chimalhuacán 107, estén intercomunicados en su totalidad; es decir, toda la comunidad que cuente con una computadora, Laptop o un smartphone y una dirección IP asignada dentro del directorio telefónico del plantel, podrán comunicarse.

Presentaremos el programa Elastix, el cual se muestra como una aplicación Open Source (código libre) y sus múltiples ventajas por lo cual se seleccionó como el software ideal para el desarrollo de este proyecto de comunicaciones, brindando calidad, seguridad y versatilidad dentro de su uso constante.

Se utilizó una plataforma de este mismo tipo; siendo cualquiera de las versiones de Linux de las cuales la elegida para el presente proyecto fue CentOS 6.2, dando como resultado una solución económica y robusta en cuanto a tecnología se refiere.

Se requirió un equipo de cómputo con un procesador INTEL Core i5, 4 Gigabytes en R.A.M., disco duro de 500gGbytes, conexión a Internet y recursos de papelería. Los cuales, se definieron como requerimientos mínimos.

Para la implementación del proyecto de comunicación sobre voz IP, se utilizó la infraestructura de la red existente dentro del plantel CONALEP Chimalhuacán. Con la finalidad de demostrar la versatilidad de esta tecnología mostrándola como una alternativa de comunicación.

# <span id="page-8-0"></span>**Capítulo 1: Análisis del problema**

Para analizar el problema de una manera adecuada, es necesario identificar las causas principales, el objetivo de esta fase es analizar el problema en partes y componentes, es necesario separar las suposiciones de los hechos, se debe identificar y recoger los datos requeridos para confirmar que el problema es real y tiene solución.

Para buscar soluciones es necesario tener un problema o una necesidad, pero, ¿Qué es un problema?, entre varias definiciones que nos da la RAE, la que más se adapta es la que nos dice que un problema es el planteamiento de una solución cuya respuesta desconocida debe obtenerse a través de métodos, por lo tanto, nos podemos ayudar de unos puntos para resolver problemas los cuales son los siguientes y se explicarán a lo largo del presente capítulo.

- $\triangleright$  Definir el problema
- $\triangleright$  Análisis de involucrados
- > Análisis de objetivos
- Alternativas de solución
- Elección de la solución

## <span id="page-9-0"></span>**1.1 Origen del problema**

Ésta es una etapa preparatoria para la generación de soluciones potenciales y elaboración de planes de acción, primero hay que confirmar que el problema existe realmente, para comprender el problema hay que identificar ¿Quién? ¿Qué? ¿Cómo? ¿Cuándo? y ¿Dónde? Se analizan las respuestas de las preguntas antes hechas y conforme a ello definen la naturaleza, el alcance, las causas y las consecuencias para determinar el mejor modo de abordar el problema y saber que puede cambiarse para resolverlo.

Al día de hoy el plantel se encuentra en el problema de comunicación entre las distintas áreas ya que el conmutador telefónico existente no cuenta con el suficiente número de extensiones para abastecer las necesidades del plantel, por lo tanto es difícil la comunicación entre administrativos y docentes sin dejar de lado la formación de nuevas áreas o en su caso la integración de nuevos usuarios. Como otra opción se podrían agregar a la red telefónica a los alumnos que están encargados de ciertas áreas o grupos culturales, clubs de estudio o capitanes de equipos deportivos.

Debido a la antigüedad del conmutador, cuando se llega a dañar resulta sumamente cara la reparación debido a que las refacciones ya no son proporcionadas por el fabricante y se tiene que contactar a un proveedor para la reparación además que las piezas para la reparación son usadas y cuentan con poca o nula garantía además de tardar bastante tiempo en ser conseguidas.

Dado a las circunstancias de la forma en que se realiza la comunicación dentro del plantel preocupa el desgaste del cableado telefónico que se encuentra en la intemperie y el cual afecta directamente la calidad de la red telefónica, haciendo que el servicio sea insuficiente presentando fallas y dejar incomunicadas dichas áreas de manera temporal y aumentando el costo de la reparación.

### <span id="page-10-0"></span>**1.2 Análisis de involucrados**

Son los involucrados directa o indirectamente o afectados por el problema de desarrollo y sus posibles soluciones, en el proceso se recopila información y se analiza la información de quienes deben ser tomados en cuenta para elaborar o poner en práctica el programa de solución. Contribuye a analizar las opiniones de oposición y apoyo.

CONALEP fue creado por decreto presidencial en 1978 como un Organismo Público Descentralizado del Gobierno Federal, con personalidad jurídica y patrimonio propio. Su objetivo principal se orientó a la formación de profesionales técnicos, egresados de secundaria. En 1993 el decreto se reforma para abrir las expectativas en materia de capacitación laboral, vinculación intersectorial, apoyo comunitario y asesoría y asistencia tecnológicas a las empresas. En 1994 de acuerdo a las necesidades del país, el Colegio adopta el esquema de Educación Basada en Normas de Competencia (EBNC), iniciando la reforma de su Modelo Educativo en congruencia con dicho enfoque.

En 1998, como producto de su experiencia en el desarrollo de programas de capacitación bajo el esquema de EBNC, emprende un proyecto para la acreditación de planteles como Centros de Evaluación de Competencias Laborales con propósito de impulsar la evaluación de competencias adquiridas a lo largo de la vida, con el referente en Normas Técnicas de Competencia Laboral (NTCL). En el 2003, se llevó a cabo una nueva Reforma Académica, con la cual se innova y consolida la metodología de la Educación y Capacitación Basada en Competencias Contextualizadas (ECBCC). En 2008, se lleva a cabo la reorientación del Modelo Educativo, como respuesta a la demanda de una formación de recursos humanos altamente calificados y reconocidos en el sector productivo, con una sólida formación ocupacional y académica para la competitividad, respaldada en valores cívicos y de sustentabilidad ambiental, que coadyuven al desarrollo del país.

Con la modificación al Decreto de Creación realizada en 2011, se incorpora la formación de profesionales técnico bachiller. Actualmente es una Institución federalizada, constituida por una unidad central que norma y coordina al sistema; 30 Colegios Estatales; una Unidad de Operación Desconcentrada en el DF y la

Representación del Estado de Oaxaca. Esta estructura hace posible la operación de los servicios en 308 planteles, los cuales se encuentran en las principales ciudades y zonas industriales del país y ocho Centros de Asistencia y Servicios Tecnológicos (CAST).

El plantel CONALEP Chimalhuacán 107 surge en el año de 1990 su tecnología de la red telefónica conmutada, estaba a la vanguardia de lo que cualquier CONALEP o cualquier institución desearía tener, sin embargo en la actualidad la red de datos sigue creciendo y poco a poco se va quedando obsoleta. Tomando la decisión de realizar una actualización de infraestructura, donde exista una mejora en los servicios y sea utilizando en equipo de nueva generación tecnológica.

Para poder desarrollar el proyecto, se proponen varias opciones al Jefe del departamento de Informática para, en conjunto con el director del plantel aprobar una solución y así ser implementada.

## <span id="page-11-0"></span>**1.3 Análisis de Objetivos**

Aquí se describe la situación futura que será alcanzada mediante la solución de problemas, en cada paso los involucrados darán su opinión acerca de lo que se quiere alcanzar y de qué manera, por lo tanto es una tarea central de la planificación ya se trate de proyectos de investigación o de desarrollo. Puede ser que los problemas no tengan soluciones fáciles como por ejemplo, una alta inversión y un bajo beneficio en mano de obra o en componentes de computación.

Para el plantel CONALEP Chimalhuacán 107 es vital que todas las áreas administrativas, así como la planta docente y alumnado estén comunicados. En cuanto a la factibilidad económica será implementada sobre la infraestructura existente, reduciendo costos de servicio telefónico convencional (TELMEX). Esto no estará presentando una inversión en la infraestructura. Sin embargo la utilización del servicio estará enfocado a la solución que más se acomode económicamente hablando.

La factibilidad técnica menciona la inversión existente en soportar nuevas tecnologías con una mínima inversión para renovar la telefonía de voz y datos sobre el mismo medio.

En cuanto a factibilidad operativa se respetarán los procesos puesto que no cambia el uso de servicios de telefonía actual. El personal con el que se cuenta actualmente está capacitado, motivo por el cual invertirán el mínimo de tiempo en aprender el

manejo del software, al ofrecer los servicios de manera amigable con el usuario por lo que la capacitación será la mínima con respecto a las implementaciones.

Y finalmente para la parte administrativa la calidad mejorará por mucho en los servicios que imparte el plantel mejorando también las actividades realizadas por su personal interno, tanto para la localización de algún alumno o docente del cual se requiera su presencia en cualquier área del plantel, o bien, la interacción entre la comunidad estudiantil.

Por lo que para llevar a cabo una adecuada intercomunicación es indispensable una solución de TI. Motivo por el cual es necesario que la red de voz se integre a la red de datos.

El proyecto es factible ya que no se han tenido cambios sustanciales en la infraestructura a nivel Campus y en la actualidad la red de datos es compatible con la red de voz, más aun de que en la red de datos al interior se tiene velocidades en algunos segmentos de 100 Mbps y en otros segmentos de fibra óptica de 1 Gb/s.

## <span id="page-12-0"></span>**1.4 Alternativas de solución**

En el mercado existen numerosas soluciones de VoIP, se debe tomar en cuenta las ventajas y desventajas de cada marca, entre los principales competidores en el mercado contamos con Avaya, CISCO y Asterisk. Los servicios básicos requeridos son interconexión de teléfonos VoIP para las comunicaciones, servicios como planes de facturación y planes de acceso telefónico, conferencia de voz, transferencia, reenvío de llamadas y llamada en espera, así como también video conferencia.

A continuación se muestran las principales características de cada una para poder hacer una comparativa y optar por la mejor opción:

- Avaya
	- El precio depende de la magnitud del servicio a contratar.
	- > Dispositivos con redundancia.
	- Soporte todos los días del año, las 24 horas dependiendo del plan de pago contratado.
	- Documentación actualizada.
	- $\triangleright$  Actualizaciones constantes.
	- De fácil administración.
	- $\triangleright$  Buena reputación.
- Asterisk
	- $\triangleright$  Software gratuito.
	- $\triangleright$  Se necesita comprar el hardware y ser configurado para tener las opciones de fábrica los competidores.
	- Requiere para la instalación personal familiarizado con instalaciones y configuraciones de sistemas operativos.
	- Ambiente de configuración CLI y Gráfico.
	- $\triangleright$  Permite que usuarios expertos puedan solucionar problemas modificando el código fuente.
	- $\triangleright$  Miles de hilos en internet que ayudan a configurar y resolver problemas.
	- $\triangleright$  Se pueden añadir módulos de servicio de los que trae de fábrica sin gastar dinero en licencias.
- CISCO
	- El precio depende de la magnitud del servicio a contratar.
	- $\triangleright$  Dispositivos con redundancia.
	- ▶ Soporte todos los días del año, las 24 horas dependiendo del plan de pago contratado.
	- Documentación actualizada.
	- $\triangleright$  Actualizaciones constantes.
	- De fácil administración.
	- $\triangleright$  Buena reputación.
	- $\triangleright$  Para obtener un mejor rendimiento en cuanto a opciones, se recomienda trabajar con dispositivos CISCO en toda la red de datos.
	- Debido a que es el sistema más usado en el mundo, el soporte es el más grande.

## <span id="page-13-0"></span>**1.5 Elección de la solución**

Todas las soluciones son bastante buenas, lo que las diferencia son las características que tienen de fábrica y que la otra marca no, su nivel de integración con otros propietarios es muy grande pero como lo comentamos en el caso de CISCO, éstos dispositivos brindan mejores resultados si se trabajan con demás dispositivos de la misma marca como "Communications Gateways, telephony extentions" debido a los protocolos usados.

El costo de cada solución varía dependiendo del distribuidor hablando de Avaya o Cisco, se tiene que seleccionar el que mejor distribuidor que convenga a la empresa contratante en cuestión de garantías, soporte y servicio post venta. En todo caso, lo mejor es contratar al experto en el tema para obtener el óptimo desempeño en configuración y servicio.

Con Avaya una configuración para 5 usuarios funcionando y la capacidad de extenderse hasta 360 extensiones que ronda los 1,468 dólares más el gasto del personal para la instalación sin el pago por el soporte, para CISCO los gastos son muy similares pero hay que agregar pago por licencias para un determinado número de extensiones, si se necesitan mas

# <span id="page-15-0"></span>**Capítulo 2: Desarrollo de la solución**

Después de la elección de la mejor solución, a partir de los datos obtenidos de la mejor alternativa se comienza a obtener toda la información relacionada al caso a resolver, comenzando con el tipo de problema, el área en que se encuentra y todo lo relacionado con ello. Una vez desarrollada la solución se tienen que evaluar los procesos para llegar al producto final y elegir aquella que de una manera óptima nos lleve al resultado que queremos lo que se traduce en menos procedimientos, menos horas de trabajo, menos gastos y mayor beneficio. Aprender de casos de éxito y de casos fallidos es una buena opción para ahorrar tiempo en la implementación y tener una guía de apoyo de lo que se puede y no se puede hacer, hay que hacer un modelo de pruebas antes de ser implementado y así evitar posibles errores en la implementación.

## <span id="page-16-0"></span>**2.1 Marco Teórico**

El marco teórico consiste en desarrollar la teoría que va a fundamentar el proyecto con base a la planeación del problema que se ha realizado. Existen muchas posibilidades para elaborarlo, lo cual depende de la creatividad del desarrollador. El marco teórico consiste en buscar las fuentes documentales que permitan detectar, extraer, compilar la información de interés para construirlo, puede ser citado desde otras fuentes de investigación o puede estar constituido por una teoría específica creada por el investigador.

Un buen marco teórico no es el que contiene muchas páginas, sino el que trata con profundidad únicamente los aspectos relacionados con el problema, y vincula lógica y coherentemente los conocimientos, conceptos, variables y proposiciones existentes que se tratan en la investigación. Puede contener algunos casos relativos como referencia, parte de este es establecer aquellas ideas o teorías que guiarán todo el proceso de investigación y desarrollo del proyecto.

El fin que tiene el marco teórico es el de colocar a nuestro problema dentro de un conjunto de conocimientos que nos permitan orientar el proyecto y comenzar a delimitarlo adecuadamente en un área de conocimiento. De tal manera, aquella persona que lea el marco teórico puede introducirse en el problema y comprenderlo con la más mínima dificultad.

## <span id="page-16-1"></span>**2.1.1 Red**

Es una estructura que trabaja como una red de comunicaciones de datos que se forma en esencia es un conjunto de [equipos informáticos](http://es.wikipedia.org/wiki/Hardware) y [software](http://es.wikipedia.org/wiki/Software) conectados entre sí por medio de [dispositivos físicos](http://es.wikipedia.org/wiki/Hardware_de_red) que envían y reciben [impulsos](http://es.wikipedia.org/wiki/Corriente_el%C3%A9ctrica)  [eléctricos,](http://es.wikipedia.org/wiki/Corriente_el%C3%A9ctrica) [ondas electromagnéticas](http://es.wikipedia.org/wiki/Radiaci%C3%B3n_electromagn%C3%A9tica) o cualquier otro medio para el transporte de [datos,](http://es.wikipedia.org/wiki/Dato) con la finalidad de compartir información, recursos y ofrecer [servicios.](http://es.wikipedia.org/wiki/Servicio_de_red) A cada una de las computadoras conectadas se le denomina nodo. Tiene 3 clasificaciones: Según su cobertura (PAN, LAN, MAN, WAN), según su topología (Estrella, anillo, bus, jerárquicas e híbridas). Para que exista una red de

computadoras como tal es imprescindible que haya los siguientes elementos: Ordenadores, sitios de trabajo, tarjetas de red y servidores.

La red de computadoras permite compartir recursos a pequeñas o grandes distancias como impresoras, scaners o carpetas compartidas por otros equipos mencionando sólo algunos ejemplos. Las computadoras pueden estar conectadas por medio de cable coaxial, cable de par trenzado, ondas electromagnéticas o fibra óptica.

Una red tiene 3 niveles de componentes, software de aplicación, software de red y hardware de red. El software de aplicación está formado por programas informáticos que se comunican con los usuarios de la red y permiten compartir información (como archivos de bases de datos, de documentos, gráficos o vídeos) y recursos (como impresoras o unidades de disco). El software de red consiste en programas informáticos que establecen protocolos, o normas, para que las computadoras se comuniquen entre sí. Estos protocolos se aplican enviando y recibiendo grupos de datos formateados denominados paquetes. Los protocolos indican cómo efectuar conexiones lógicas entre las aplicaciones de la red, dirigir el movimiento de paquetes a través de la red física y minimizar las posibilidades de colisión entre paquetes enviados simultáneamente. El hardware de red está formado por los componentes materiales que unen las computadoras. Dos componentes importantes son los medios de transmisión que transportan las señales de los ordenadores y el adaptador de red, que permite acceder al medio material que conecta a los ordenadores, recibir paquetes desde el software de red y transmitir instrucciones y peticiones a otras computadoras. La información se transfiere en forma de dígitos binarios, o bits (unos y ceros), que pueden ser procesados por los circuitos electrónicos de los ordenadores.

## <span id="page-17-0"></span>**2.1.2 Redes Múltiples**

El teléfono tradicional, la radio, la televisión y las redes de datos informáticos tienen su propia versión individual de los cuatro elementos básicos de la red. En el pasado, cada uno de estos servicios requería una tecnología diferente para emitir su señal de comunicación particular. Además, cada servicio tiene su propio conjunto de reglas y estándares para garantizar la comunicación exitosa de su señal a través de un medio específico.

Las Redes Múltiples son un tipo de red donde distintas frecuencias (canales de RF o radiofrecuencias) son utilizados para transmitir contenido audiovisual. Hay dos tipos destacados de redes de frecuencia múltiple, las horizontales y las verticales.

Redes de Frecuencia Múltiple Horizontales: Son aquellas donde la distribución de las señales transmitidas se hace en canales de radiofrecuencia distintos y en áreas diferentes. El contenido de la señal puede ser el mismo o diferente en los diferentes canales de RF. Por ejemplo, en Televisión de Catalunya (TVC) pueden usar distintos canales de RF a las distintas provincias catalanas para así tener la posibilidad de hacer desconexiones y emitir contenidos distintos.

Redes de Frecuencia Múltiples Verticales**:** Son las que en cada canal de radiofrecuencia son usados en las distintas áreas para transmitir contenido diferente con el propósito de incrementar la capacidad de la red (para ofrecer más contenidos al usuario o destinatario final). Por ejemplo en el área de Barcelona, cada canal de RF transmitirá contenidos distintos.

## <span id="page-18-0"></span>**2.1.3 Redes Convergentes**

Los avances de la tecnología nos permiten consolidar esas redes dispersas en una única plataforma: una plataforma definida como una red convergente. El flujo de voz, vídeo y datos que viajan a través de la misma red elimina la necesidad de crear y mantener redes separadas. En una red convergente todavía hay muchos puntos de contacto y muchos dispositivos especializados (por ejemplo: computadoras personales, teléfonos, televisores, asistentes personales y registradoras de puntos de venta minoristas) pero una sola infraestructura de red común.

La convergencia de los diferentes tipos de redes de comunicación en una plataforma representa la primera fase en la creación de la red inteligente de información. En la actualidad nos encontramos en esta fase de evolución de la red. La próxima fase será consolidar no sólo los diferentes tipos de mensajes en una única red, sino también consolidar las aplicaciones que generan, transmiten y aseguran los mensajes en los dispositivos de red integrados. No sólo la voz y el video se transmitirán mediante la misma red, sino que los dispositivos que realizan la conmutación de teléfonos y el broadcasting de videos serán los mismos dispositivos que enrutan los mensajes en la red como se muestra en la Figura 2.1. La plataforma de comunicaciones resultante proporcionará funcionalidad de aplicaciones de alta calidad a un costo reducido.

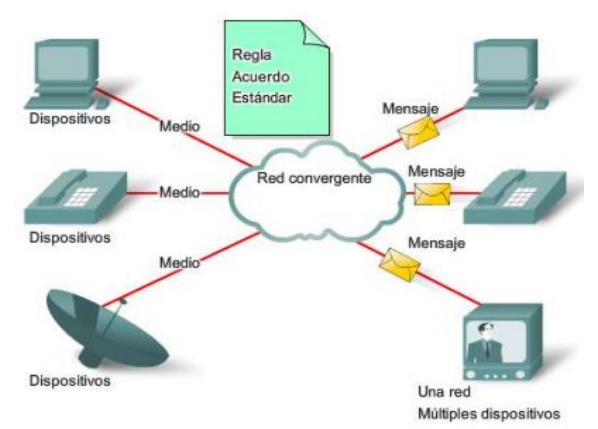

Figura 2.1 Diagrama de red convergente Fuente: http://www.reuter.com.ar/ccna/ccna1/mod1\_ccna/ (2015)

### <span id="page-19-0"></span>**2.1.4 Redes orientadas a la conexión conmutadas por circuito**

Para comprender el desafío con el que se enfrentaron los investigadores del DoD, es necesario observar cómo funcionaban los sistemas telefónicos. Cuando una persona realiza una llamada utilizando un teléfono tradicional, la llamada primero pasa por un proceso de configuración en el cual se identifican todas las conmutaciones telefónicas entre la persona y el teléfono al que está llamando. Se crea una ruta temporal o circuito a través de las distintas ubicaciones de conmutación a utilizar durante la duración de la llamada telefónica, en la Figura 2.2 se muestra el diagrama de una conexión de red conmutada. Si falla algún enlace o dispositivo que participa en el circuito, la llamada se cae. Para volver a conectarse, se debe realizar una nueva llamada y crear un nuevo circuito entre el teléfono de origen y el de destino. Este tipo de red orientada a la conexión se llama red conmutada por circuito. Las primeras redes conmutadas por circuito no recreaban en forma dinámica los circuitos descartados. Para recuperarse de una falla, se deben iniciar nuevas llamadas y crear nuevos circuitos de extremo a extremo.

Muchas redes conmutadas por circuitos otorgan prioridad al mantenimiento de conexiones de circuitos existentes a expensas de nuevas solicitudes de circuitos. En este tipo de red orientada a la conexión, una vez establecido el circuito, aunque no exista comunicación entre las personas en ningún extremo de la llamada, el circuito permanece conectado y los recursos se reservan hasta que una de las partes desconecta la llamada. Debido a que existe una determinada capacidad para crear nuevos circuitos, es posible que a veces reciba un mensaje de que todos los circuitos están ocupados y no pueda realizar la llamada. El costo que implica crear muchas rutas alternativas con capacidad suficiente para admitir un gran número de circuitos simultáneos y las tecnologías necesarias para recrear en forma dinámica los circuitos descartados en caso de falla, llevaron al Departamento de Defensa a considerar otros tipos de redes.

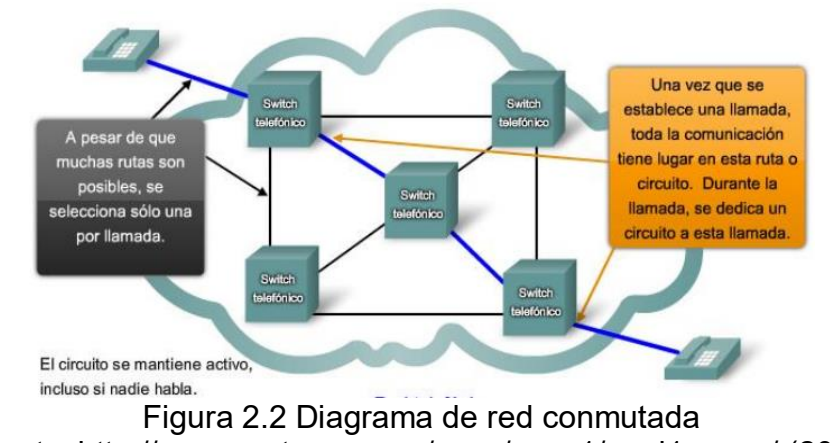

Fuente: http://www.reuter.com.ar/ccna/ccna1/mod1\_ccna/ (2015)

## <span id="page-20-0"></span>**2.1.5 Red Cableada**

Una red sea cableada o no, consta de elementos (host) que se conectan mediante un medio de transmisión. Una pequeña parte de los elementos forman la subred que se compone de: líneas de transmisión y elementos de conmutación o procesadores de intercambio de mensajes o también llamados nodos de conmutación, la Figura 2.3 nos ilustra un ejemplo de Infraestructura física.

La infraestructura física está constituida por un conjunto de conductores y de dispositivos externos asociados; básicamente la componen tres elementos principales:

- $\triangleright$  cables
- $\triangleright$  sistemas de conmutación
- $\triangleright$  sistemas de señalización

Los cables conectan los equipos, los sistemas de conmutación encaminan las llamadas a través de la red, y los sistemas de señalización hacen posible que los equipos de la red intercambien información.

Los cables: Los principales tipos de cables son el par trenzado, el cable coaxial y el cable de fibra óptica.

- $\triangleright$  Los cables de par trenzado constan de dos conductores aislados y retorcidos; sirven esencialmente para conectar el equipo del abonado a la red telefónica.
- El cable coaxial se emplea tanto en el interior de la red telefónica para garantizar enlaces de banda ancha con los locales de abonados, como en las aplicaciones de televisión por cable. En la primera de estas utilizaciones tiende a ser sustituido por la fibra óptica; mientras en la segunda está bien implantado y su uso está muy extendido.
- $\triangleright$  La fibra óptica es la utilizada principalmente para las transmisiones con tráfico elevado en el interior de las redes, o sea para conectar a grandes clientes.

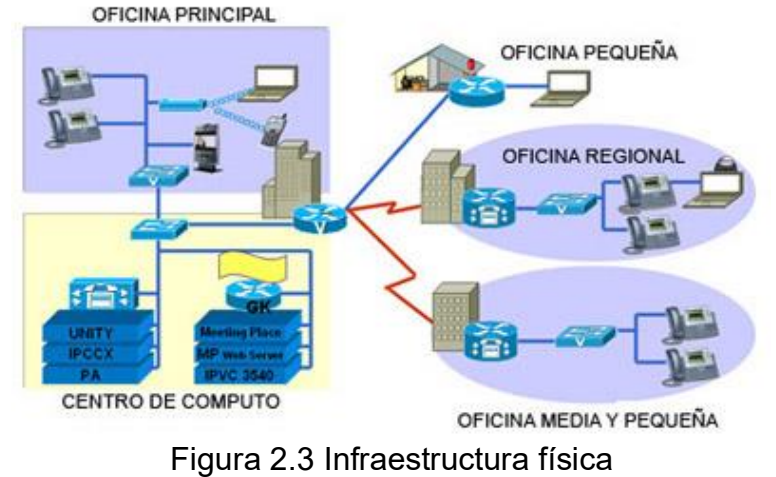

Fuente: http://www.reuter.com.ar/ccna/ccna1/mod1\_ccna/ (2015)

## <span id="page-21-0"></span>**2.1.6 Red Inalámbrica**

La tecnología de red inalámbrica es una herramienta de productividad esencial para los profesionales de hoy cada día más móviles. Con una red inalámbrica, los empleados de las empresas pueden permanecer conectados a las aplicaciones de productividad y a los recursos informativos prácticamente en todo momento y lugar.

Esta se da por medio de ondas electromagnéticas la Figura 2.4 muestra un ejemplo de conexión inalámbrica, sin necesidad de una red cableada o alámbrica. Una de sus principales ventajas es notable en los costos, ya que se elimina el cableado Ethernet y conexiones físicas entre nodos, pero también tiene una desventaja considerable ya que para este tipo de red se debe tener una seguridad mucho más exigente y robusta para evitar a los intrusos.

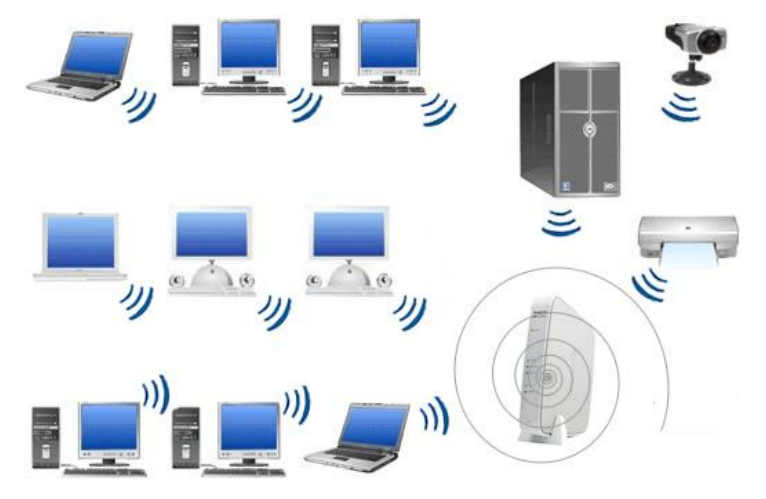

Figura 2.4 Red inalámbrica Fuente: http://cmapspublic.ihmc.us/ (2015)

### **2.2 2.1.7 Red inalámbrica unificada**

- **Asequible.** Puesto que elimina o reduce los gastos de cableado, una red inalámbrica cuesta menos de instalar, operar y ampliar que una red cableada.
- **Acceso conveniente.** Obtenga acceso a los recursos de la red desde cualquier ubicación dentro de la zona de cobertura inalámbrica, como por ejemplo una sala de conferencias o desde cualquier punto activo inalámbrico.
- **Fácil instalación y ampliación.** Con las redes inalámbricas, no hay necesidad de tender cables para conectar computadores, impresoras y otros dispositivos, o para la conexión a Internet. Añadir nuevos usuarios de computadores en la red también resulta sencillo.
- **Segura.** Las mejoras continuas en las normas y los protocolos han dado a la red inalámbrica la misma seguridad que las redes cableadas, en numerosos casos. Una red inalámbrica ofrece funciones de seguridad robustas como el cifrado de datos, para proteger la información que se desplaza por la red; autenticación de usuarios, que identifica los computadores que están intentando acceder a la red; y acceso seguro para las visitas y los usuarios temporales.

## <span id="page-22-0"></span>**2.1.8 Topología de Red**

Para tener una correcta conexión entre el servidor y los dispositivos finales, hay que tener un buen entendimiento de las conexiones de la red, para ello hay que tener en claro cómo está conectada tanto físicamente y lógicamente la red, para ello nos apoyamos de la topología de la red.

La topología define la estructura de una red. El concepto de red puede definirse como "conjunto de nodos interconectados". Un nodo es el punto en el que una curva se intercepta a sí misma. Lo que un nodo es concretamente, depende del tipo de redes a que nos referimos.

Una parte de la definición topológica es la topología física, que es la disposición real de los cables o medios.

La otra parte es la topología lógica, que define la forma en que los hosts acceden a los medios para enviar datos. Las topologías físicas más comúnmente usadas son las que se muestran a continuación en la Figura 2.5:

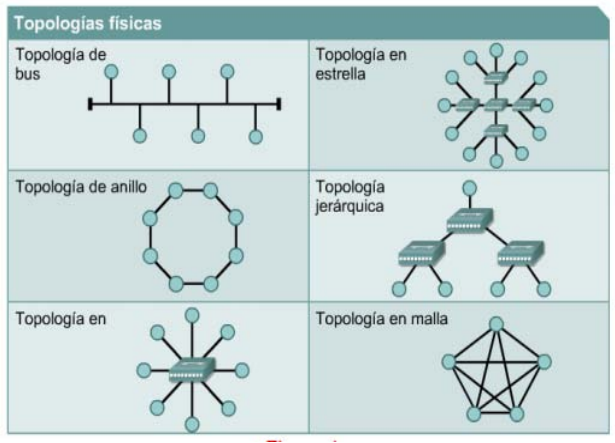

Figura 2.5 Topologías de red Fuente: http://redeswan9a.wikispaces.com/Topologia+de+Red (2015)

## <span id="page-23-0"></span>**2.2 Protocolos**

Son las reglas que utilizan todos aquellos dispositivos de red, para que estos puedan comunicarse entre sí. Actualmente el estándar de la industria en redes es un conjunto de protocolos denominado TCP/IP.

Existen diferentes tipos de protocolos, los cuales nos permiten establecer diferentes parámetros de comunicación, pero todos ellos comparten intereses comunes como pueden ser:

- $\triangleright$  El formato o estructura del mensaje.
- El método por el cual los dispositivos de red comparten información sobre rutas con otras redes.
- Cómo y cuándo se pasan los mensajes de error y del sistema entre los diferentes dispositivos que se encuentran conectados entre si.
- <span id="page-23-1"></span> $\triangleright$  Y por último como se inicializan y terminan las sesiones de transferencia de datos.

## **2.2.1 Protocolo SIP (Session Initiation Protocol)**

Es un protocolo mucho más sencillo en su concepción y funcionamiento diseñado para sistemas multimedia sobre IP, es decir, controla, establece, codifica y terminas sesiones de llamadas en plataformas IP.

Con SIP es posible implementar, sobre redes IP, servicios telefónicos básicos y avanzados. Su sencillez resulta muy atractiva y con un futuro prometedor, mientras que se desarrolla su utilización para el soporte de otros tipos de servicios en los sistemas de Tercera Generación de Comunicaciones Móviles.

El protocolo SIP tiene la característica de soporta trabajo de manera conjunta con TCP (Protocolo de Control de Transmisión) , sobre UDP (Protocolo de Datagrama de Usuario), igualmente sobre IP, ATM (Modo de Transferencia Asíncrona), F-R (Frame Relay) o X.25.

## <span id="page-24-0"></span>**2.2.2 Protocolo IAX (Inter-Asterisk eXchange)**

Es un protocolo de señalización con el objetivo de solucionar algunos problemas existentes con otros protocolos. En esencia IAX presenta tres ventajas muy interesantes sobre otras alternativas como SIP.

- Consume menos ancho de banda
- $\triangleright$  Soluciona mejor problemas de NAT
- Pasa más fácilmente a través de firewalls

Estas ventajas resultan perfectas para troncalización entre dos servidores Elastix. En otras palabras, es recomendable el uso de IAX para interconectar dos o más servidores Elastix entre sí.

La versión actual del protocolo es la versión 2.

La versión anterior ha quedado obsoleta por lo que es común ver el nombre IAX2 como sinónimo de IAX.

IAX es un protocolo binario, a diferencia de SIP que es un protocolo basado en texto.

Esto es una ventaja desde el punto de vista desde ancho de banda puesto que en binario se desperdiciarán menos bytes.

IAX usa UDP y normalmente usa el puerto 4569. Lo interesante de IAX es que por un solo puerto transmite tanto la voz como la señalización y es esto lo que le permite resolver problemas de NAT y pasar a través de firewalls sin mayor inconveniente.

Además de esta característica el protocolo permite la troncalización de varios canales de audio en el mismo flujo de datos. Es decir que en un mismo datagrama se pueden enviar varias sesiones al mismo tiempo, lo que significa una reutilización de datagramas y por consiguiente un ahorro de ancho de banda.

Fases de una llamada IAX

- Establecimiento de la llamada: Para iniciar una llamada el equipo que la inicia con el equipo A, que le envía un mensaje nuevo al equipo B y este último responde con un mensaje donde ACEPTA o RECHAZA la conexión. Luego de esto obviamente el equipo destino timbrará en espera de que el usuario conteste. Si esto sucede, el equipo B enviará un mensaje ANSWER al equipo A para notificar que el usuario contestó.
- Llamada en curso: Si se contestó la llamada se inicia el intercambio de audio mediante unos paquetes llamados frames. Estos frames se envían dentro de mismo flujo de comunicación que la señalización inicial.

 Colgado: Para terminar la llamada cualquiera de las partes involucradas debe enviar un mensaje HANGUP.

## <span id="page-25-0"></span>**2.2.3 Protocolo TCP/IP**

El primer modelo de protocolo en capas para comunicaciones de internetwork es el TCP/IP (Protocolo de Control de Transmisión / Protocolo de Internet Figura 2.6), este, define cuatro categorías de funciones que deben tener lugar para que las comunicaciones sean exitosas.

Se muestra el modelo TCP/IP en la Figura 2.6:

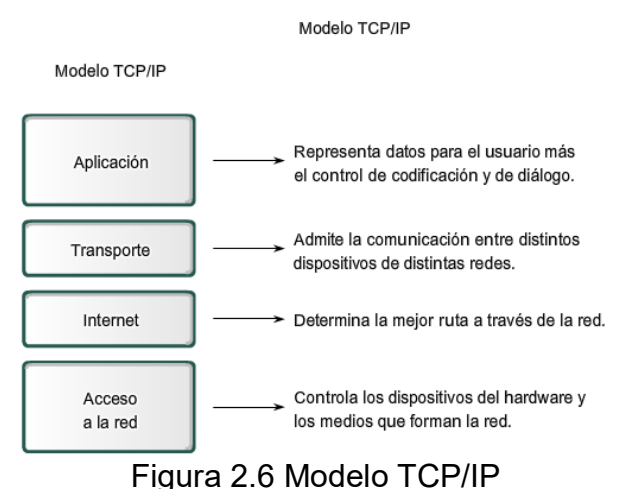

Fuente: http://modelozzy.blogspot.mx/2013/06/capas-del-modelo-tcpip.html (2015)

El modelo TCP/IP describe la funcionalidad de la diversa gama de protocolos. Estos a su vez se implementan tanto del lado del cliente como del servidor, interactúan para proporcionar la entrega de aplicaciones de extremo a extremo a través de una red cualquiera que esta sea.

## <span id="page-25-1"></span>**2.2.4 Protocolo UDP**

UDP es otro protocolo de transporte dentro de la suite de TCP/IP. Este protocolo proporciona un servicio poco fiable en su servicio de envió de datagramas, ya que los paquetes se pueden perder o entregar fuera de orden. Como se muestra en la Figura 2.7 podemos observar el diagrama del protocolo.

- Los usuarios intercambiar datos de manera no fluida.
- $\triangleright$  La conexión se puede perder en cualquier momento sin previo aviso.
- $\triangleright$  UDP acepta y transmite datos inmediatamente.
- La transferencia de los datos puede ser bidireccional.

# **UDP Datagram Format**

| 0                     |  |  | 16 | 24                      | 31 |  |
|-----------------------|--|--|----|-------------------------|----|--|
| <b>Source Port</b>    |  |  |    | <b>Destination Port</b> |    |  |
| <b>Message Length</b> |  |  |    | <b>Checksum</b>         |    |  |
| Data                  |  |  |    |                         |    |  |

Figura 2.7 Formato de datagrama UDP Fuente: http://neo.lcc.uma.es/evirtual/cdd/tutorial/transporte/udp.html (2015)

## <span id="page-26-0"></span>**2.3 Software Asterisk**

Asterisk es un software que puede convertir una computadora de propósito general en un sofisticado servidor de comunicaciones VoIP. Es un sistema de centralita IP utilizado por empresas de todos los tamaños para mejorar su comunicación, incluyendo a Google, Yahoo, IBM, e incluso el Ejército de EE.UU.

Desde que Asterisk salió al mercado siempre fue sobre la norma de Open Source, actualmente se ha convertido en uno de los líderes a nivel internacional en cuanto a funcionalidad, escalabilidad y tecnología de punta misma que está respaldada por DIGIUM, quienes hoy por hoy se dedican a ofrecer soluciones integrales bajo esta plataforma.

Así mismo, este software puede funcionar con Linux, BSD, OSX y Windows. Además trabajará con la mayoría de los teléfonos compatibles como pueden ser SIP, IAX y Softphones. Todo lo que necesitas es el conocimiento técnico y la experiencia para instalarlo y configurarlo.

Como cualquier PBX, se puede conectar un número determinado de [teléfonos](http://es.wikipedia.org/wiki/Tel%C3%A9fono) para hacer llamadas entre sí e incluso conectar a un proveedor de [VoIP](http://es.wikipedia.org/wiki/VoIP) o bien a una [RDSI](http://es.wikipedia.org/wiki/RDSI) tanto básicos como primarios.

Quizá lo más interesante de Asterisk es que reconoce muchos protocolos [VoIP](http://es.wikipedia.org/wiki/VoIP) como pueden ser SIP, H.323, IAX y MGCP. Asterisk puede interactuar con [terminales IP](http://es.wikipedia.org/wiki/Terminales_IP) actuando como un registrador y como Gateway entre ambos.

Uno de los puntos fuertes del software Asterisk es que permite la unificación de tecnologías: VoIP, GSM y PSTN. Asterisk se empieza a adoptar en algunos entornos corporativos como una gran solución de bajo coste junto con SER (Sip Express Router).

A continuación se muestra el logotipo del software Asterisk (Figura 2.8):

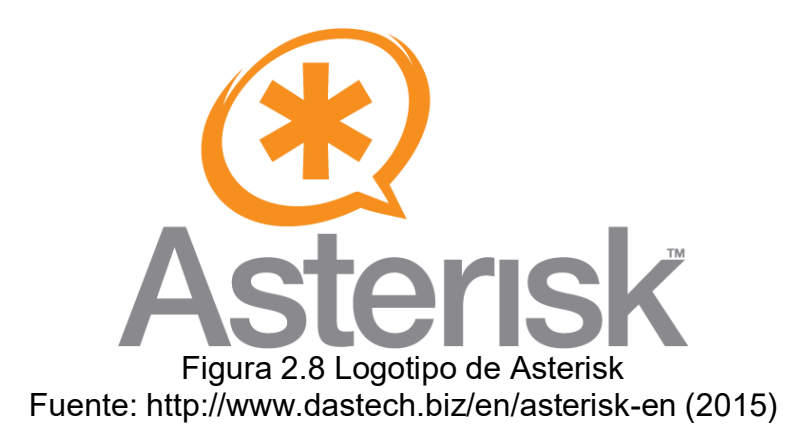

## <span id="page-27-0"></span>**2.4 Software Elastix**

Elastix es un software libre que es el similar de Asterisk, siendo este último un Servidor de Comunicaciones Unificadas que están integrados en un solo paquete:

- VoIP PBX
- $\bullet$  Fax
- Mensajería Instantánea
- Correo electrónico

Con Elastix podemos crear sistemas de Telefonía sobre IP, puesto que este programa integra las mejores herramientas del mercado para PBXs basados en Asterisk, en una única interfaz intuitiva y fácil de utilizar.

Además añade su propio conjunto de utilidades y como ventaja principal, nos permite la creación de módulos por nosotros o bien, que provengan de terceros para hacer de este el mejor paquete de software disponible para la telefonía de código abierto. La meta de Elastix son la confiabilidad, modularidad y el fácil uso.

Elastix integra varios paquetes de software, cada uno con su propio conjunto de características. Además, Elastix añade nuevas interfaces para el control y reportes no disponibles por separado, lo que lo hace un paquete más completo que otras soluciones.

A continuación se muestra el logotipo del software Elastix (Figura 2.9):

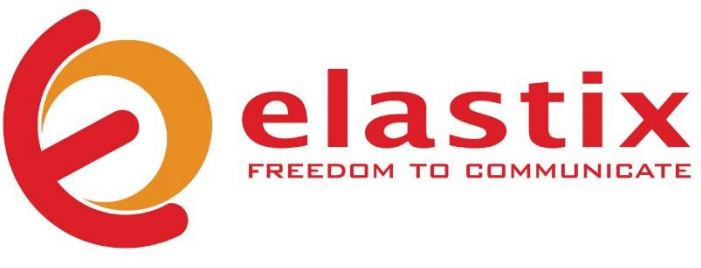

Figura 2.9 Logotipo de Elastix Fuente: http://www.elastix.com/ (2015)

## <span id="page-28-0"></span>**2.5 Teléfonos IP**

La implementación de un sistema telefónico IP en una empresa requiere el uso de un tipo muy específico de teléfono, el teléfono IP, este tipo de dispositivos son a veces llamados [teléfonos VoIP,](http://www.3cx.es/voip-sip/telefono-voip-definicion/) [teléfonos SIP](http://www.3cx.es/voip-sip/telefonos-sip/) o teléfonos basados en software. Todos estos son exactamente la misma cosa y están basados en el principio de transmisión de voz sobre Internet, o tecnología [VoIP](http://www.3cx.es/voip-sip/voip-faq/) como es mejor conocido.

Existen numerosos fabricantes y lo único que cambia entre ellos son las garantías, el modelo y algunas capacidades en cuanto a manejo de protocolos. Para el proyecto cualquier teléfono que soporte el protocolo SIP se puede utilizar debido al manejo de este protocolo y el servidor. El teléfono puede ser físico (hardware) o lógico (software) tomando en cuenta que hay bastante software gratuito que podemos ocupar o los teléfonos físicos con los cuales se debe de realizar un gasto.

## <span id="page-28-1"></span>**2.5.1 Teléfonos VOIP con USB**

Este tipo de hardware se enchufa al puerto USB de un computadora y mediante el uso de un software VOIP/SIP actúa igual que un teléfono convencional. Básicamente no es más que un micrófono con un altavoz, sin embargo, como tiene la apariencia de teléfono normal, para el usuario es más intuitivo de utilizar. El uso de este tipo de teléfonos requiere de un ordenador y un software en especial para hacer las debidas configuraciones, en el caso de este proyecto se analizará la conveniencia de ocupar este tipo de teléfonos debido a que implica gastos de compra. A continuación, en la Figura 2.10 se muestra un teléfono IP por USB.

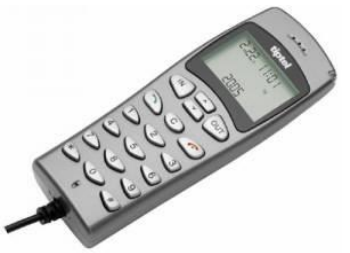

Figura 2.10 Teléfono puerto USB Fuente: https://dotcom708.wordpress.com/clases-de-telefonos/ (2015)

## <span id="page-29-0"></span>**2.5.2 Teléfono SIP basado en hardware**

Un teléfono SIP basado en hardware tiene la apariencia de un "teléfono" normal y actúa como tal. Sin embargo, se conecta directamente a la red de datos y cuenta con un hardware integrado que permite realizar y recibir llamadas a través de internet a través del protocolo SIP, pueden contar con una pantalla para la configuración del teléfono, para poder ver la agenda e incluso los más avanzados con cámara para realizar video conferencias. Estos teléfonos tienen un mini concentrador integrado para que puedan compartir la conexión de red con la computadora y así no tener que conectar el teléfono en una roseta aparte de la del ordenador. Este tipo de teléfonos son los más utilizados y fiables ya que disponen de hardware diseñado a la medida para las exigencias que se necesitan en cuestión de telefonía. En la Figura 2.11 podemos observar un teléfono de la marca 3CX.

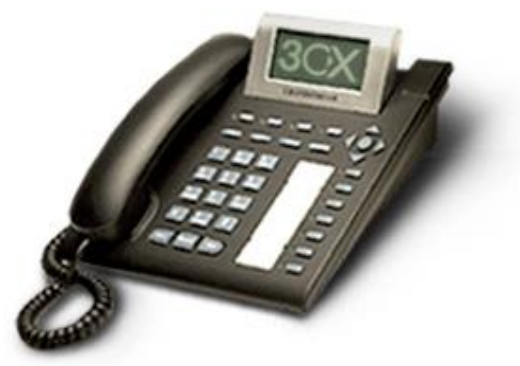

Figura 2.11 Teléfono SIP basado en hardware Fuente: https://dotcom708.wordpress.com/clases-de-telefonos/ (2015)

## <span id="page-29-1"></span>**2.5.3 Use un teléfono analógico mediante un adaptador ATA**

Si desea usar su teléfono actual con el sistema telefónico VOIP, puede usar un adaptador ATA. Un adaptador ATA le permite enchufar la clavija de red Ethernet en el adaptador y luego enchufar el teléfono en el adaptador. De esa forma, su teléfono

antiguo aparecerá en el software del sistema telefónico VOIP como un teléfono SIP normal.

Se muestra Adaptador ATA (Figura 2.12) que permite que un teléfono analógico se conecte a un sistema VoIP.

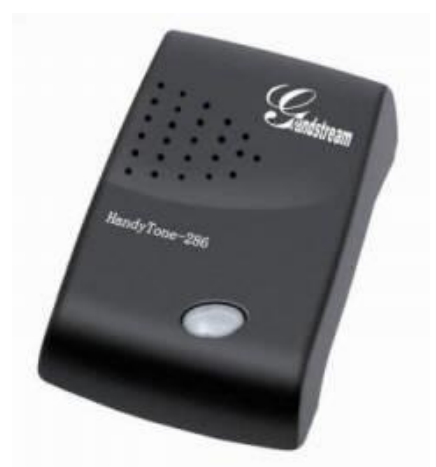

Figura 2.12 Adaptador ATA Fuente: http://www.inphonex.es/productos/grandstream-ht286.php (2015)

## <span id="page-30-0"></span>**2.5.4 Softphone**

Es una aplicación multimedia, que trabaja junto a las tecnologías de VoIP dándole al usuario la posibilidad de llamar directamente desde una PC, celular, Tablet, laptop o cualquier otro dispositivo que soporte la carga de un software de este tipo.

Este tipo de programas son generalmente, simples y fáciles de utilizar. Ya que poseen una interfaz muy intuitiva, así como un [teclado virtual](http://www.informatica-hoy.com.ar/windows-7-seven/Domina-el-teclado-virtual-de-Windows-7.php) muy parecido al de un teléfono convencional.

Ejemplos comunes de softphone:

- Zoiper que contiene una versión comercial y una totalmente gratuita, uno de los más recomendables, por su facilidad de uso y su fácil instalación.
- 3CXPhone aunque tiene una versión gratuita es muy engorrosa de configurar, puesto que tiene más parámetros que el anterior.
- X-Lite aunque es una buena herramienta la versión gratuita está limitada comparada con las otras dos.

## <span id="page-31-0"></span>**2.6 Tarjeta FXO / FXS**

El uso de este tipo de puertos es muy común en la implementación de servidores de telefonía IP ya que es la conexión entre la central telefónica y el mundo exterior a través de la línea telefónica convencional en el caso del puerto FXS, ya que este es uno de los objetivos del proyecto se necesitará mínimo un puerto de este tipo.

Los dispositivos FXO permiten manejar una línea telefónica externa, los dispositivos FXO solo "reciben" tono de marcado, es decir, son lo mismo que los teléfonos análogos, necesitan de una línea (FXS) que les provea tono para funcionar. En lo jerga de los PBX se conocen como las entradas de las troncales. Para conectar líneas telefónicas analógicas con una centralita IP, se necesita una pasarela FXO. Ello le permitirá conectar el puerto FXS con el puerto FXO de la pasarela, que luego convierte la línea telefónica analógica en una llamada VOIP. También existen los dispositivos FXS los cuales permiten simular el comportamiento de una línea telefónica (voltaje, corriente, timbres…) a estos dispositivos se conectan dispositivos FXO como los teléfonos convencionales o máquinas de fax. En la jerga de los PBX estas son las salidas de extensión.

La pasarela FXS se usa para conectar una o más líneas de una centralita tradicional con una centralita o suministrador telefónico VOIP. Usted necesitará una pasarela FXS ya que usted desea conectar los puertos FXO (que normalmente se conectan a la empresa telefónica) a la Internet o centralita VOIP.

## **2.7 VoIP Gateway con puerto FXS y FX0**

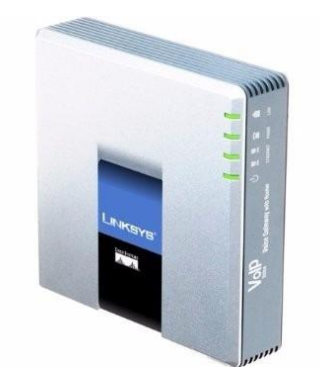

Figura 2.13 CISCO SPA 3102 Fuente: http://www.amazon.com/Cisco-SPA3102-Voice-Gateway-Router/dp/B000FKP55U (2015)

Para poder hacer el trabajo de los puertos FX0 y FXS se necesitan distintas tarjetas que son costosas, pero también hay en el mercado algunos dispositivos como el CISCO SPA 3102 (Figura 2.13) que trae integrado este tipo de puertos a un precio accesible y que se encuentra fácilmente en el mercado, por el tipo de dispositivo y precio se determinó que es el adecuado para el proyecto.

El SPA-3102 tiene las funciones en telefonía IP, conexión integrada a la red telefónica tradicional (PSTN) y servicio telefónico, enrutando automáticamente las llamadas locales desde teléfonos fijos y móviles a un servicio de telefonía IP y viceversa.

Contiene un puerto para RJ-11 POTS (Plain Old Telephone Service) FXS para conectar un teléfono análogo o dos interfaces de Ethernet 100BaseT RJ-45 para conectarse a un hogar u oficina LAN, como también a una conexión de Ethernet a un módem o router de banda ancha.

Las líneas del SPA3102 FXS y FXO pueden ser configuradas independientemente por medio de un software controlado por el proveedor de servicio del usuario, o el usuario final.

# <span id="page-33-0"></span>**Capítulo 3: Implementación**

Esta fase fue una de las más pesadas a lo largo del presente proyecto, puesto que a lo largo de la implementación nos enfrentamos a diferentes problemas de configuración de la centralita. En la parte de las troncales y la creación de los IVR, en la mayoría de los libros que se leyeron al respecto no son muy explícitos en cuanto a este tipo de temas y si le sumamos que obvian que la mayoría de la gente que busca información de este tipo de cuestiones son expertos o bien tienen un buen nivel en cuanto a telecomunicaciones sobre IP se refiere, le dejan al lector muchas discrepancias sobre la configuración y puesta en marcha.

Para ello durante el presente capitulo, intentaremos ser lo más concisos posible tratando de no dejar nada al aire, para no confundir en cuanto a cómo se debe de levantar el proceso de configuración de la centralita desde cero.

Primeramente debemos de considerar todo lo necesario en cuestión de hardware para configurar el sistema operativo donde estará instalado la centralita en cuestión y en este sentido tenemos que considerar lo siguiente como requerimientos mínimos:

- Un microprocesador mínimo PIII a 1 GHz.
- $\geq$  512 Mb de RAM preferentemente 1Gb.
- Un disco duro mínimo de 10 Gb si no necesitara grabar conversaciones ni correo de voz, en caso contrario se recomienda mínimo uno de 80Gb.
- Cualquier monitor que soporte salida VGA mínima de 800x600 dpi.
- > Teclado preferentemente en inglés o bien en caso de no tenerlo cualquiera en español.
- En el caso del servidor de la centralita no se requiere un mouse, pero si una unidad de CD/DVD o en su defecto una unidad lectora de USB y poder botear desde dicho dispositivo.

En el caso de este proyecto querido lector se ocupó una computadora con máquina virtual cuyas características son las siguientes:

- Un microprocesador Intel Core 2 Duo a 3.2 Ghz
- $\geq 4$  Gb de Ram
- $\triangleright$  Disco duro SATA 3 de 500 Gb
- Monitor 20" LCD Lenovo
- Teclado Español USB de 104 Teclas Genius
- Unidad DVD/RW
- $\triangleright$  Puertos USB con capacidad de boot.

En el caso de este proyecto es necesario hacerles notar, que se montó una máquina virtual con Oracle Virtual Box 4.2.3, puesto que en este momento no se cuenta con equipos únicos disponibles para este servidor. Y aun en estas condiciones, se tiene que hacer mención del hecho de que internamente funciona sin retrasos al interior de esta institución.

Pero cuando lo sacamos a través de la nube al liberar los puertos de infinitum correspondientes el retraso que se genera siempre y cuando el ancho de banda no este saturado es de 0.5 segundos que es prácticamente nada considerando la cantidad de saltos que tiene que hacer la llamada para llegar a su destino.

Ahora bien el equipo de cómputo para el lado de los clientes puede variar, siendo que no se necesita mucho siempre y cuando pueda soportar mínimo un Windows XP, donde se pueda instalar un softphone.

Como carácter de obligatoriedad se tiene que prever que dicho equipo tenga mínimo una tarjeta de audio instalado y una tarjeta de red. Ahora bien tomando en cuenta todo lo antes mencionado, los requerimientos mínimos serían los siguientes:

- Computadora PIII a 800 Mhz o superior.
- $\geqslant$  512 Mb RAM o superior.
- $\triangleright$  Disco duro con un mínimo de espacio libre de 50 Mb para él softphone.
- Teclado PS2 / USB en español o inglés.
- > Puerto USB o unidad de CD/DVD para la instalación del softphone.
- $\triangleright$  Tarjeta de Red para conectarlo a la centralita.
- Tarjeta de Audio para poder escuchar y transmitir a través del software.

## **3.1 Elastix en la Máquina Virtual**

Para implementar un proyecto sin ningún problema, es importante desarrollar un prototipo antes de la implementación con el cliente, el uso de máquinas virtuales nos ayuda en este tipo de casos, pero ¿Qué es una máquina virtual?

Una máquina virtual es un software (programa) que emula a un ordenador real y por lo tanto dispone de disco duro, memoria RAM, tarjeta gráfica, etc. y puede ejecutar programas como lo hace una computadora. En cierta medida, podríamos verlo como una partición de nuestro ordenador: la máquina real y la máquina virtual. La diferencia está en que mientras una partición tiene componentes físicos (hardware) la otra no los tiene físicamente sino como emulación. La partición suele ser en dos, pero podríamos tener más de una máquina virtual dentro de un ordenador o servidor. Entre el software más difundido que permite crear máquinas virtuales tenemos VMWare, VirtualPC y Sandbox.

Hay muchas ventajas por utilizar máquinas virtuales, de las principales son las siguientes:

- Están aisladas entre sí, esto quiere decir que si en un ordenador estamos ejecutando 4 máquinas virtuales y una de ellas se cae, las otras siguen estando disponibles.
- Una máquina virtual no sabe que es virtual, por lo tanto actúa como un ordenador real físico.
- $\triangleright$  Son compatibles con sistemas operativos Windows, Linux, es decir, cualquier versión de estos sistemas operativos se puede ejecutar en una máquina virtual.
- <span id="page-35-0"></span> Las aplicaciones están protegidas de los problemas de estabilidad y rendimiento de otras aplicaciones existentes en la máquina real, es decir; si una persona tiene todas sus aplicaciones en una máquina virtual, la
estabilidad y rendimiento es independiente de lo que suceda en la máquina real. El comportamiento es como si se tratara de otro ordenador.

 Una máquina virtual se encapsula en un par de archivos y se puede enviar por correo, grabar en DVD, almacenamiento externo, etc…

Existen algunos inconvenientes en las máquinas virtuales como el requerimiento de más recursos dependiendo del número de máquinas virtuales que necesitemos, cuando arranquemos una máquina virtual va a tomar recursos de nuestro ordenador físico y hará que vaya más lento, las máquinas virtuales son independientes entre sí pero dependen de un sistema operativo que es el nativo del ordenador físico, por lo tanto, el rendimiento de la máquina virtual dependerá del sistema operativo en el cual se está ejecutando, por ejemplo, las máquinas virtuales correrán mejor en un Windows 8 Ultimate que en Windows 8 Home.

#### **3.1.1 Descarga e Instalación de la Máquina Virtual**

Antes de comenzar con esto queremos recalcar el hecho de que es necesario contar como mínimo de una conexión de banda ancha, ya que si usted lo quiere realizar con una conexión Dial-Up el tiempo de descarga parecerá una eternidad.

Habiendo mencionado lo antes dicho tenemos diferentes alternativas para descargar el software que vamos a ocupar en la instalación de este proyecto entre las cuales se recomienda, podemos guiarnos para la descargar de la siguiente dirección: <http://www.elastixmexico.com.mx/index.php/es/descargas.html>y tomando como referencia la Figura 3.1, la versión Elastix 2.4.0 estable, en su versión de 32 o 64 bits según el equipo de cómputo y las necesidades de la empresa, para este proyecto se ocupó una versión de 32 bits.

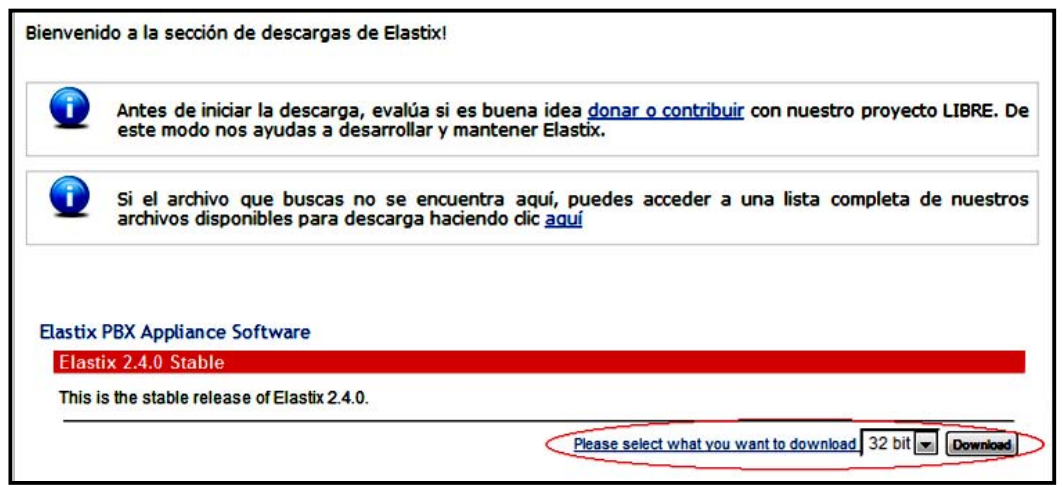

Figura 3.1 Opción a descargar de la página oficial de Elastix México Fuente: Elaboración propia (2015)

Una vez cargada la imagen de disco es necesario grabarla en un CD, esto en caso de que usted quiera realizar una instalación limpia de este software. Para ello puede

ocupar cualquier software especializado para quemar como lo puede ser el caso de Nero Burning ROM, Alcohol, Roxio CD Creator, esto con la finalidad de mencionar algunos, pero en realidad en el mercado existen muchos más.

En el caso del presente proyecto les comento nuevamente que como se instaló mediante una máquina virtual no fue necesario quemar la imagen descargada, sin embargo fue necesario tener instalada dicha aplicación, misma que se puede descargar de la siguiente dirección: [http://www.oracle.com/technetwork/es/server](http://www.oracle.com/technetwork/es/server-storage/virtualbox/downloads/index.html)[storage/virtualbox/downloads/index.html](http://www.oracle.com/technetwork/es/server-storage/virtualbox/downloads/index.html) Una vez entrada a la página de descarga, seleccionamos la opción "Oracle VM VirtualBox como se muestra en la Figura 3.2.

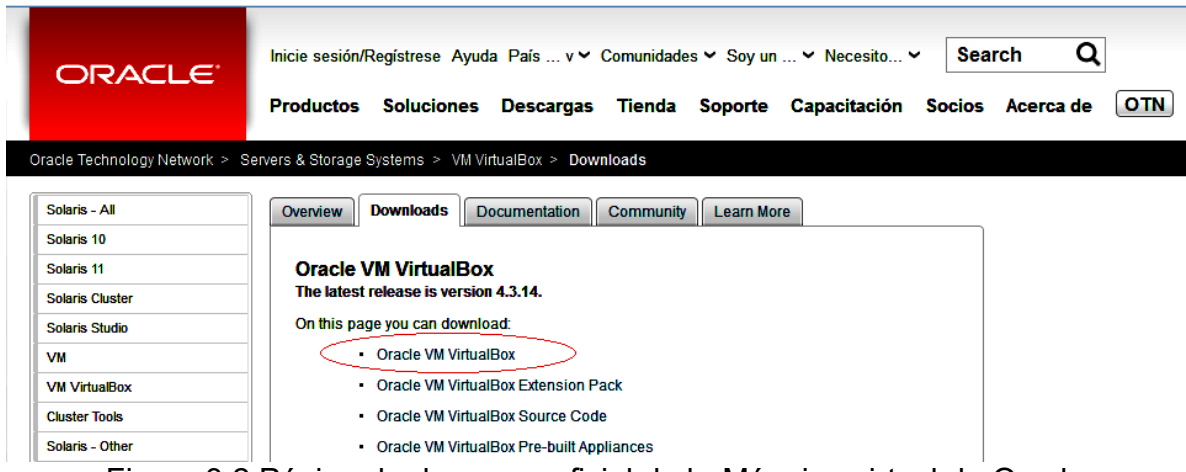

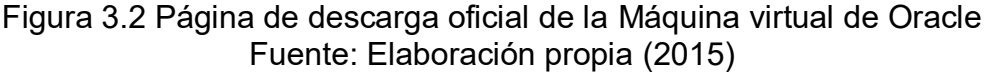

Una vez descargada usted tendrá que instalar dicha aplicación, para ello se pueden buscar una infinidad de tutoriales en internet sobre esto, no lo mencionamos aquí puesto que no es la finalidad del presente proyecto mostrarle cómo hacerlo, sin embargo la ocupamos porque fue fundamental por causas ajenas a nosotros el ocuparla.

#### **3.1.2 Configuración de la Máquina Virtual**

Primeramente se tiene que ejecutar la máquina virtual que se acaba de descargar e instalar en la computadora. En la Figura 3.3 se muestra la primer venta del programa.

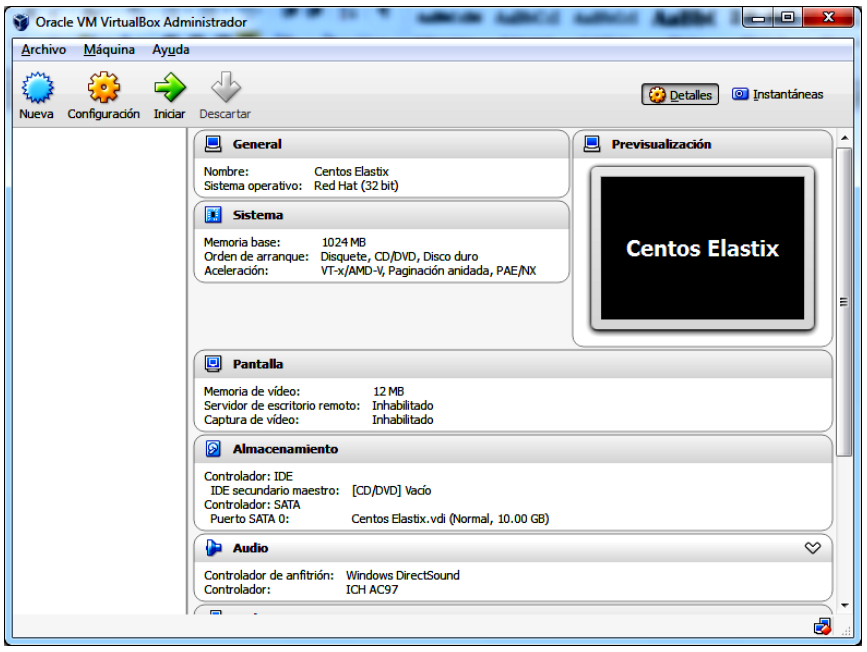

Figura 3.3 Inicio de la Máquina Virtual de Oracle Fuente: Elaboración propia (2015)

Una vez llegada a esta parte lo siguiente que tenemos que hacer es darle click en el icono de nueva configuración situado en la parte superior izquierda figura anterior que acabamos de mostrar. Inmediatamente después te aparecerá una ventana emergente donde te solicitara, una cantidad considerable de solicitudes, pero no te preocupes aquí te mostraremos cada una de ellas a detalle para que no tengas problemas con la configuración.

En la primera pantalla que mostraremos a continuación que es la Figura 3.4, se solicita el nombre que le pondrás a la máquina virtual que vas a crear, nosotros por nomenclatura y a efectos del proyecto empezamos con el nombre de CentOs, puesto que el sistema operativo donde se monta la centralita es este en su versión 5.6, seguido de este nombre le pusimos Elastix puesto que es el software que ocuparemos para el desarrollo del presente proyecto y lo vemos en la Figura 3.4.

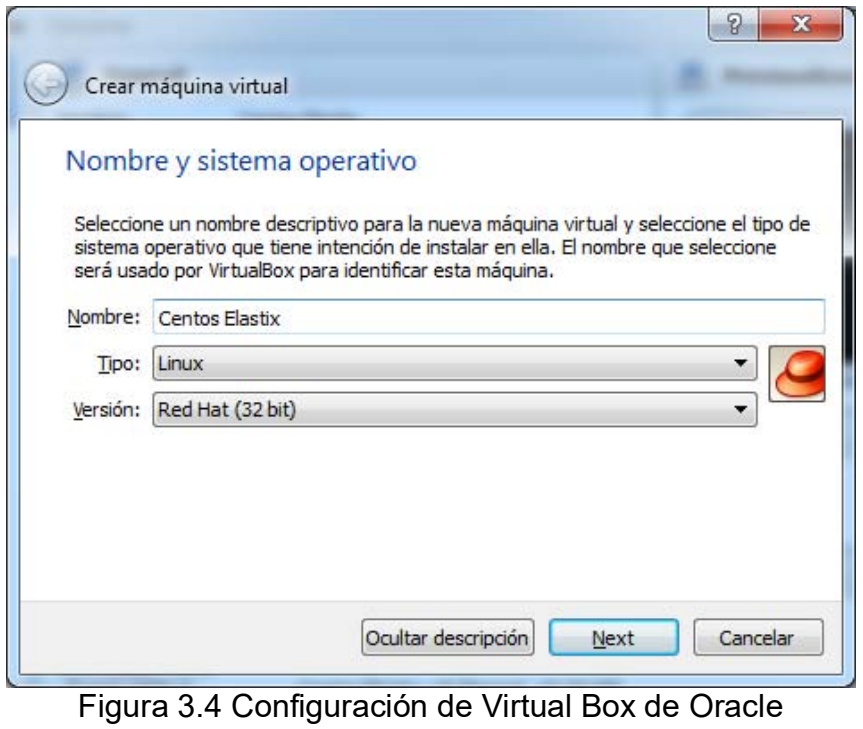

Fuente: Elaboración propia (2015)

Ahora bien procedemos con la opción siguiente y donde se nos requerirá la cantidad de Memoria RAM que brindaremos a la máquina virtual en función de la contenida en nuestra propia computadora como se muestra en la Figura 3.5.

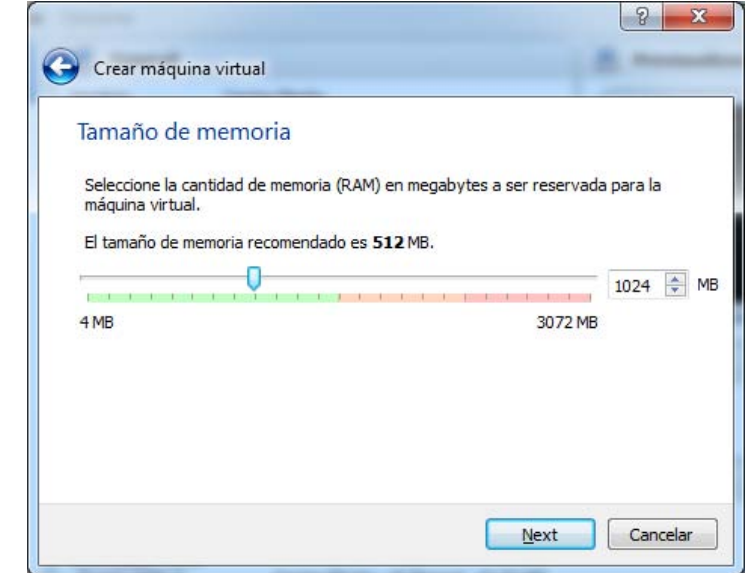

Figura 3.5 Selección de la memoria RAM para la máquina virtual Fuente: Elaboración propia (2015)

Se recomienda máximo 512 Mb, en el caso de este proyecto se pudo duplicar esa cantidad puesto que la computadora en cuestión tiene 4 GB de RAM. Posteriormente pasaremos a la selección del tipo de disco duro a crear para nuestra máquina virtual, en este sentido y como lo mencionamos anteriormente vamos a crear el mínimo necesario que serán 10 Gb pero primero daremos click en la opción de crear un disco duro virtual ahora y posteriormente presionaremos el botón de crear, para esto podemos tomar de referencia la Figura 3.6.

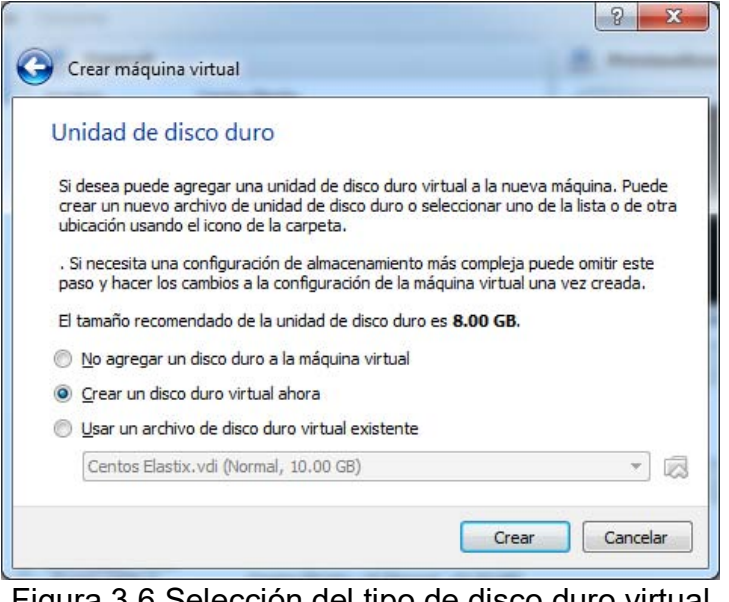

Figura 3.6 Selección del tipo de disco duro virtual Fuente: Elaboración propia (2015)

Ahora se seleccionará la opción que dice VDI (*Imagen de Disco Virtual, Figura 3.*) y daremos click en Siguiente (Next) para determinar la cantidad de espacio en dicha unidad virtual como se muestra en la Figura 3.7.

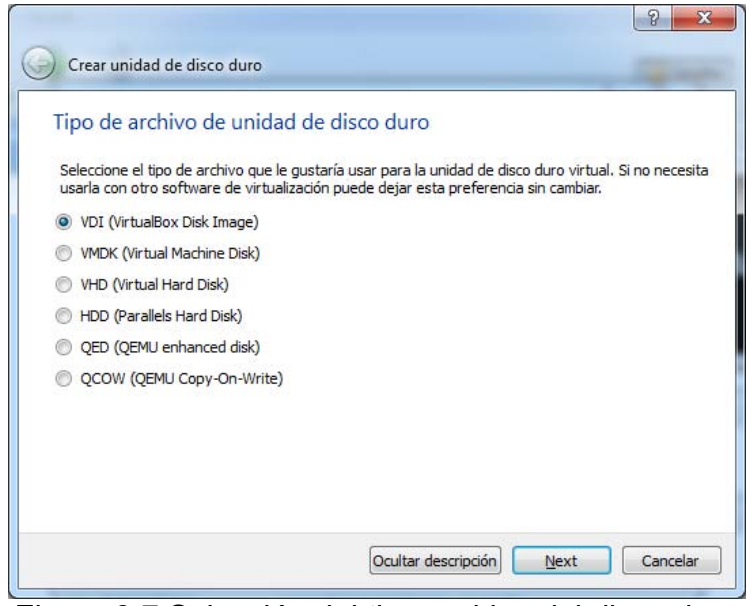

Figura 3.7 Selección del tipo archivo del disco duro Fuente: Elaboración propia (2015)

En la siguiente opción que nos aparecerá que está ilustrada en la Figura 3.8, vamos a utilizar la opción de Tamaño Fijo, esto nos permitirá definir la cantidad de almacenamiento reservado para el presente proyecto.

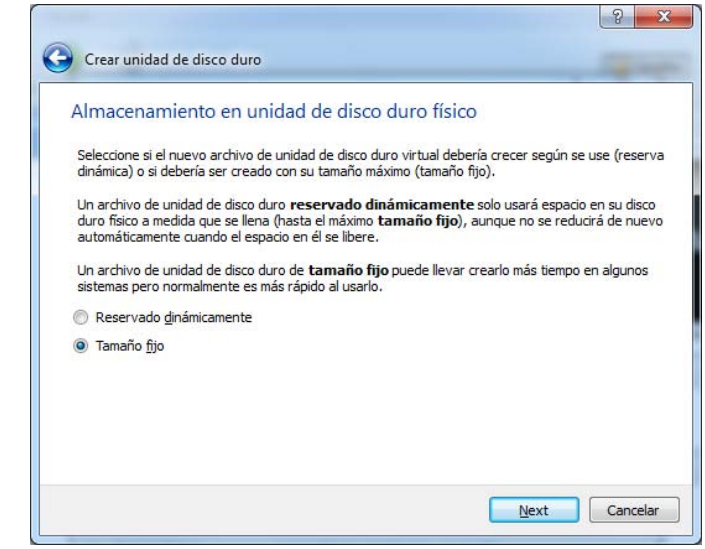

Figura 3.8 Selección del tipo de reserva para el disco duro virtual Fuente: Elaboración propia (2015)

Ahora escribiremos la cantidad de espacio de almacenamiento para nuestro proyecto, 10 GB y le daremos click en el botón de "crear" para que Virtual Box

proceda con el proceso de creación de dicho espacio reservado como lo podemos ver en la Figura 3.9.

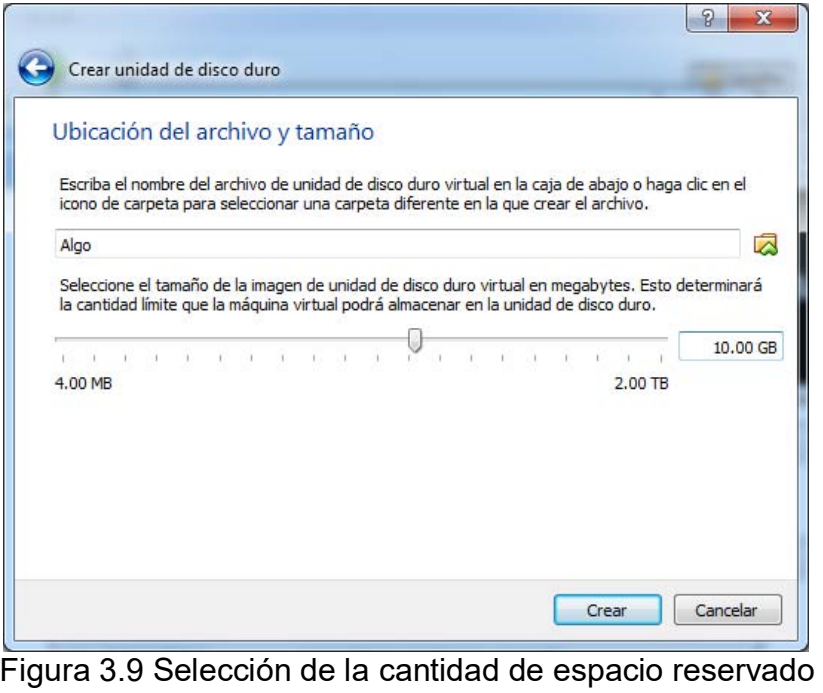

Fuente: Elaboración propia (2015)

Se muestra el progreso de la creación de la unidad de disco duro donde se instalara CentOS 5.6 como en la Figura 3.10.

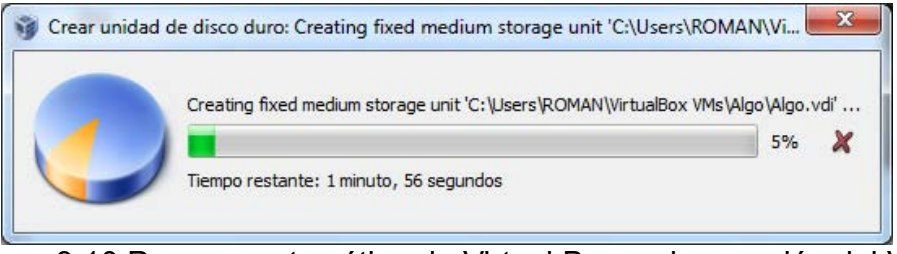

Figura 3.10 Proceso automático de Virtual Box en la creación del VDI Fuente: Elaboración propia (2015)

Una vez llegado a este punto lo siguiente que veremos, es la instalación terminada de la VirtualBox, como veremos en la Figura 3.11 aparecerá el nombre de la máquina virtual que creamos y ahora procederemos a configurar algunos parámetros como son la tarjeta de red y la imagen de disco de donde instalaremos el software de Elastix, mismo que nos permitirá crear la centralita de comunicaciones VoIP.

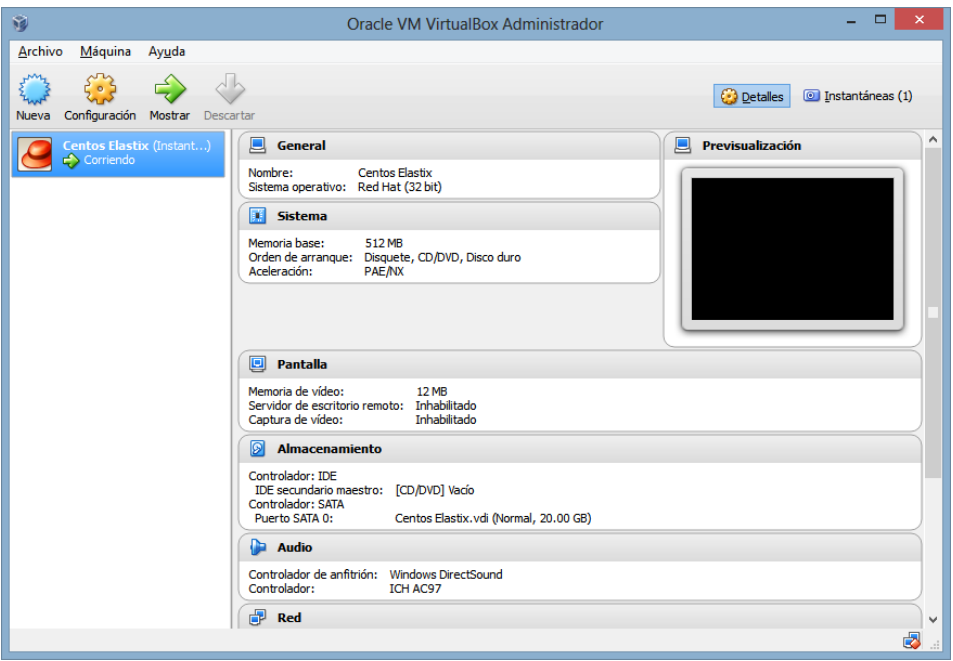

Figura 3.11 Máquina virtual creada y lista para trabajar Fuente: Elaboración propia (2015)

Como se muestra en la Figura 3.12, lo siguiente será dar click en el botón de configuración y lo primero que modificaremos serán los parámetros de la red, dejándola en modo puente, el tipo de adaptador se deja el que indique por default y el modo promiscuo se cambiar para permitir todo, esto para que permita realizar actualizaciones tanto al freePBX y al sistema operativo Centos 5.6.

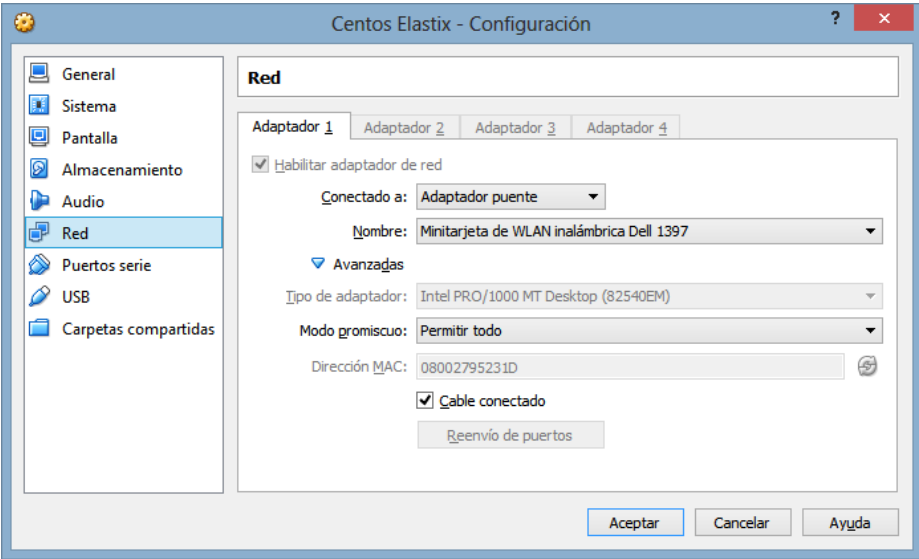

Figura 3.12 Configuraciones de la tarjeta de red de VirtualBox Fuente: Elaboración propia (2015)

Ahora bien, vamos a configurar el disco del cual instalaremos el programa de Elastix, en la Figura 3.13 se muestra como se hace el proceso, por lo tanto seleccionaremos la opción que dice almacenamiento ubicada del lado izquierdo, posteriormente en el lado derecho ubicaremos la opción que dice Controlador IDE y daremos click sobre ella para posteriormente seleccionar la imagen de disco en nuestra computadora o servidor según sea el caso.

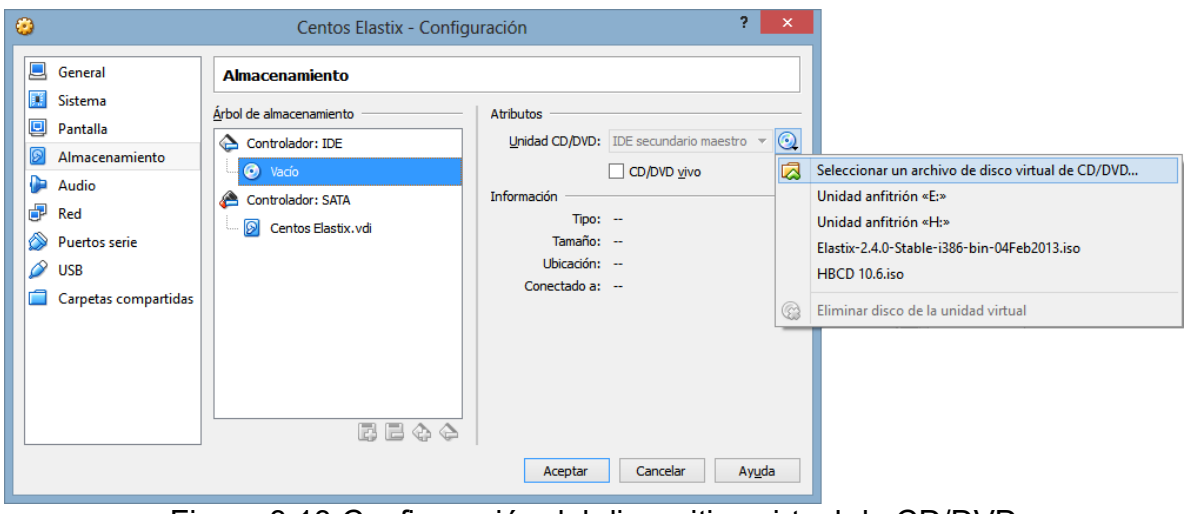

Figura 3.13 Configuración del dispositivo virtual de CD/DVD Fuente: Elaboración propia (2015)

## **3.1.3 Instalación de Centos y Elastix**

En este punto comenzaremos con la configuración de Centos 5.6, mismo que ya incluye el software de Elastix en su versión 2.4, si se piensa instalar en una computadora o servidor no virtualizado en este instante comenzaríamos la configuración de dicho equipo.

La única diferencia con respecto de la máquina virtual es que tenemos que configurar la BIOS de la computadora o servidor para que arranque desde la unidad de CD/DVD o USB, que en nuestro caso para el presente proyecto fue en una unidad de CD.

Tenemos que tomar en cuenta varios aspectos entre los cuales destacan principalmente el hecho de que si elegimos mal tanto el idioma como el teclado tendríamos el problema que al teclear las contraseñas y estas no coincidirán y posiblemente nos enfrentemos a complicaciones posteriores a la instalación del sistema operativo y la centralita en cuestión.

Ahora nos aparece una vez arrancada la máquina virtual o la computadora, se nos solicita que confirmemos el tipo de instalación que ejecutaremos en el equipo a instalar, para lo cual presionaremos la tecla de ENTER (*INTRO*), esto para indicar al disco de instalación que ejecutaremos esta en modo Grafico como lo indica la Figura 3.14.

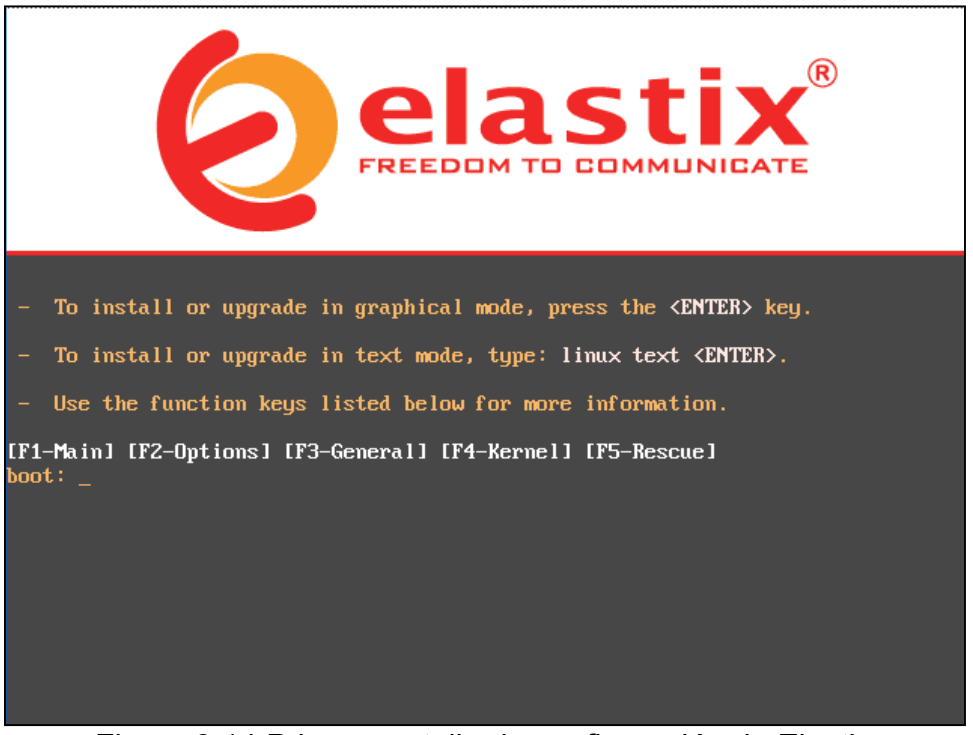

Figura 3.14 Primer pantalla de configuración de Elastix Fuente: Elaboración propia (2015)

Una vez hecho esto, tendremos que elegir una serie de opciones para dejar instalado el programa en cuestión sin tener problema alguno. En la primera opción que nos permita intervenir, tendremos que elegir el idioma de instalación, para lo cual en el presente proyecto seleccionamos inglés puesto que posteriormente podremos cambiarlo a cualquiera que nosotros queramos como se muestra en la Figura 3.15.

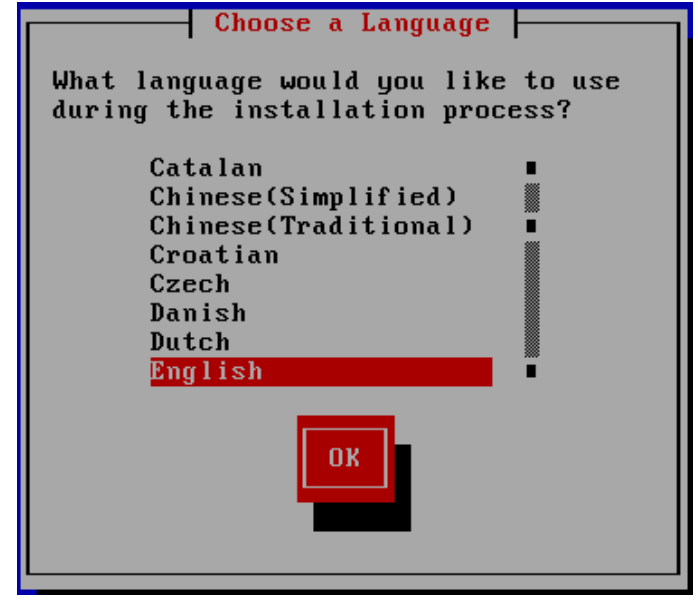

Figura 3.15 Selección del idioma de instalación de Elastix Fuente: Elaboración propia (2015)

Posteriormente se selecciona el lenguaje de configuración del teclado, por comodidad se puede dejar la opción por default que es inglés (*us*) o bien para nuestro proyecto se buscó la opción en español (*es*), puesto que ese es el tipo de teclado con el que contamos. Como lo debemos de elegir es según la Figura 3.16.

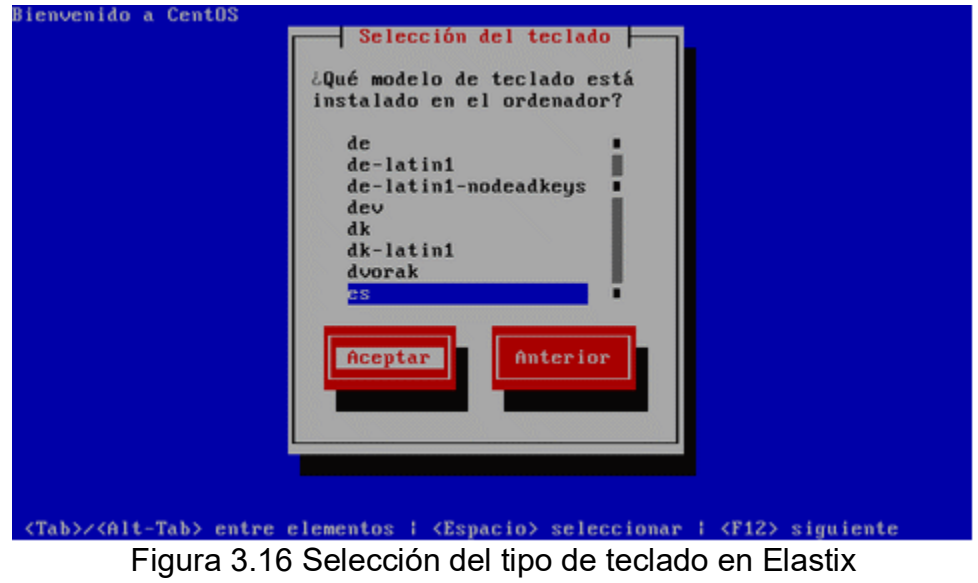

Fuente: Elaboración propia (2015)

Una vez hecho esto, pasaremos a la parte donde se nos pide el tipo de configuración del sistema de archivos de nuestro disco duro ya sea físico o virtual, pero se nos advierte que si continuamos podremos perder toda la información de dicho dispositivo, para lo cual diremos que si como se muestra en la Figura 3.17.

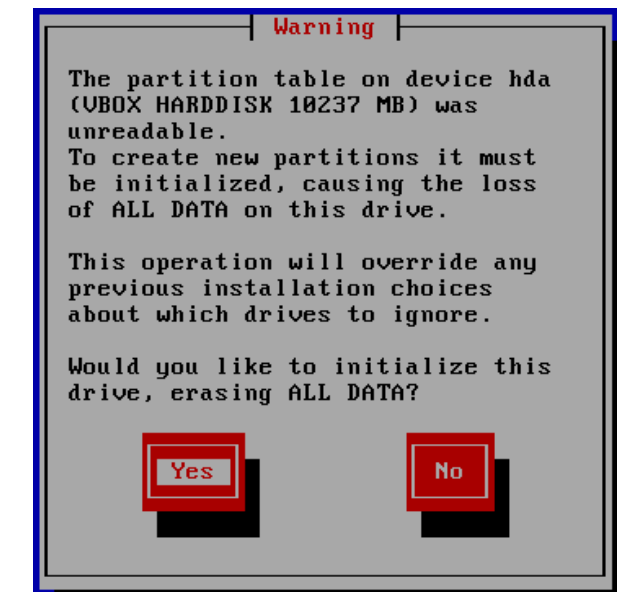

Figura 3.17 Aceptar el particionado del disco duro para Elastix Fuente: Elaboración propia (2015)

Después de lo anterior se selecciona la opción de remover todas las particiones en la unidad seleccionada y crear las opciones por default, de lo contrario tendríamos que definir manualmente estas particiones, cosa que no se hace porque para este proyecto como se instaló en máquina virtual no fue necesario. En la Figura 3.18 se muestra la opción a elegir.

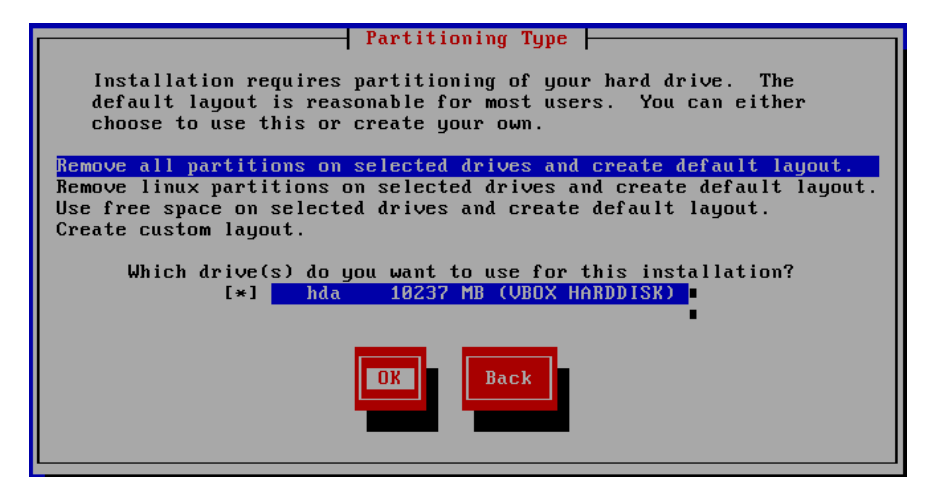

Figura 3.18 Selección de la distribución del espacio del disco duro en Elastix Fuente: Elaboración propia (2015)

Ahora cuando se nos pregunte si realmente queremos continuar puesto que de hacerlo se perderá toda la información contenida en el disco duro, daremos enter en la opción de si (*Yes*) como se muestra en la Figura 3.19, puesto que no en esta unidad virtual no tenemos nada que perder.

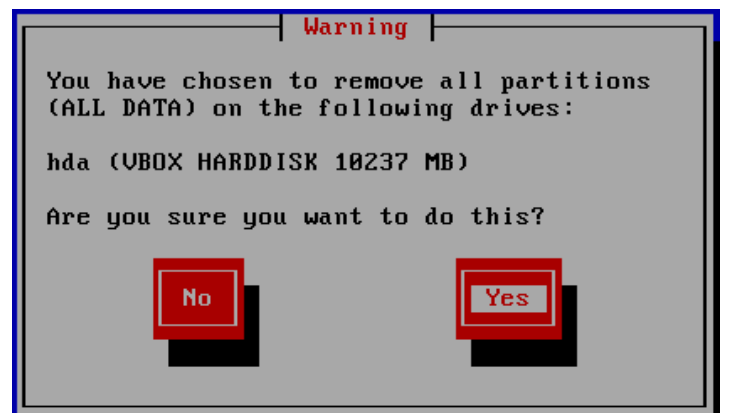

3.19 Solicitud de confirmación de borrado del disco duro en Elastix Fuente: Elaboración propia (2015)

Ahora simplemente cuando solicite si deseamos ver cómo quedaría la partición de archivos, simplemente se da enter en no como se ejemplifica en la Figura 3.20 puesto que dejamos en un principio seleccionada esta opción en el instalador, además del hecho de que en el presente proyecto usamos máquina virtual y por tanto no es necesario elegir otra cosa.

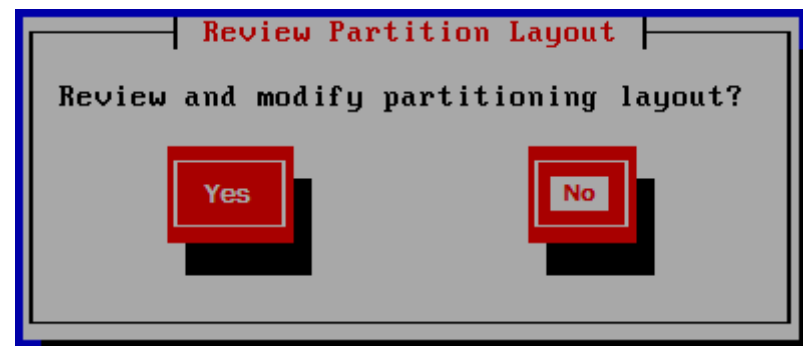

Figura 3.20 Solicitud de revisión del sistema de particionado de Elastix Fuente: Elaboración propia (2015)

Ahora lo siguiente que realiza es la configuración de la tarjeta de Red, para esto elastix nos solicita, si queremos configurar esta, para lo cual se tiene que decir que si en caso de conocer las configuraciones de red respectivas, si no, este se puede configurar una vez terminado el proceso de instalación, en la Figura 3.21 podemos ver la opción a seleccionar.

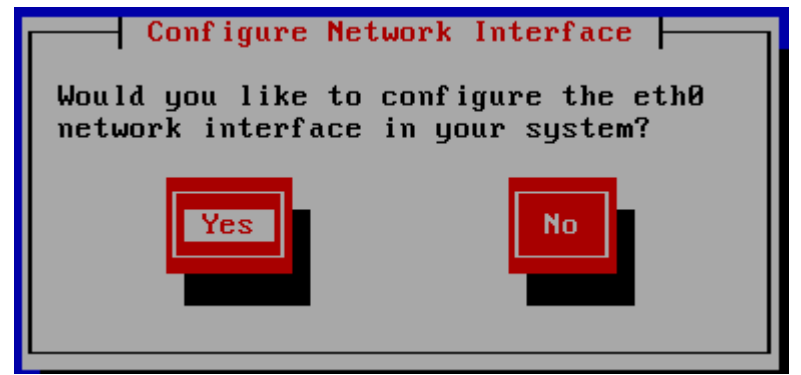

Figura 3.21 Solicitud de configuración de la tarjeta de red Fuente: Elaboración propia (2015)

Una vez aceptada ésta opción, lo siguiente es elegir si esta se cargará conjuntamente al arrancar el sistema operativo Centos y el tipo de configuración que se establece, ya sea IPv4, IPv6 o bien ambas, en el caso del presente proyecto se eligió solamente IPv4 y en la Figura 3.22 se puede observar el menú de red.

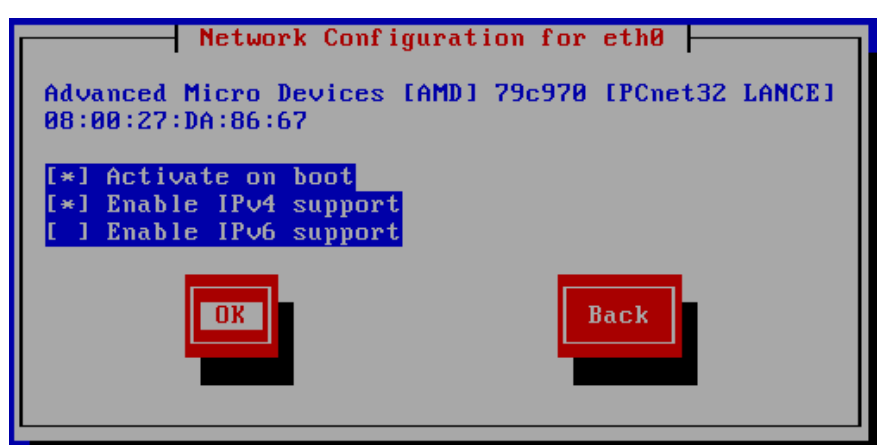

Figura 3.22 Selección del tipo de configuración de la tarjeta de red en Elastix Fuente: Elaboración propia (2015)

También se tuvo que elegir la forma en que la dirección IP la obtiene elastix, para este caso en particular se eligió la opción de configuración manual, se asignó una dirección IP estática clase C y con un rango mascara de subred por default para esta misma y así mismo se asignara la puerta de enlace predeterminada para la salida a internet y los servidores de DNS en caso de ser necesario, en las Figuras 3.23 y 3.24 se ilustran los menús de configuración IP.

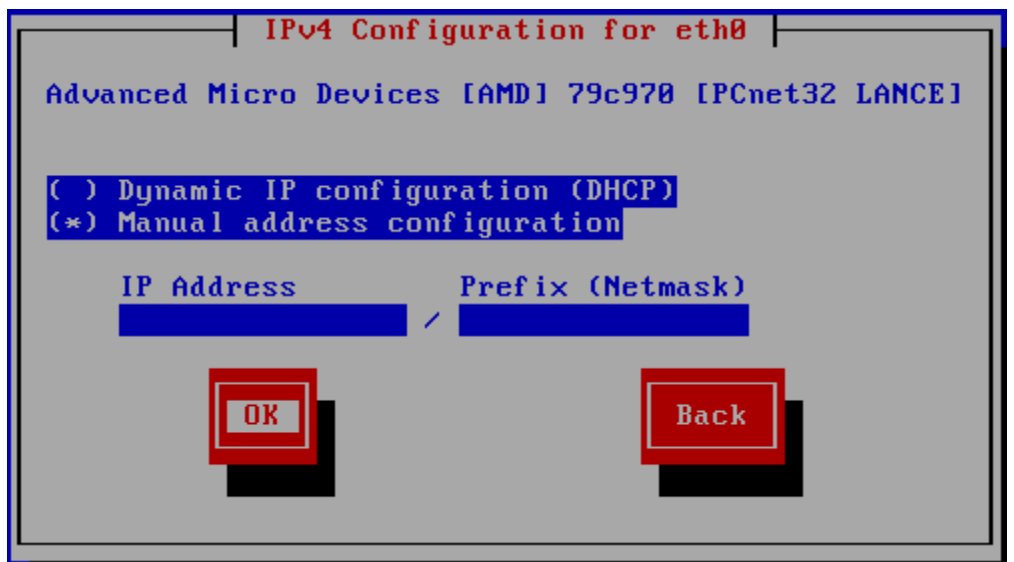

Figura 3.23 Selección del tipo de direccionamiento IP en Elastix Fuente: Elaboración propia (2015)

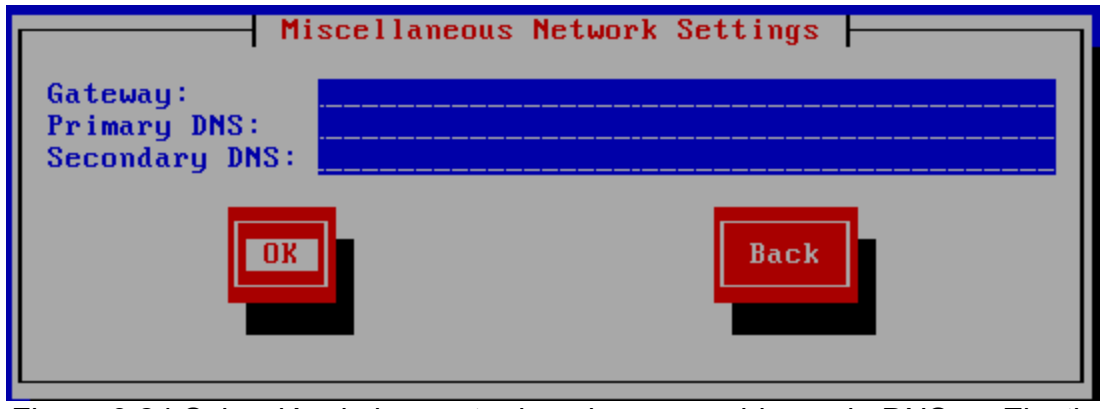

Figura 3.24 Selección de la puerta de enlace y servidores de DNS en Elastix Fuente: Elaboración propia (2015)

Se tiene que elegir también el nombre del servidor para lo cual se escoge nombre conforme a las nomenclaturas estándar, es decir, este se estableció en función del tipo de ocupación que se le dará y así mismo del tipo de software a administrar en él, por ello se eligió el nombre de SERVELAX considerando lo antes como se muestra en la Figura 3.25.

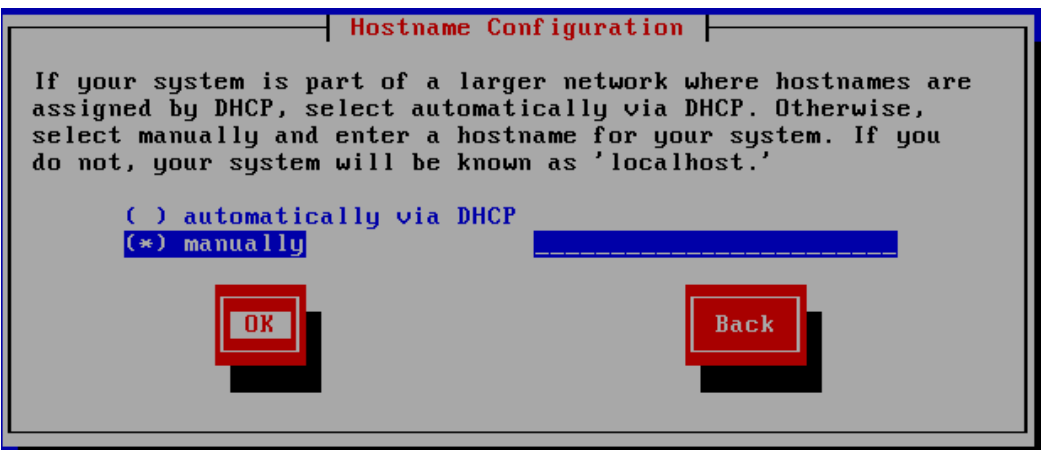

Figura 3.25 Configuración manual del nombre del servidor de Elastix Fuente: Elaboración propia (2015)

Por último se tiene que seleccionar la zona horaria para lo cual se utiliza la de América/México, para por fin poner la contraseña de la cuenta de súper usuario en Elastix (root), así como su respectivo password como se muestra en las Figuras 3.26 y 3.27.

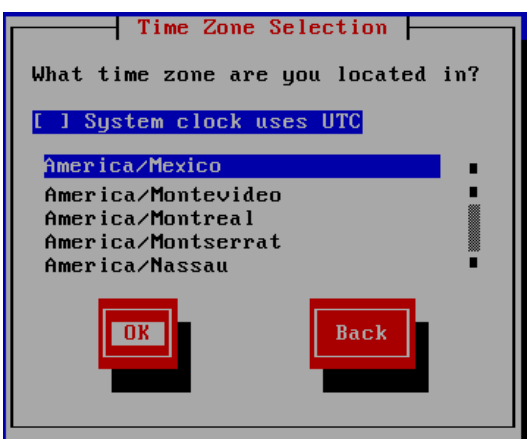

Figura 3.26 Selección del tipo de zona horaria de Elastix Fuente: Elaboración propia (2015)

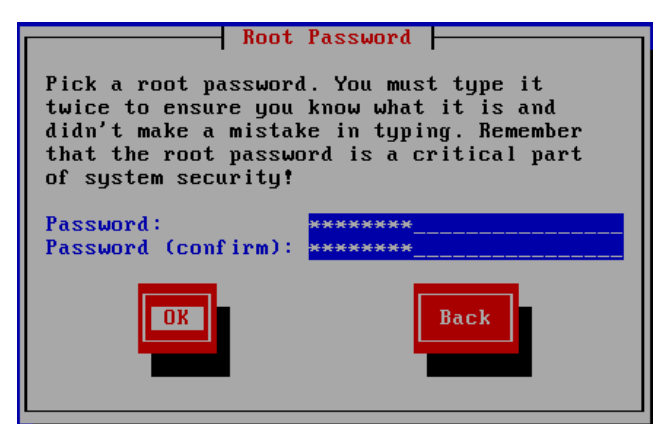

Figura 3.27 Asignación de password de súper usuario de Elastix Fuente: Elaboración propia (2015)

.

Ahora solamente se espera a que concluyera el proceso de instalación del sistema operativo en cuestión, así como de Elastix de forma automática, en la Figura 3.28 podemos observar el fin de la instalación de Elastix.

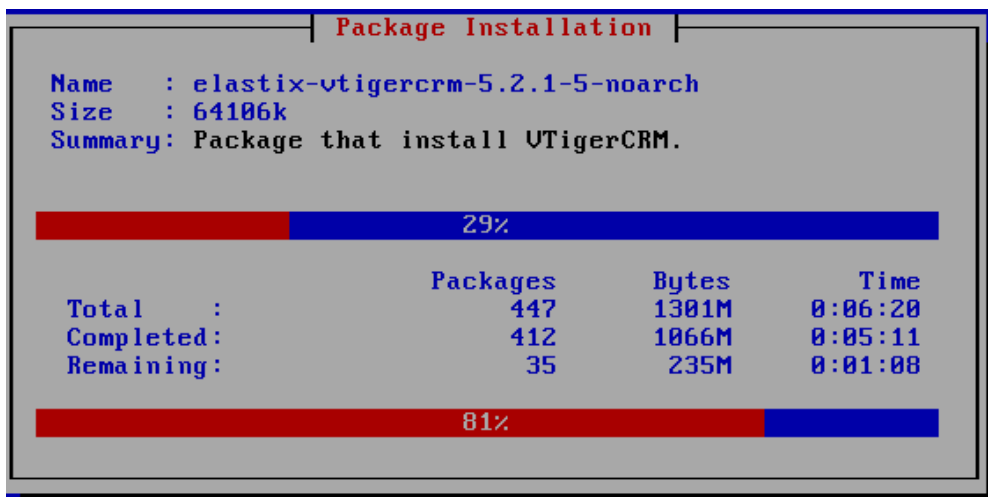

Figura 3.28 Proceso de instalación de Elastix Fuente: Elaboración propia (2015)

Una vez que termine el proceso de instalación el equipo se reiniciara de forma automática, veremos una pantalla similar a cuando iniciamos el proceso de instalación, con la diferencia de que ahora no aparece el menú de instalación, puesto que solamente arrancara el sistema operativo que acaba de cargar en la computadora, en la Figura 3.29 se muestra la pantalla de inicio de nuestro servidor.

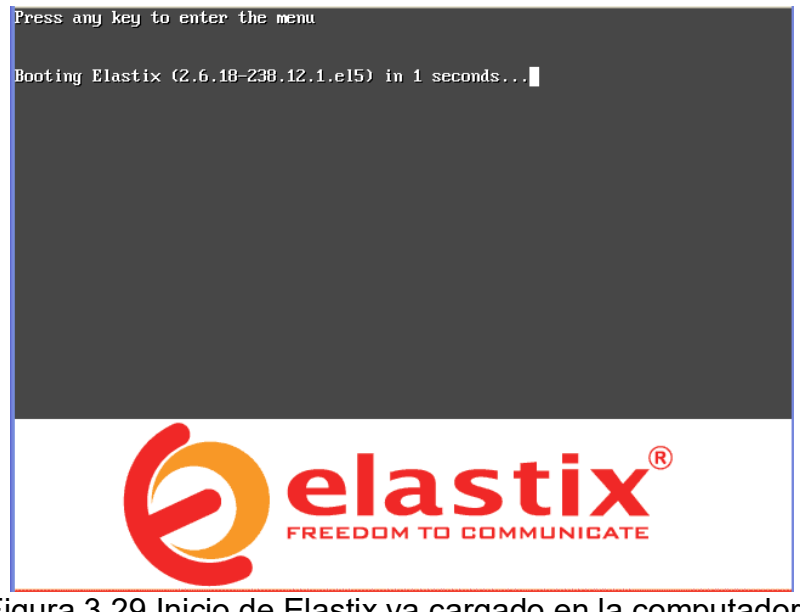

Figura 3.29 Inicio de Elastix ya cargado en la computadora Fuente: Elaboración propia (2015)

Ya que el sistema empieza a cargar, se tiene que establecer la contraseña de root del servidor de MySQL que instala Elastix por default y su respectiva confirmación de la misma, la Figura 3.30 y la Figura 3.31 muestran la configuración de las contraseñas.

The Elastix system uses the open-source database engine MySQL for storage of important telephony information. In order to protect your data, a master password must be set up for the database. This screen will now ask for a password for the 'root' account of  $M<sub>Y</sub>SQL$ . Please enter your new MySQL root password: \*\*\*\*\*\*  $\langle$ Cancel> - <u>O</u>K

Figura 3.30 Solicitud del password de root de MySQL Fuente: Elaboración propia (2015)

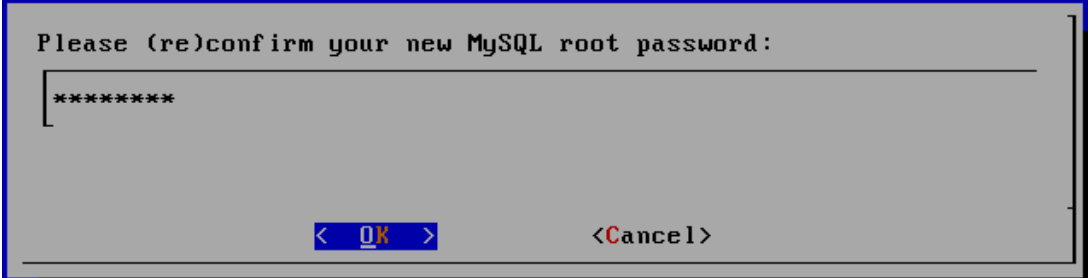

Figura 3.31 Confirmación de la contraseña de root de MySQL Fuente: Elaboración propia (2015)

Antes de terminar el proceso en el que por primera vez que se carga el sistema operativo, también se solicita la contraseña del administrador del software FreePBX de Elastix, así como su respectiva confirmación de esta, mismo que se ocupará a lo largo del término del presente proyecto, en la Figura 3.32 y Figura 3.33 podemos ver como se configuran y así terminar el proceso de configuración de contraseñas.

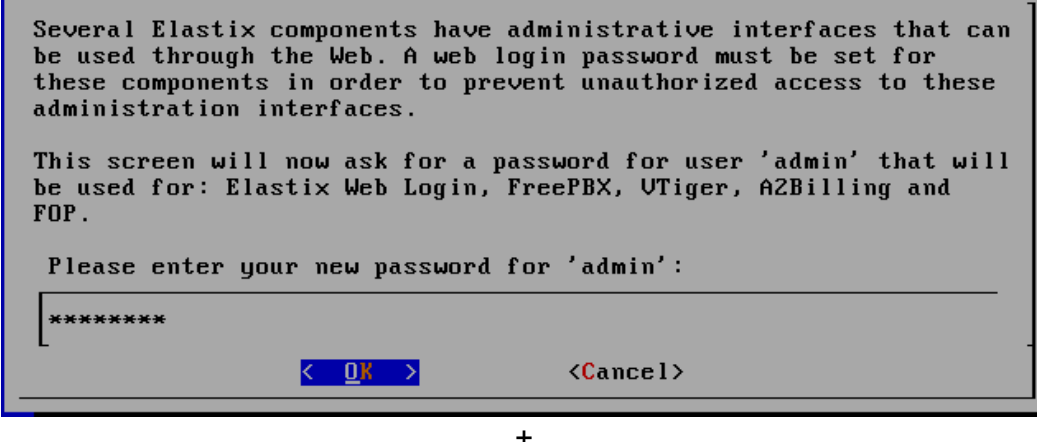

Figura 3.32 Solicitud de password de la FreePBX de Elastix Fuente: Elaboración propia (2015)

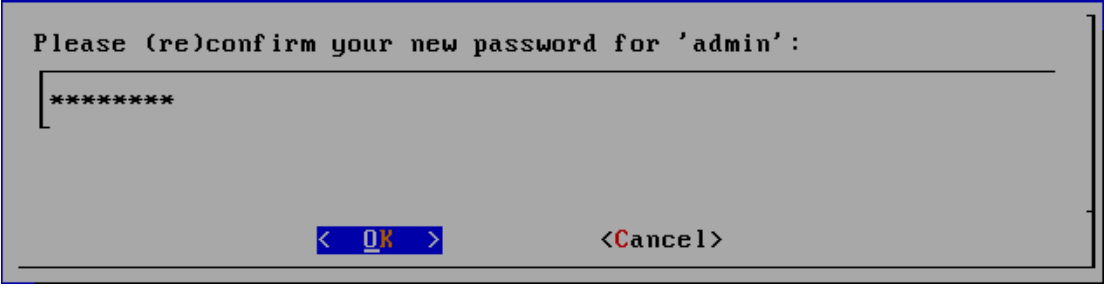

Figura 3.33 Confirmación de password de la FreePBX de Elastix Fuente: Elaboración propia (2015)

Una vez que se llega a este punto termina el proceso de carga de Centos y Elastix, para lo cual se tiene que introducir la cuenta de super usuario (root) y la contraseña establecida en el momento de la instalación, la Figura 3.34 nos muestra el inicio de la Consola.

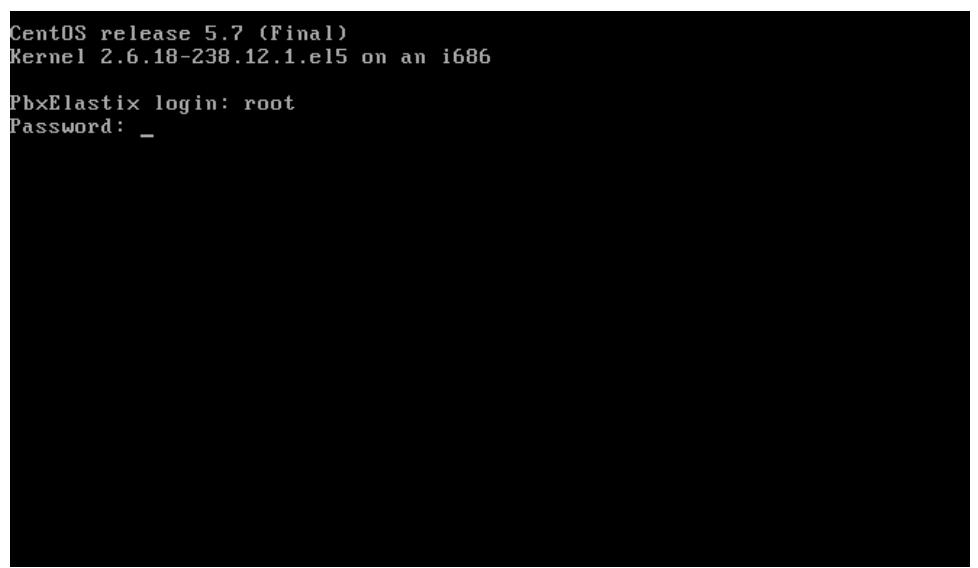

Figura 3.34 Inicio de la consola de Centos Elastix Fuente: Elaboración propia (2015)

### **3.1.4 Entrando al Modo de Administrador de Elastix FreePBX**

En este modo dentro de Elastix, permite la configuración de todo el mundo de posibilidades que ofrece este software, particularmente en lo que se refiere a comunicaciones IP, que en el caso del presente proyecto fue la configuración de extensiones que en capítulos anteriores se mostró el esquema de las mismas, configuración de una recepcionista virtual (IVR), así como el enlace de una centralita con Otra.

Lo primero que se hace es abrir el navegador preferido y en la barra de direcciones, escribir la dirección IP que configuramos al servidor de Elastix XXX.XXX.XXX.XXX, e inmediatamente el navegador tendrá que redirigirlo a la pantalla de bienvenida como se muestra en la Figura 3.35, en la cual tiene que poner el usuario por default (admin) y la contraseña puesta al momento de la configuración de Elastix.

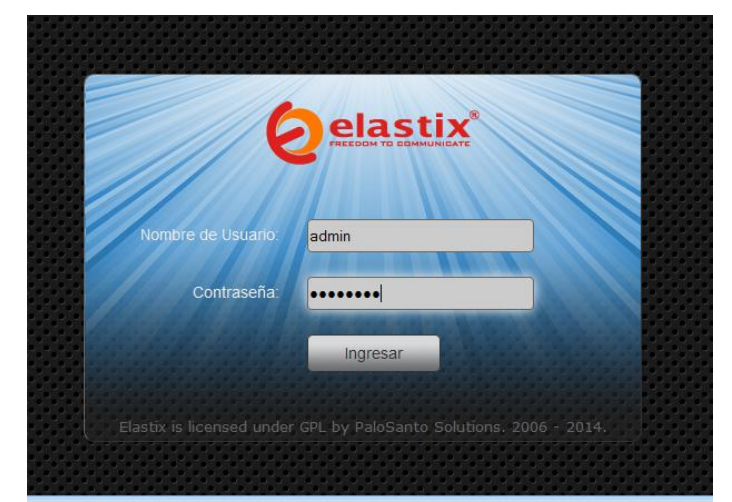

Figura 3.35 Bienvenida de Elastix para entrar en modo Súper Usuario Fuente: Elaboración propia (2015)

### **3.1.5 Configuración de cuentas de usuario**

Una vez iniciada la sesión en este modo, aparece la pantalla (Figura 3.36) con las pestañas de las diferentes opciones que se pueden configurar en Elastix, lo que en este punto compete, es crear las cuentas de los diferentes roles que existirán para manipular el software como lo es modo administrador, operador o bien crear cuentas de extensiones, para los usuarios con extensiones asignadas dentro de Elastix.

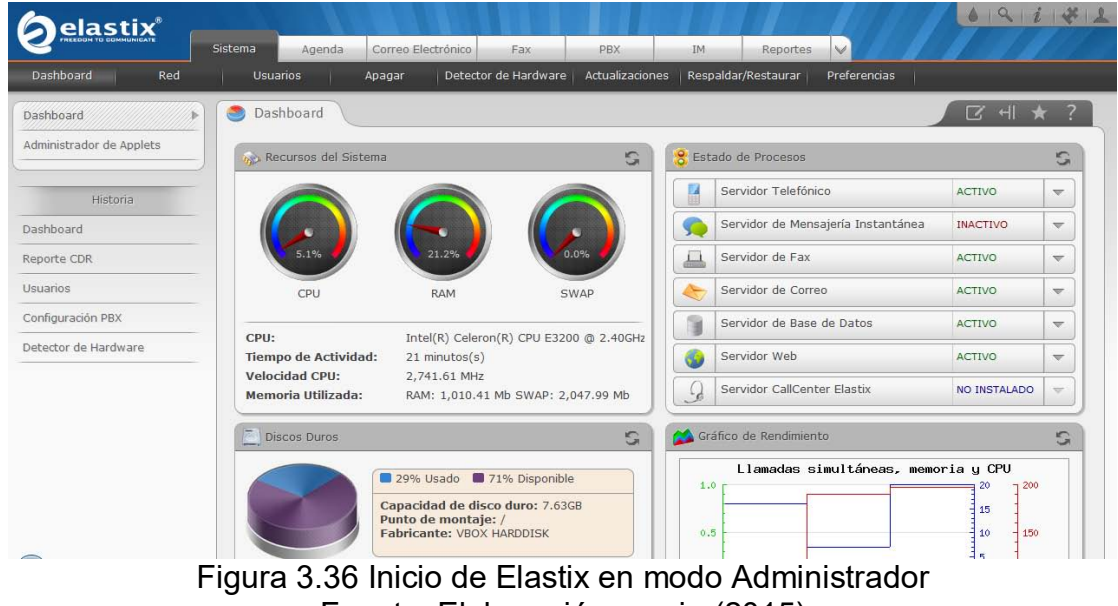

Fuente: Elaboración propia (2015)

Ahora en este punto del proyecto, se dieron de alta las respectivas cuentas dependiendo de los requerimientos que se obtuvieron de la empresa, a efectos de practicidad, sólo se configurará una cuenta, pero es preciso indicar que es lo mismo para todas las demás solamente cambia el tipo de rol que se asigna dentro del sistema de la Centralita en particular, en la Figura 3.37 se muestra el inicio de la configuración de los usuarios.

| <u>elastix</u> ®     | Sistema<br>Agenda        | Correo Electrónico | Fax                                                        | PBX             | <b>IM</b>           | Reportes                         | $\vee$                       |        | $\frac{1}{2}$<br>691 i |
|----------------------|--------------------------|--------------------|------------------------------------------------------------|-----------------|---------------------|----------------------------------|------------------------------|--------|------------------------|
| Red<br>Dashboard     | Usuarios                 | Apagar             | Detector de Hardware                                       | Actualizaciones | Respaldar/Restaurar |                                  | Preferencias                 |        |                        |
| ×<br><b>Usuarios</b> | දි<br>Lista de Usuarios  |                    |                                                            |                 |                     |                                  |                              | $\Box$ | $\star$ ?<br>$+$       |
| Grupos               | ÷<br>Crear Nuevo Usuario |                    |                                                            |                 |                     |                                  | Página 1<br>de 1   1<br>is a |        |                        |
| Permisos de Grupo    | Usuario                  | Nombre             | Grupo                                                      |                 | Extensión           |                                  |                              |        |                        |
| Historia             | admin                    |                    | Administrador                                              |                 |                     | La extensión no ha sido asociada |                              |        |                        |
| Usuarios             |                          |                    |                                                            |                 |                     |                                  |                              |        |                        |
| Dashboard            |                          |                    |                                                            |                 |                     |                                  |                              |        |                        |
| Reporte CDR          |                          |                    |                                                            |                 |                     |                                  |                              |        |                        |
| Configuración PBX    |                          |                    |                                                            |                 |                     |                                  |                              |        |                        |
| Detector de Hardware |                          |                    |                                                            |                 |                     |                                  |                              |        |                        |
|                      |                          |                    | Flashing forward and with by holytoper toluling noor not a |                 |                     |                                  |                              |        |                        |

Figura 3.37 Configuración de usuarios en Elastix Fuente: Elaboración propia (2015)

Para crear una cuenta de usuario, es algo muy simple, simplemente se da click en la opción que dice **"**Crear Nuevo Usuario", y se proceden a introducir los parámetros del nuevo rol como son Usuario (nombre con el que se loguea en el sistema), Nombre (nombre completo de la persona), Contraseña (es la palabra secreta con la que podremos autenticarnos), Grupo (es el roll que se le asigna en el sistema) y la extensión (número telefónico asignado al usuario por Elastix), en la Figura 3.38 se muestra el menú de configuración de la extensión, la extensión se debe de tomar a partir de la tabla de número de extensión y por último se deberán guardar los cambios.

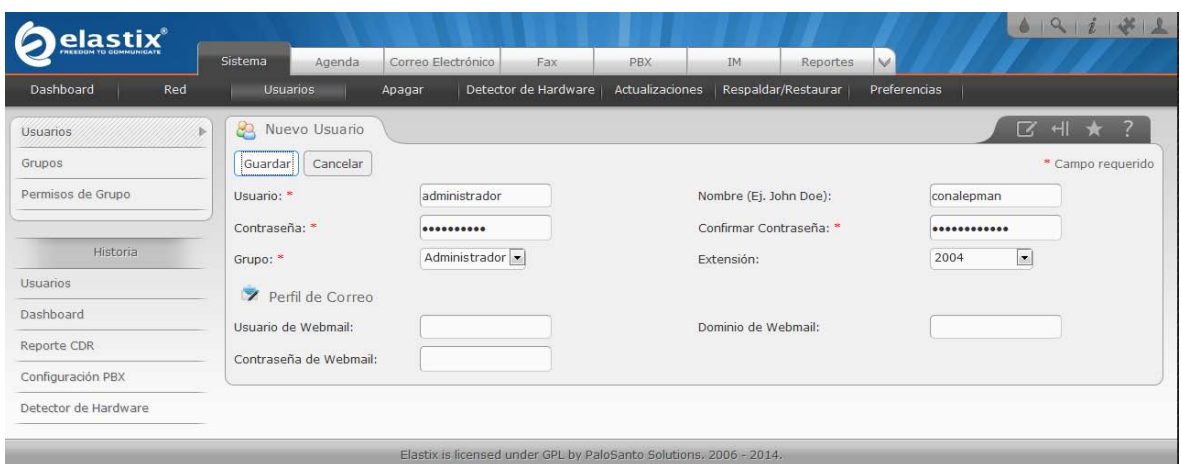

Figura 3.38 Configuración de usuarios en Elastix 2 Fuente: Elaboración propia (2015)

Como se muestra en la Figura 3.39, una vez que se realiza este paso, inmediatamente después de guardar se ve reflejada la cuenta en Elastix, misma que podemos probar después de creada, donde en caso de querer hacerlo simplemente se salió de la cuenta de administrador para ingresar con la recién creada.

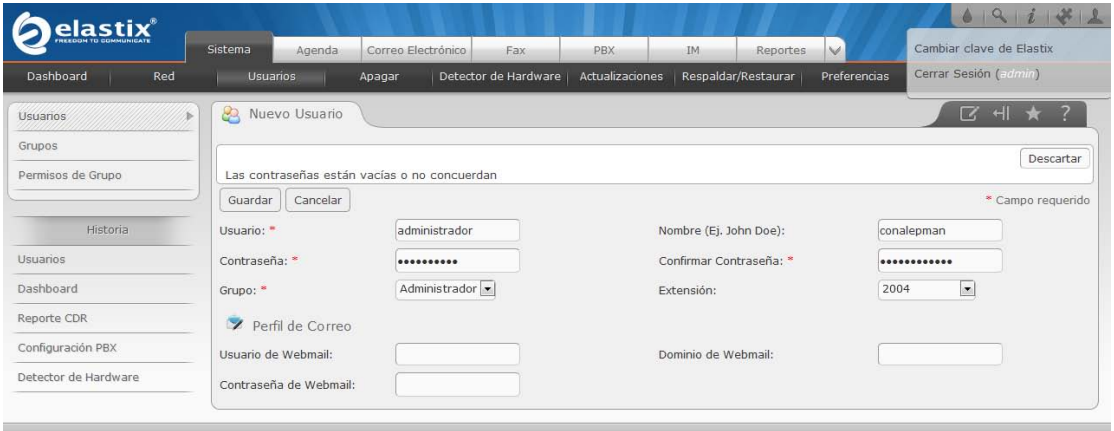

Figura 3.39 Finalizar sesión de usuario en Elastix Fuente: Elaboración propia (2015)

# **3.1.6 ALTA DE EXTENSIONES TELEFÓNICAS EN ELASTIX**

Antes de empezar con este proceso en el proyecto, en páginas anteriores se mencionan el esquema de configuración de las extensiones, pasando desde los IVR, hasta las que tendrán los diferentes usuarios que estarán interactuando a través de Elastix. Cabe mencionar que antes de comenzar es necesario tener a la mano el esquema antes mencionado, puesto que de otra forma es trabajar sobre vacío, es decir, tener que equivocarse y de esta forma borrar para volver a dar de alta nuevamente extensiones.

Debemos evitar las siguientes extensiones por defecto ya que son números de "funcionalidades" y ya vienen predefinidos por Elastix por lo que debemos tomarlo en cuenta antes de diseñar nuestro plan de extensiones.

- 7777 Simula una llamada entrante desde fuera´.
- 411 Directorio por nombre de la empresa.
- 999 Numero de emergencia en algunos pases.
- 911 Numero de emergencia.
- $\triangleright$  555 ChanSpy.
- 666 Para probar el fax del sistema.
- $\geq$  888 Para espiar en canales tipo zap (dahdi).
- 70-79 Para estacionamiento de llamadas.

Como en el proceso anterior, puesto que la creación de extensiones es un trabajo reiterativo, solo se muestra la configuración de una dentro de Elastix, y se sobre entenderá que para todas las demás solo restara repetir las acciones descritas una y otra vez en este proyecto.

Lo primero a realizar, es entrar en modo administrador previamente y dar click sobre la pestaña que dice PBX, para lo cual por default entre sus diferentes opciones aparece precisamente la de agregar una extensión (Add an Extension) como se ejemplifica en la Figura 3.40.

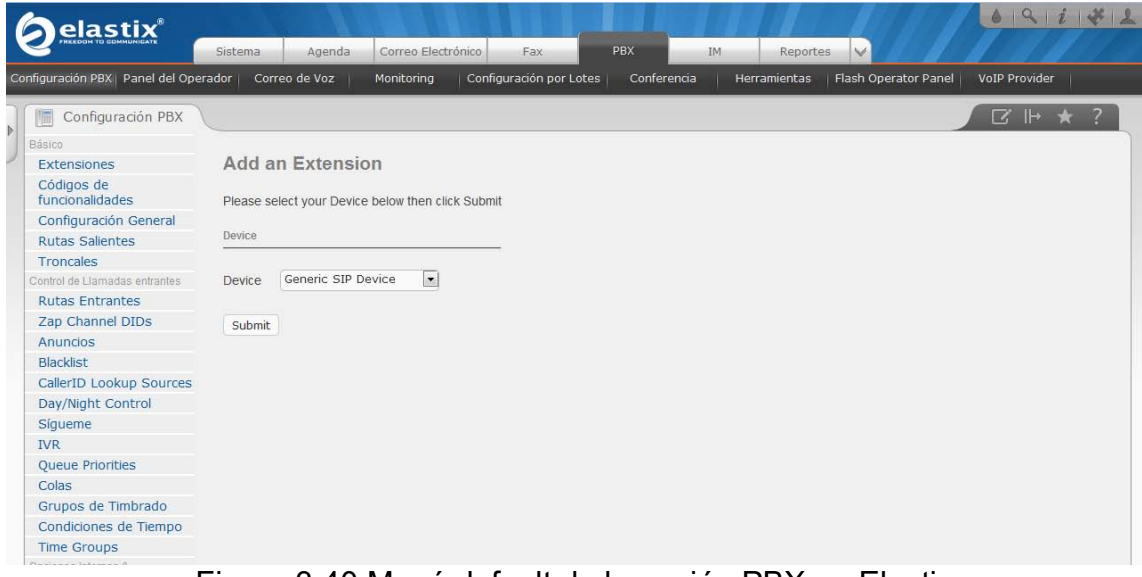

Figura 3.40 Menú default de la opción PBX en Elastix Fuente: Elaboración propia (2015)

Ahora en este punto simplemente se da click en submit y se cambia la pantalla para poder configurar una extensión de usuario, en la Figura 3.41 podemos observar el menú de configuración, claro esto siempre y cuando se trate de una con el protocolo SIP, mismo que utilizaremos a lo largo del proyecto.

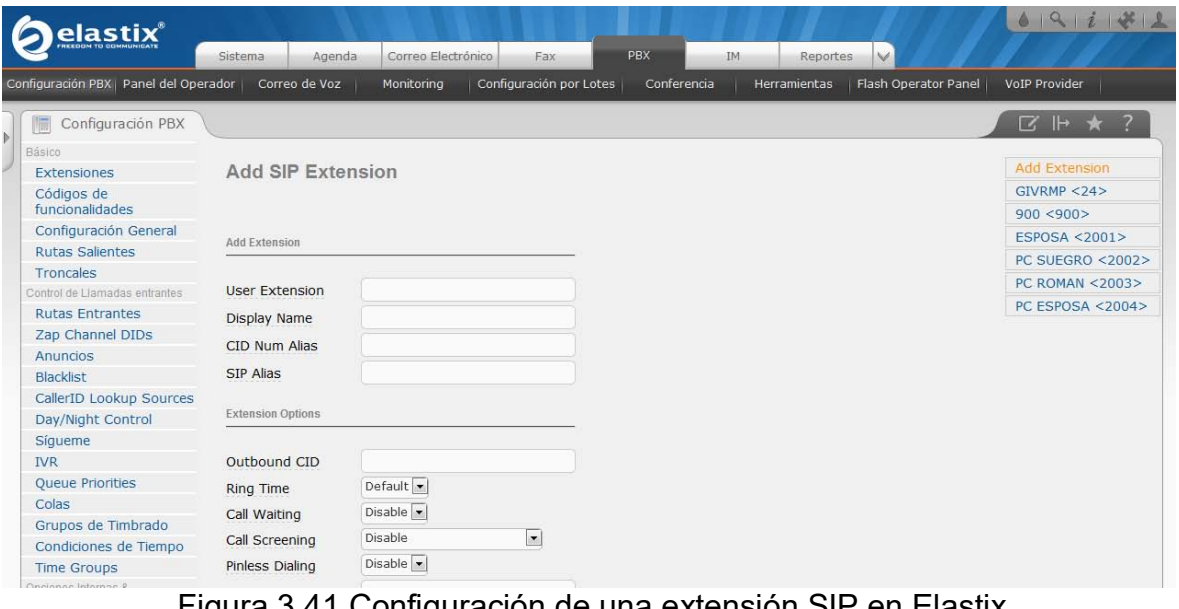

Figura 3.41 Configuración de una extensión SIP en Elastix Fuente: Elaboración propia (2015)

Como mostramos en el esquema de extensiones se procede a configurar la primera extensión que es la perteneciente al Director del Plantel (107101), para lo cual se necesitan varios parámetros como son el Número de Extensión (*User Extension*), Nombre a Mostrar (*Display Name*) donde este es el nombre que vera el usuario receptor cuando le marquen, Contraseña (*Secret*), dentro de una configuración básica dentro de Elastix, serán todos los parámetros que necesitaremos para hacer funcionar una extensión mediante el protocolo SIP / IAX, se presionó ENTER para terminar con el proceso de configuración de la extensión SIP, podemos tomar de referencia la Figura 3.42 para este paso.

A continuación se explican otros parámetros que no se ocuparon en el presente proyecto pero vale la pena ser mencionadas para futura mejora en el sistema.

CID Num Alias: es una máscara para el numero que tenemos, por ejemplo: si tenemos un grupo de timbrado o el departamento técnico tiene 5 usuarios, pero cada vez que alguien llama al departamento de soporte nos interesa que se marque la extensión 2020, procederemos a colocarles a los cinco usuarios de nuestro departamento el número 2020 en este campo y las personas que reciban las llamadas creerán que todas vienen de esa extensión.

Call Waiting: se usa para llamadas en espera. Es de suma importancia que esta opción este habilitada (enable), porque de aquí depende que nuestro teléfono pueda recibir otra llamada cuando tengamos la línea ocupada.

| elastix®                               | Agenda<br>Sistema        | Correo Electrónico               | Fax                     | <b>PBX</b>  | IM           | $\vee$<br>Reportes   | 6 9 1 4 2                            |  |  |
|----------------------------------------|--------------------------|----------------------------------|-------------------------|-------------|--------------|----------------------|--------------------------------------|--|--|
| Configuración PBX   Panel del Operador | Correo de Voz            | Monitoring                       | Configuración por Lotes | Conferencia | Herramientas | Flash Operator Panel | VoIP Provider                        |  |  |
| Configuración PBX<br>冊                 |                          |                                  |                         |             |              |                      | $\Box$ $\rightarrow$ $\rightarrow$ ? |  |  |
| Básico                                 |                          |                                  |                         |             |              |                      |                                      |  |  |
| <b>Extensiones</b>                     | <b>Add SIP Extension</b> |                                  |                         |             |              |                      |                                      |  |  |
| Códigos de<br>funcionalidades          |                          |                                  |                         |             |              |                      |                                      |  |  |
| Configuración General                  |                          |                                  |                         |             |              |                      |                                      |  |  |
| <b>Rutas Salientes</b>                 | Add Extension            |                                  |                         |             |              |                      |                                      |  |  |
| <b>Troncales</b>                       |                          |                                  |                         |             |              |                      |                                      |  |  |
| Control de Llamadas entrantes          | <b>User Extension</b>    | 107101                           |                         |             |              |                      |                                      |  |  |
| <b>Rutas Entrantes</b>                 | Display Name             | DIRECTOR DEL PLANTEL             |                         |             |              |                      |                                      |  |  |
| Zap Channel DIDs                       | CID Num Alias            |                                  |                         |             |              |                      |                                      |  |  |
| Anuncios                               |                          |                                  |                         |             |              |                      |                                      |  |  |
| Blacklist                              | <b>SIP Alias</b>         |                                  |                         |             |              |                      |                                      |  |  |
| CallerID Lookup Sources                |                          |                                  |                         |             |              |                      |                                      |  |  |
| Day/Night Control                      | <b>Extension Options</b> |                                  |                         |             |              |                      |                                      |  |  |
| Sígueme                                |                          |                                  |                         |             |              |                      |                                      |  |  |
| <b>IVR</b>                             | Outbound CID             |                                  |                         |             |              |                      |                                      |  |  |
| <b>Queue Priorities</b>                | <b>Ring Time</b>         | Default $\blacktriangleright$    |                         |             |              |                      |                                      |  |  |
| Colas                                  | Call Waiting             | Disable $\left  \bullet \right $ |                         |             |              |                      |                                      |  |  |
| Grupos de Timbrado                     |                          |                                  |                         |             |              |                      |                                      |  |  |
| Condiciones de Tiempo                  | Call Screening           | Disable                          | $\bullet$               |             |              |                      |                                      |  |  |
| <b>Time Groups</b>                     | Pinless Dialing          | Disable $\vert \bullet \vert$    |                         |             |              |                      |                                      |  |  |
| Onciones Internas &                    | Forecastic CID           |                                  |                         |             |              |                      |                                      |  |  |

Figura 3.42 Configuración de una Extensión SIP en Elastix 2 Fuente: Elaboración propia (2015)

Una vez realizado esto se observa que del lado derecho de esta misma pantalla, apareció el nombre de la nueva extensión creada, junto con un letrero en la parte superior que dice Apply Configuration Changes Here (Aplicar Cambios) como se muestra en la Figura 3.43.

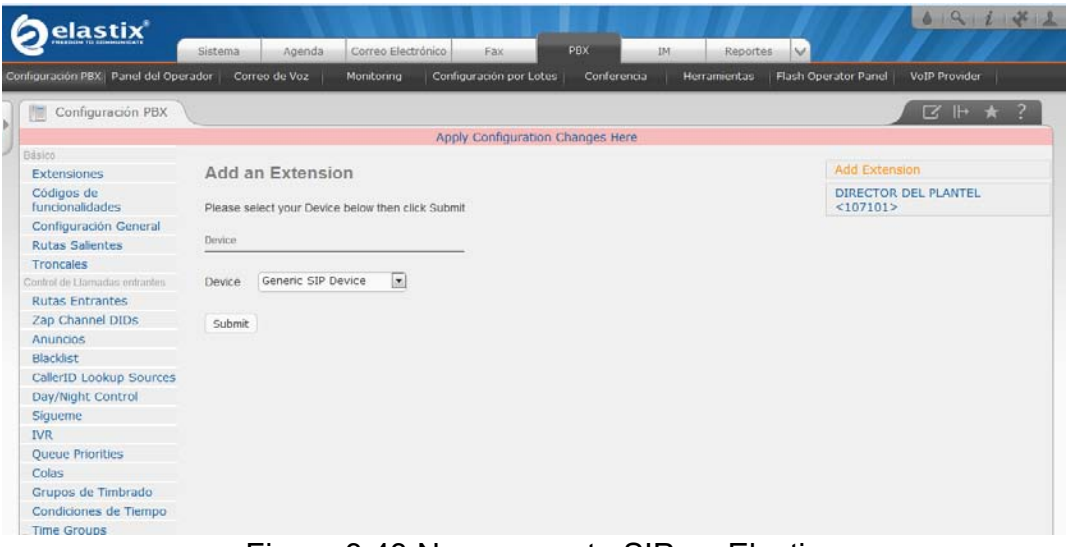

Figura 3.43 Nueva cuenta SIP en Elastix Fuente: Elaboración propia (2015)

De la misma manera se agregan las demás extensiones de acuerdo con el diagrama del directorio antes mencionado y por consiguiente queda de acuerdo a la Figura 3.44

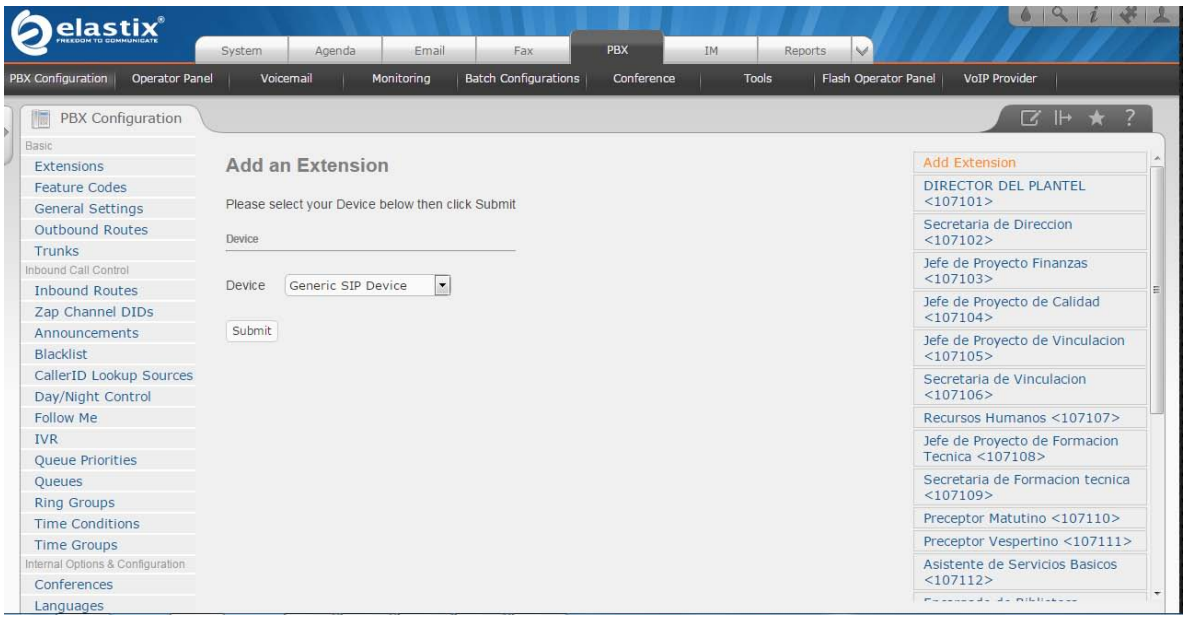

Figura 3.44 Configuración de todas las extensiones Fuente: Elaboración propia (2015)

Se puede exportar el directorio para tener un respaldo dirigiéndose a la pestaña de PBX -> Batch Configurations -> Batch of extensions.

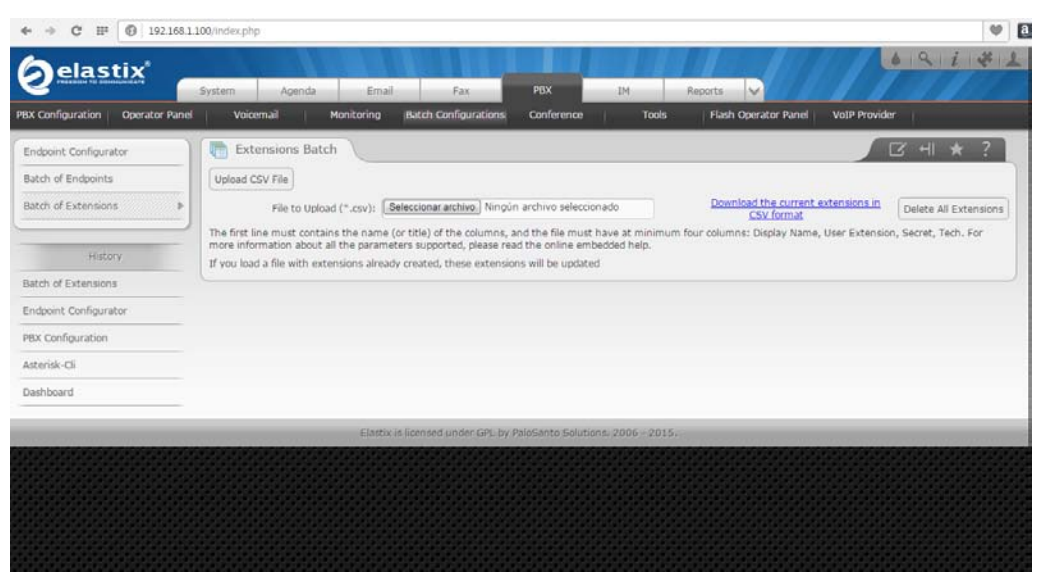

Figura 3.45 Descarga de archivo CSV Fuente: Elaboración propia (2015)

Se procede a dar click en el botón: "Download the current extensions CVS format" y comenzará la descarga de un archivo con extensión \*.cvs el cual se puede abrir con cualquier programa de hojas de cálculo, el procedimiento está ilustrado en la Figura 3.45, una vez descargado el archivo procedemos a verificar el archivo abriéndolo con Microsott Excel, nos muestra información que nos es de mucha

ayuda, entre varias columnas podemos observar el nombre de la persona a la que se le asignó la extensión y en la segunda el número que tiene, además de la contraseña asignada, en la Figura 3.46 podemos observar la configuración.

| $\epsilon$<br>DISEÑO DE PÁGINA<br>ARCHIVO<br><b>INICIO</b><br>INSERTAR                                                                                                    | FÓRMULAS                                                           | REVISAR<br>DATOS<br>VISTA                  | extensions.csv - Excel<br>Nitro Pro 8               |                             |                                                   |              |                                                                                                |                                                |                                | 团<br>7<br>ADRIAN ALEJANDRO BAUTISTA ANGELES *                    | 邑                        |
|----------------------------------------------------------------------------------------------------|--------------------------------------------------------------------|--------------------------------------------|-----------------------------------------------------|-----------------------------|---------------------------------------------------|--------------|------------------------------------------------------------------------------------------------|------------------------------------------------|--------------------------------|------------------------------------------------------------------|--------------------------|
| وكور<br>Ж<br>$A^{\uparrow} A^{\uparrow}$<br>Calibri<br>$\cdot$ 11<br>$\sim$<br>$E_{\rm B}$ .<br>Pegar<br>N $K$ $S$ $\rightarrow$ $\Box$ $\rightarrow$<br>ੈ<br>. A<br>Portapapeles G<br>Fuente | $\equiv$<br>v,<br>$\equiv$<br>事事事に伝わ<br>$\sim$<br>E.<br>Alineación | Ajustar texto<br>Combinary centrar *<br>Б. | General<br>$58 - 28$<br>$$ + 9600$<br>Número<br>Бr. | 駻<br>Formato<br>condicional | Dar formato Estilos de<br>como tabla -<br>Estilos | 뜵<br>celda - | Þ<br>¥<br>Insertar Eliminar Formato<br>Celdas                                                  | <b>V</b> Rellenar *<br>$\bullet$ Borrar $\sim$ | $\Sigma$ Autosuma<br>Modificar | $A_{\infty}$<br>Buscar v<br>Ordenar<br>v filtrar * seleccionar * | ᄉ                        |
| $f_x$<br>$\times$<br>÷<br>÷<br>H <sub>22</sub>                                                                                                    |                                                                    |                                            |                                                     |                             |                                                   |              |                                                                                                |                                                |                                |                                                                  |                          |
| $\overline{A}$                                                                                                    | B<br>C                                                             | D<br>Ė                                     | F                                                   | G                           | н                                                 |              |                                                                                                | K                                              |                                | M                                                                | N                        |
| <b>Display Name</b><br>$\mathbf{1}$                                                                                                    | <b>User Extensi Direct DID</b>                                     | Outbound CI Call Waiting Secret            |                                                     |                             |                                                   |              | Voicemail St Voicemail Pa VM Email Ad VM Pager En VM Options VM Email At VM Play CID VM Play E |                                                |                                |                                                                  |                          |
| 2 DIRECTOR DEL PLANTEL                                                                                                    | 107101                                                             | <b>DISABLED</b>                            | director00                                          | disable                     |                                                   |              |                                                                                                |                                                | no                             | no                                                               | no                       |
| Secretaria de Direccion<br>R                                                                                                    | 107102                                                             | <b>DISABLED</b>                            | secretaria123                                       | disable                     |                                                   |              |                                                                                                |                                                | no                             | no                                                               | no                       |
| Jefe de Provecto Finanzas<br>4                                                                                                    | 107103                                                             | <b>DISABLED</b>                            | finanzas123                                         | disable                     |                                                   |              |                                                                                                |                                                | no                             | no                                                               | no                       |
| 5 Jefe de Proyecto de Calidad                                                                                                    | 107104                                                             | <b>DISABLED</b>                            | calidad123                                          | disable                     |                                                   |              |                                                                                                |                                                | no                             | no                                                               | no                       |
| Jefe de Proyecto de Vinculacion<br>6                                                                                                    | 107105                                                             | <b>DISABLED</b>                            | vinculacion123                                      | disable                     |                                                   |              |                                                                                                |                                                | no                             | no                                                               | no                       |
| Secretaria de Vinculacion<br>7                                                                                                    | 107106                                                             | <b>DISABLED</b>                            | svinculacion123                                     | disable                     |                                                   |              |                                                                                                |                                                | no                             | no                                                               | no                       |
| <b>Recursos Humanos</b><br>8                                                                                                    | 107107                                                             | <b>DISABLED</b>                            | humanos123                                          | disable                     |                                                   |              |                                                                                                |                                                | no                             | no                                                               | no                       |
| Jefe de Proyecto de Formacion Tecnica<br>9                                                                                                    | 107108                                                             | <b>DISABLED</b>                            | ftecnica123                                         | disable                     |                                                   |              |                                                                                                |                                                | no                             | no                                                               | no                       |
| 10 Secretaria de Formacion tecnica                                                                                                    | 107109                                                             | <b>DISABLED</b>                            | sftecnica123                                        | disable                     |                                                   |              |                                                                                                |                                                | no                             | no                                                               | no                       |
| 11 Preceptor Matutino                                                                                                    | 107110                                                             | <b>DISABLED</b>                            | pmatutino123                                        | disable                     |                                                   |              |                                                                                                |                                                | no                             | no                                                               | no                       |
| 12 Preceptor Vespertino                                                                                                    | 107111                                                             | <b>DISABLED</b>                            | pvespertino123                                      | disable                     |                                                   |              |                                                                                                |                                                | no                             | no                                                               | no                       |
| 13 Asistente de Servicios Basicos                                                                                                    | 107112                                                             | <b>DISABLED</b>                            | ashasicos123                                        | disable                     |                                                   |              |                                                                                                |                                                | no                             | no                                                               | no                       |
| 14 Encargado de Biblioteca                                                                                                    | 107113                                                             | <b>DISABLED</b>                            | ebiblioteca123                                      | disable                     |                                                   |              |                                                                                                |                                                | no                             | no                                                               | no                       |
| 15 Encargada de Patio                                                                                                    | 107114                                                             | <b>DISABLED</b>                            | epatio123                                           | disable                     |                                                   |              |                                                                                                |                                                | no                             | no                                                               | no                       |
| 16 Jefe de Proyecto de Servicios Educativos                                                                                                    | 107115                                                             | <b>DISABLED</b>                            | jpseducativos123                                    | disable                     |                                                   |              |                                                                                                |                                                | no                             | no                                                               | no                       |
| 17 Secretaria de Servicios Educativos                                                                                                    | 107116                                                             | <b>DISABLED</b>                            | sseducativos123                                     | disable                     |                                                   |              |                                                                                                |                                                | no                             | no                                                               | no                       |
| 18 Orientadora Matutino                                                                                                    | 107117                                                             | <b>DISABLED</b>                            | omatutino123                                        | disable                     |                                                   |              |                                                                                                |                                                | no                             | no                                                               | no                       |
| 19 Orientadora Vespertino                                                                                                    | 107118                                                             | <b>DISABLED</b>                            | ovespertino123                                      | disable                     |                                                   |              |                                                                                                |                                                | no                             | no                                                               | no                       |
| 20 Encargado de Titulacion                                                                                                    | 107119                                                             | <b>DISABLED</b>                            | etitulacion123                                      | disable                     |                                                   |              |                                                                                                |                                                | no                             | no                                                               | no                       |
| Encargado de Inscripciones<br>21                                                                                                    | 107120                                                             | <b>DISABLED</b>                            | einscripciones123 disable                           |                             |                                                   |              |                                                                                                |                                                | no                             | no                                                               | no                       |
| 22<br>Encargado de Tramites Comunes                                                                                                    | 107121                                                             | <b>DISABLED</b>                            | etcomunes123                                        | disable                     |                                                   |              |                                                                                                |                                                | no                             | no                                                               | no                       |
| 23                                                                                                    |                                                                    |                                            |                                                     |                             |                                                   |              |                                                                                                |                                                |                                |                                                                  | ÷                        |
| $\sim$<br>$^{\circledR}$<br>extensions<br>$\sim$                                                                                                    |                                                                    |                                            |                                                     |                             | $\frac{1}{2}$ $\frac{1}{4}$                       |              |                                                                                                |                                                |                                |                                                                  | $\overline{\phantom{a}}$ |
|                                                                                                    |                                                                    |                                            |                                                     |                             |                                                   |              |                                                                                                |                                                |                                |                                                                  |                          |
| <b>LISTO</b>                                                                                                    |                                                                    |                                            |                                                     |                             |                                                   |              |                                                                                                | 用                                              | 画<br>间                         |                                                                  | 100%                     |

Figura 3.46 Respaldo de extensiones Fuente: Elaboración propia (2015)

#### **3.2 CONFIGURACIÓN DE LAS TERMINALES IP**

Para el proyecto se utilizaron teléfonos de la marca CISCO modelo 7912, y el software ZOIPER.

¿Por qué estos dispositivos y software? La importancia de optimizar costos sin perder calidad es una cosa muy importante en la industria y en las dependencias de gobierno ya que los recursos monetarios se pueden invertir en otra serie de tecnología de la cual no podemos hacer uso de software libre o dispositivos de baja calidad.

El teléfono VoIP 7912 de CISCO es un dispositivo a precio accesible en el mercado con muchas características que puede competir con de manera importante con los teléfonos de otras compañías ya que puede remarcar un número, poner llamadas en espera, realizar marcación rápida de un número, transferir llamadas a un nuevo número, iniciar conferencias, desviar llamadas, altavoz y con la opción de manejar diferentes protocolos de comunicación, entre ellos SIP.

El software ZOIPER está disponible en el mercado en dos versiones, una de paga y otra libre, como se mencionó, utilizaremos la versión libre ya que contiene todas

las funciones posibles para realizar llamadas de una manera adecuada sin invertir dinero extra, entre sus principales características se encuentran poner una llamada en espera, transferir llamadas, tener agenda de contactos, remarcado de número y existe una versión para teléfonos móviles Android o IOS con lo cual podemos comunicarnos desde cualquier lugar donde tengamos red de datos móviles, además de contar con las opciones de cambiar la interface para poder ajustarla a nuestros gustos y sin olvidar el manejo del protocolo SIP, su principal competencia es X-Lite con características similares pero con la desventaja de que tenemos que registrarnos en su página para poder hacer uso de él.

Las versiones de paga de ZOIPER proporcionan más características, así que usaremos este software debido si se quiere migrar a su versión PRO, simplemente se paga la licencia correspondiente y no hay necesidad de reinstalar.

#### **3.2.1 Configurando terminal CISCO 7912.**

Para la configuración de una extensión CISCO se comienza verificando la versión de firmware que tiene cargada para asegurarnos de la compatibilidad con el protocolo SIP ya que el teléfono pudiera venir precargado con firmware de otros protocolos como IAX o del mismo CISCO, el procedimiento se realiza de la siguiente manera.

En caso de que no sea la adecuada se puede cambiar al firmware adecuado dependiendo del modelo de la terminal.

Con el teléfono encendido se procede accediendo al menú principal presionando el botón que se muestra en la Figura 3.47:

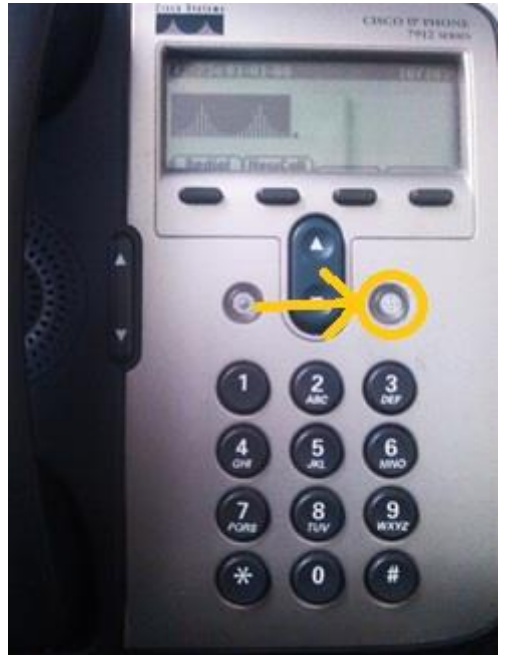

Figura 3.47 Inicio del teléfono Fuente: Elaboración propia (2015)

Luego nos dirigimos a la opción dos Settings como se muestra en la Figura 3.48:

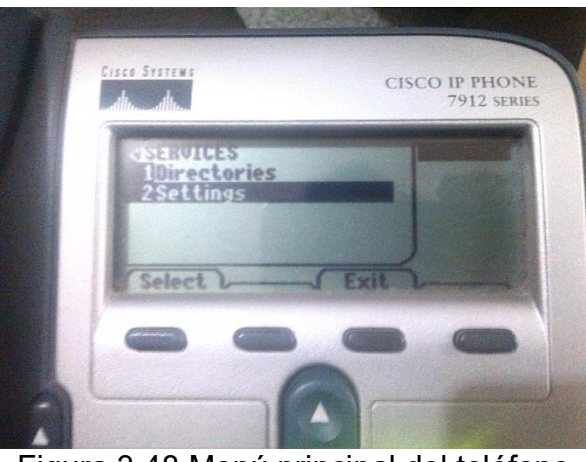

Figura 3.48 Menú principal del teléfono Fuente: Elaboración propia (2015)

Posteriormente a la opción 7 Status como se muestra en la Figura 3.49:

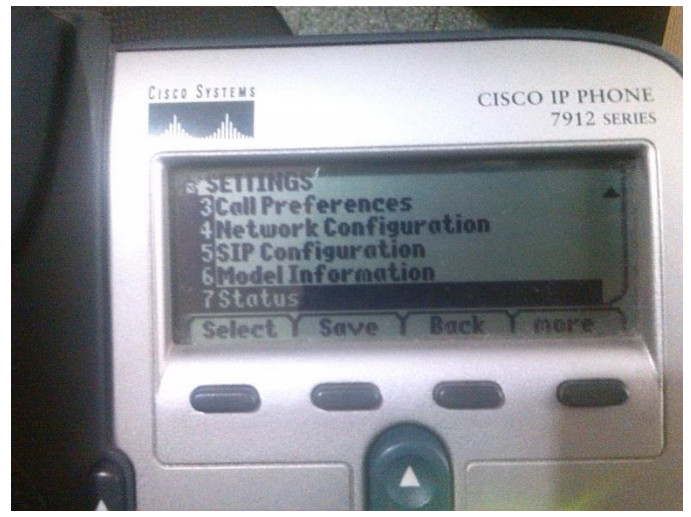

Figura 3.49 Menú Settings Fuente: Elaboración propia (2015)

Después a Firmware versions como se muestra en la Figura 3.50:

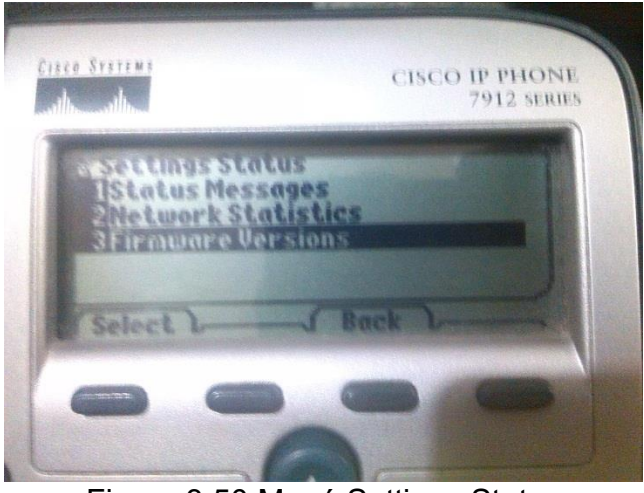

Figura 3.50 Menú Settings Status Fuente: Elaboración propia (2015)

Y por último verificamos que la versión sea la 8.0.1 ya que es la más actual hasta el momento de la implementación, en la Figura 3.51 se muestra la versión 8.0.1 que es la versión adecuada para trabajar en el proyecto debido a que es el firmware SIP del teléfono.

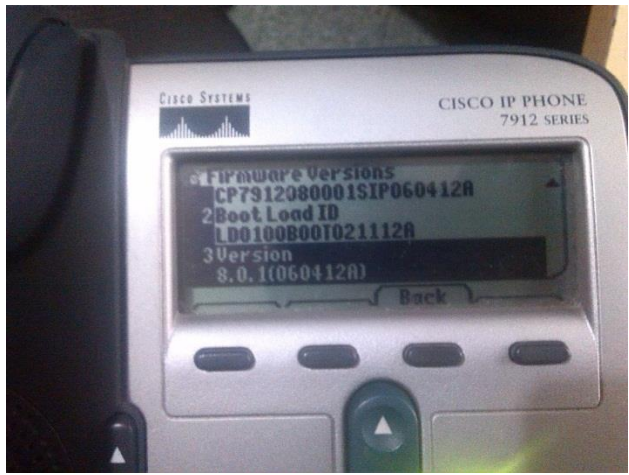

Figura 3.51 Menú Firmware Versions Fuente: Elaboración propia (2015)

Ya que se verificó que la versión de Firmware sea compatible con el protocolo SIP se comienza con la configuración básica de red de la terminal.

Para realizar cualquier tipo de cambio en la configuración de la terminal se necesita desbloquear el menú presionando dos veces la tecla \* y una vez #, nos pedirá introducir el password que en este caso se es el que viene de fábrica "1234", se recomienda por seguridad cambiarlo para evitar que el usuario desconfigure la terminal. La Figura 3.52 muestra el menú donde se tiene que introducir el password de seguridad.

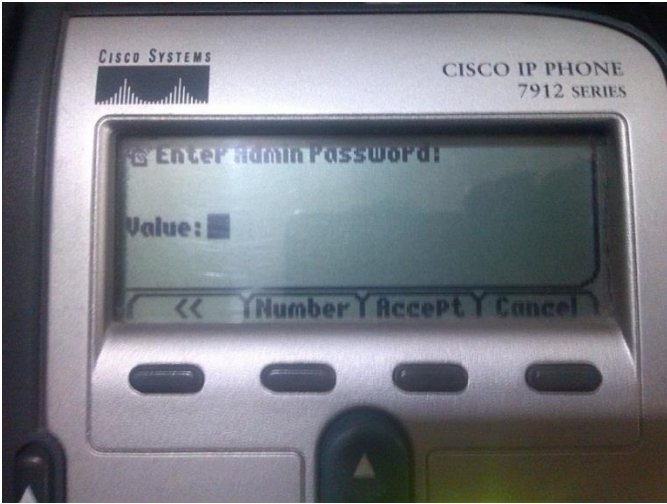

Figura 3.52 Menú Admin Password Fuente: Elaboración propia (2015)

En el menú de "Settings" nos dirigimos a "Network Configuration" como se muestra en la Figura 3.53.

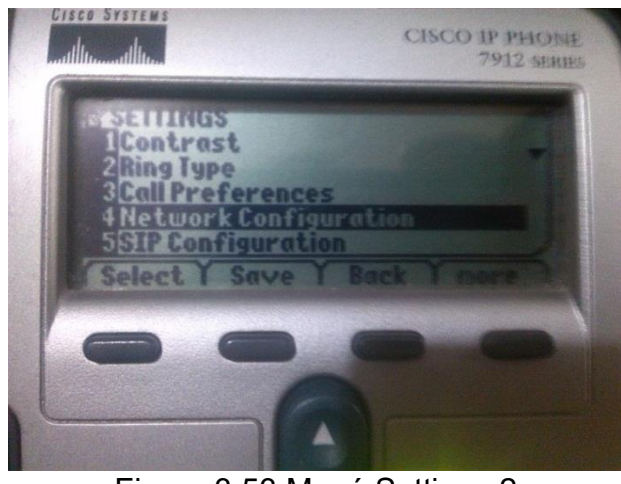

Figura 3.53 Menú Settings 2 Fuente: Elaboración propia (2015)

Se configura dirección IP, mascara de red y default router como se muestra en las Figuras 3.54 y 3.55:

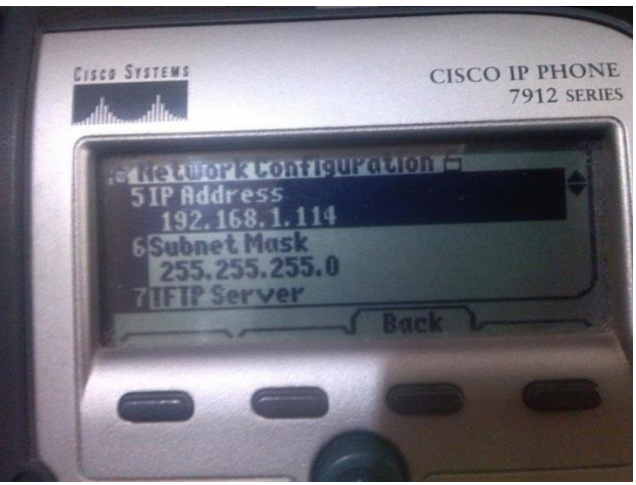

Figura 3.54 Menú Network Configuration Fuente: Elaboración propia (2015)

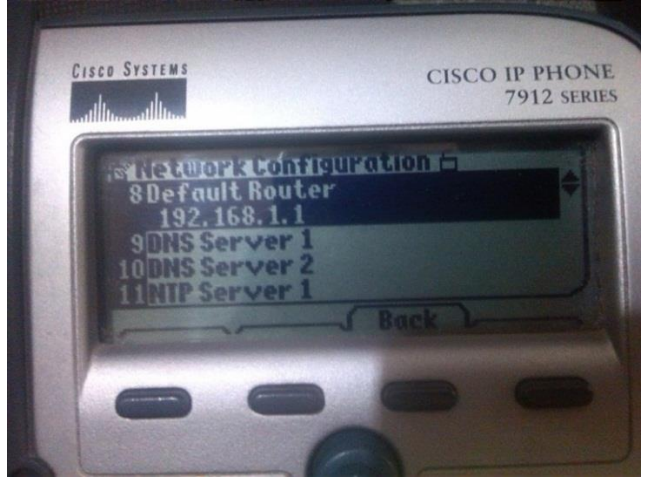

Figura 3.55 Menú Network Configuration 3 Fuente: Elaboración propia (2015)

Ya teniendo la terminal dentro de la red, lo siguiente es enlazarla con el servidor y dar de alta en la terminal un usuario de los que ya se dieron de alta anteriormente desde la central Elastix, para esto nos dirigirnos al menú "Settings" y en la opción 5 "SIP Configuration" La Figura 3.56 muestra el menú de configuración de la terminal:

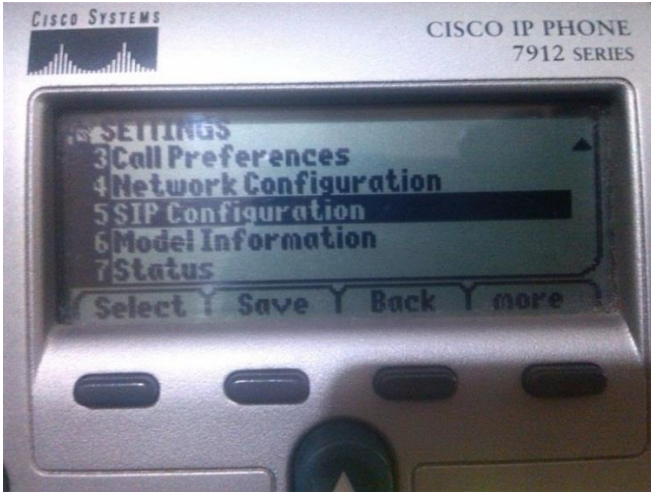

Figura 3.56 Menú Settings 2 Fuente: Elaboración propia (2015)

Lo siguiente es indicarle la dirección IP del servidor, la cual se coloca en la opción uno "SIP Proxy" como se muestra en la Figura 3.57:

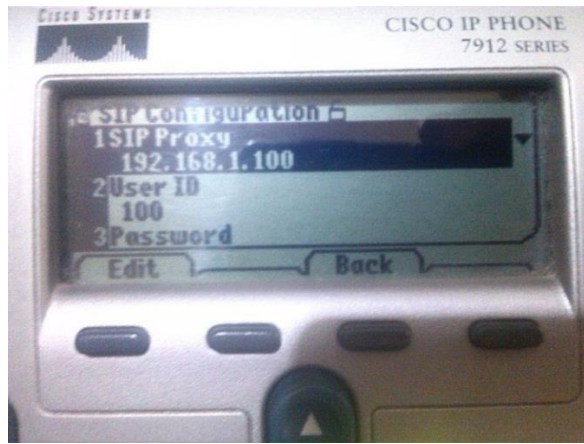

Figura 3.57 Menú SIP Configuration Fuente: Elaboración propia (2015)

Finalmente se da de alta al usuario en la terminal desde la opción 2 "User ID" donde se introduce el número de extensión y en la opción 3 el "Password", para terminar presionamos "Back" y seleccionaremos "Save", la terminal debe reiniciar para guardar las configuraciones. El proceso anterior se tiene que repetir en cada una de las terminales CISCO que se tienen que configurar.

#### **3.2.2 Configurando terminal Zoiper**

Para la configuración de una extensión con el software ZOIPER el procedimiento es el siguiente, lo primero es descargar el software desde la página oficial:

www.zoiper.com/en/voip-softphone/download/zoiper3#windows cabe destacar que la versión es la de prueba y contiene algunas limitantes con respecto a la versión Business (empresarial) como es la integración de contactos (outlook, idap, thunderbird, mac osx, Windows), integración en el explorador, manejo de mejores codecs de compresión de audio y transferencia o conferencia de llamadas. También se puede "pedir a la medida" el software para evitar gastar en características que no se necesitan, la Figura 3.58 muestra las comparaciones entre las diferentes versiones de ZOIPER.

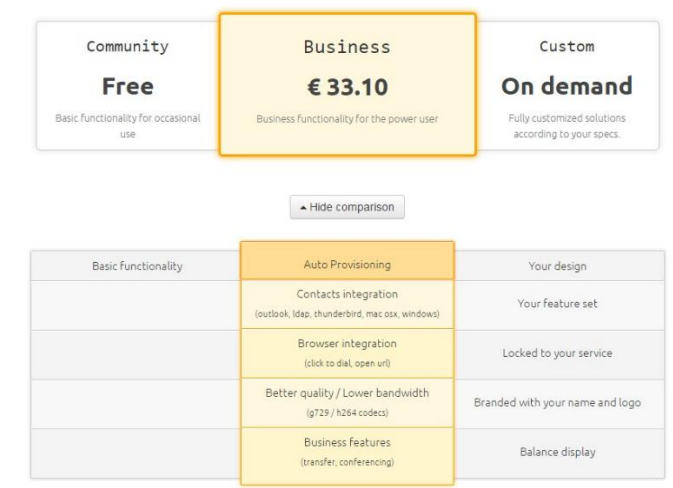

Figura 3.58 Comparación entre las distintas versiones de ZOIPER Fuente: Elaboración propia (2015)

Una vez descargado el instalador se procede con los pasos clásicos en una instalación de software el cual no se cree necesario explicar debido a la simplicidad del procedimiento.

Empezando con la configuración del softphone, lo primero que se tiene que hacer es ejecutarlo y aparece una ventana donde nos pregunta por permisos del cortafuegos de Windows debido a que la aplicación necesita intercambiar datos en la red, se palomean las dos casillas debido a que es posible conectar el softphone al servidor desde cualquier red, ya sea privada o pública como se muestra en la Figura 3.59.

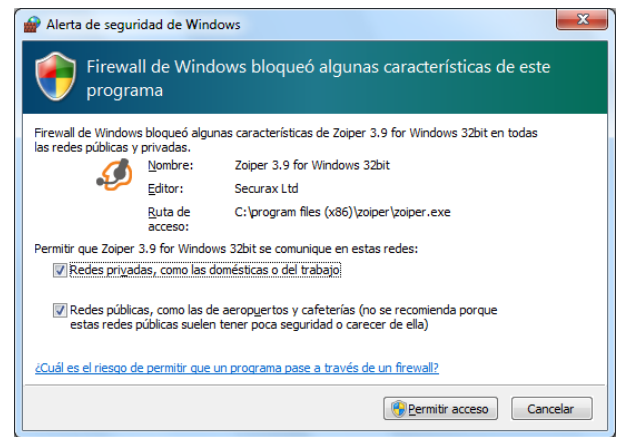

Figura 3.59 Configuración del cortafuegos de Windows Fuente: Elaboración propia (2015)

ZOIPER es un programa intuitivo para el usuario final y para el administrador de la PBX, no es necesario hacer muchos procedimientos para dar de alta un usuario en la terminal, los pasos a seguir son los siguientes:
Lo primero es dar click en la pestaña de configuraciones del programa y aparece un menú como se muestra en la Figura 3.60:

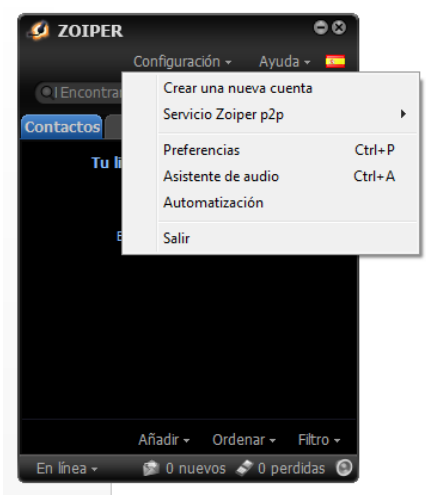

Figura 3.60 Configuración de ZOIPER Fuente: Elaboración propia (2015)

En la Figura 3.61 nos muestra como se asocia a una cuenta SIP, vamos a la opción "Crear una nueva cuenta" y seleccionaos la opción SIP.

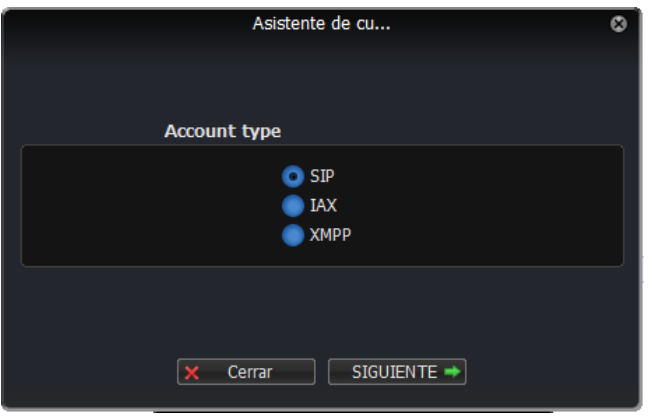

Figura 3.61 Selección de protocolo Fuente: Elaboración propia (2015)

En la siguiente ventana se da de alta al usuario en la terminal con el número de extención, el password y en la parte de "Domain / Outbound proxy" indicamos la dirección IP del servidor. En la Figura 3.62 se muestra claramente el llenado de los datos necesarios.

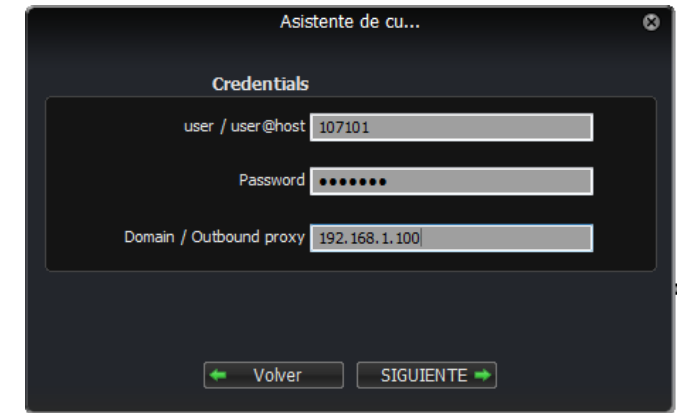

Figura 3.62 Alta de cuenta y selección de IP del servidor Fuente: Elaboración propia (2015)

Siguiente, la Figura 3.63 muestra el siguiente paso que es un recuadro donde tenemos que agregar el nombre que le vamos a dar, le damos el nombre que deseamos ya que se va a asignar el número de extensión más la dirección IP del servidor como nombre de la cuenta, ya que el programa soporta varias cuentas y es más fácil identificarlas poniéndoles un nombre que se nos haga familiar.

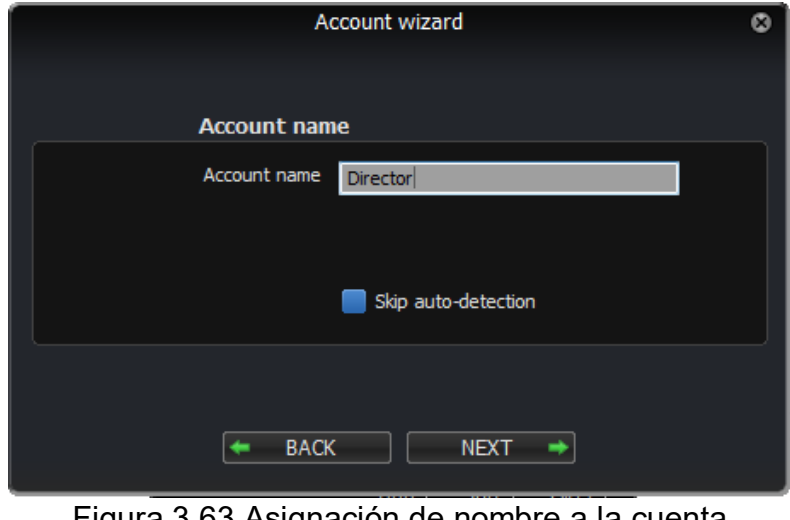

Figura 3.63 Asignación de nombre a la cuenta Fuente: Elaboración propia (2015)

El programa se conectará al servidor y verificará las credenciales que le hemos dado para lograr el alta como se muestra en la Figura 3.64:

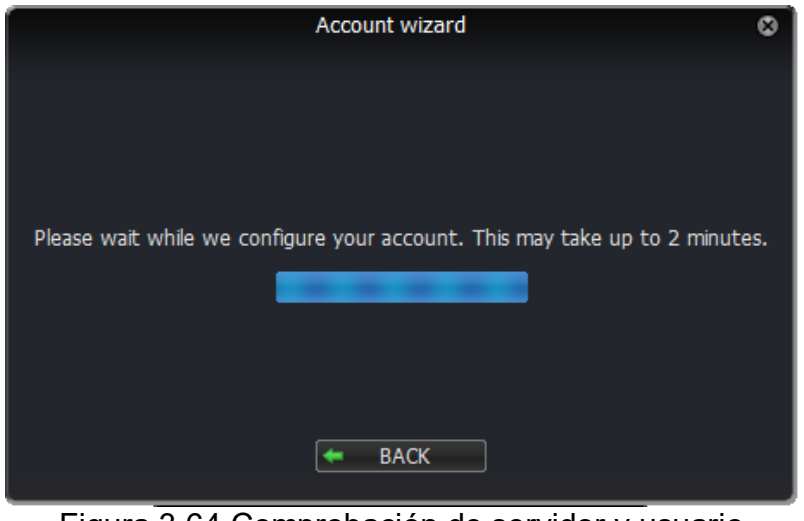

Figura 3.64 Comprobación de servidor y usuario Fuente: Elaboración propia (2015)

Por último como se ilustra en la Figura 3.65, nos informa que la cuenta ha sido asignada con éxito, en caso contrario hay que verificar los datos introducidos para corregir posibles errores.

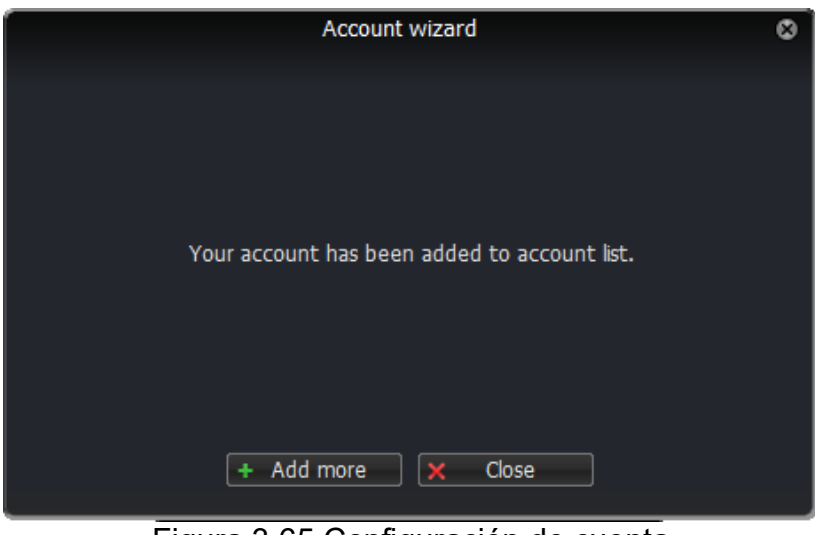

Figura 3.65 Configuración de cuenta Fuente: Elaboración propia (2015)

Una vez terminado los pasos antes mencionados tendremos configurado exitosamente ZOIPER en nuestro ordenador, el mismo procedimiento se debe de repetir en cada terminal que quiéranos dar de alta.

Para verificar la correcta alta de nuestras extensiones podemos entrar a la terminal de nuestro Linux y ejecutamos "asterisk -r " para entrar a la consola de la PBX y ejecutamos "sip show peers" y debería aparecer las conexiones activas, las conexiones fuera de línea y el total de conexiones. O simplemente podemos marcar \*65 y la central telefónica nos contestará con el número de nuestra extensión.

A partir de ahora podemos realizar llamadas entre las terminales ya sea entre los teléfonos CISCO y las terminales ZOIPER simplemente descolgando y marcando el número de la extensión deseada en caso de CISCO y marcando el número y después en el botón llamada del ZOIPER como se muestra en la Figura 3.66.

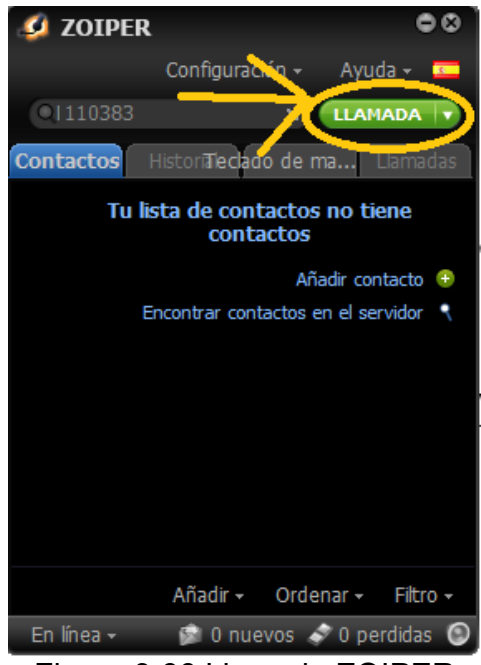

Figura 3.66 Llamada ZOIPER Fuente: Elaboración propia (2015)

# **3.3 CONFIGURACIÓN DEL IVR**

.

Un IVR es un sistema de respuesta de voz interactiva, ¿Qué quiere decir esto? es una respuesta de voz que nos informa una serie de opciones que podemos tomar con tan solo presionar un botón. Todos hemos interactuado alguna vez con algún IVR.

Su uso en el presente proyecto es para facilitar el acceso a las diferentes extensiones que hay en el planten debido a la gran cantidad que existen, cada vez que se agreguen nuevas extensiones hay que actualizar el IVR.

Para la creación del IVR se tienen que realizar varios pasos, lo primero es crear una extensión ciega donde no habrá teléfono, solamente un audio que nos guiará entre las extensiones que tenemos disponibles y podremos llegar a la que deseamos sin la necesidad de conocer el número directo.

Posteriormente se crea la grabación para asignársela a la extensión ciega, se puede subir al servidor un archivo compatible o se puede grabar desde la extensión telefónica, en este caso haremos las grabaciones con las extensiones telefónicas, éstas se pueden realizar marcando \*77 y nos dará una bienvenida la sala de grabaciones, pulsando \* para comenzar y # para terminar, tenemos que ponerle un nombre para tenerlo identificado en la sala de grabaciones para después asignarlo a nuestra extensión ciega. Ahora que ya tenemos la extensión nos queda crear el IVR para encaminar la llamada a la extensión deseada y por último enlazamos la extensión con el IVR.

Tomando en cuenta la planeación de extensiones vamos a crear el IVR de bienvenida de las llamadas entrantes al plantel. Cabe recordar que dentro de cada departamento hay más extensiones y únicamente este será el menú que nos dirigirá a cada departamento, debido a que básicamente es la misma configuración de cada IVR nos centraremos en hacer el del menú principal y otro de un departamento.

No. 1 Descripción en el IVR: Dirección. No. de extensión: 107025

No. 2 Descripción en el IVR: Formación técnica. No. de extensión: 107026

No. 3 Descripción en el IVR: Servicios Educativos. No. de extensión: 107027

No. 4 Descripción en el IVR: Capacitación y Desarrollo. No. de extensión: 107028

No. 5 Descripción en el IVR: Talleres y Laboratorios. No. de extensión: 107029

No. 6 Descripción en el IVR: Informática. No. de extensión: 107030

No. 7

Descripción en el IVR: Sala de maestros, Audiovisual y Caseta de Vigilancia. No. de extensión: 107031

### **3.3.1 Creación de la extensión ciega**

La extensión ciega es un tipo de extensión donde únicamente se reproduce un audio, no hay una terminal telefónica asignada a ella, el motivo de ello es que sea asignado el número a nuestro menú IVR y después nos dirija a alguna extensión con terminal telefónica, en las Figuras 3.67 y 3.68 se muestra el menú de configuración de la extensión ciega, en el caso del menú de bienvenida al plantel vamos a ocupar los siguientes datos:

- User extension: 107025
- Display Name: IVRPRINCIPAL
- $\triangleright$  Secret: ivr1234

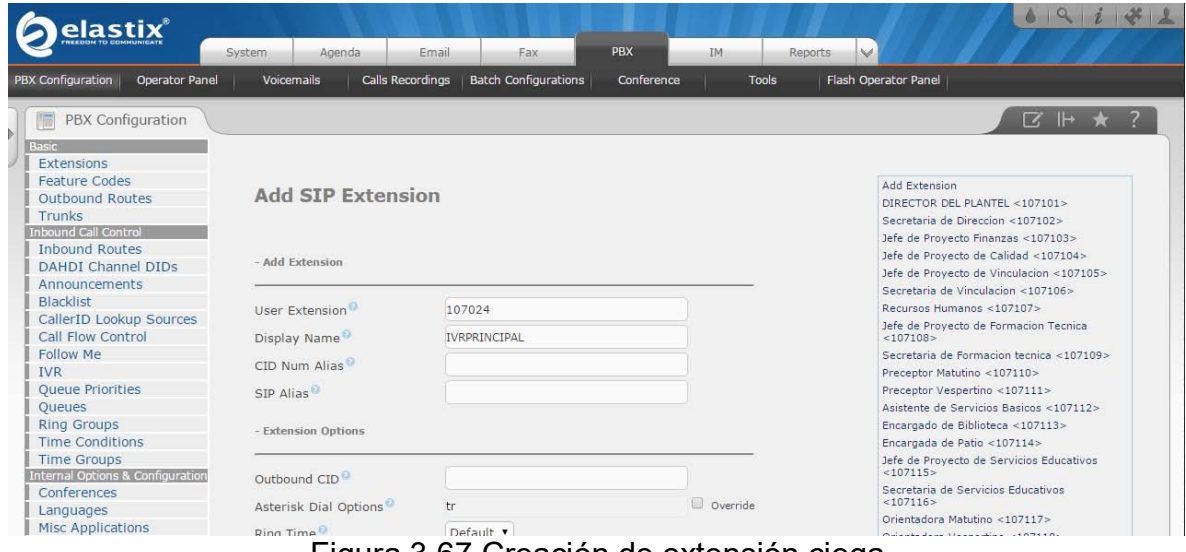

Figura 3.67 Creación de extensión ciega Fuente: Elaboración propia (2015)

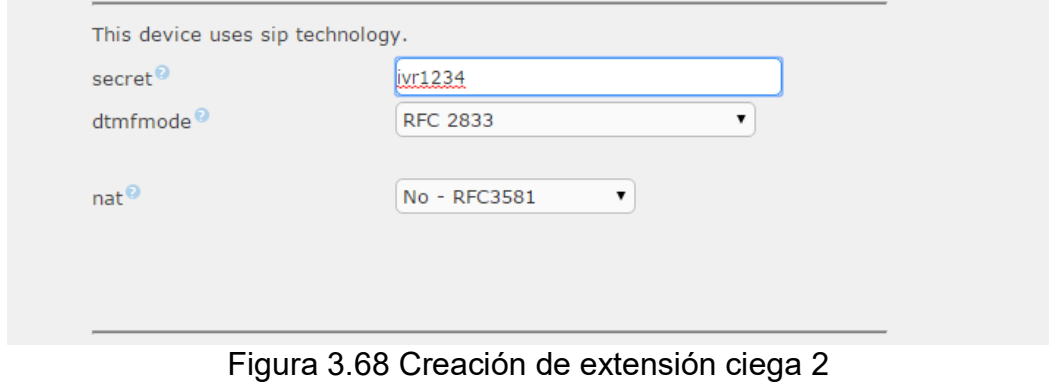

Fuente: Elaboración propia (2015)

#### **3.3.2 Grabando el mensaje de audio del IVR**

Ahora, para realizar la grabación del IVR nos dirigimos en el servidor Elastix a la pestaña PBX y en el menú del lado izquierdo a la opción "System Recordings" como se muestra en la Figura 3.69.

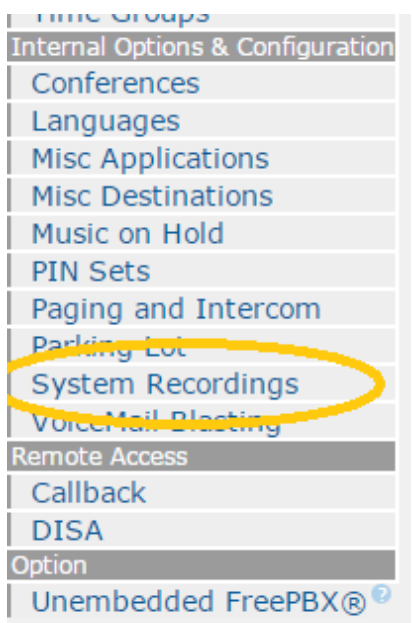

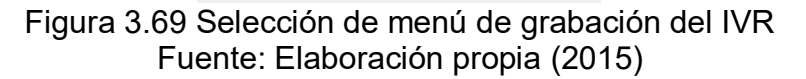

En el menú colocamos la extención por la cual vamos a realizar la grabación, y seleccionamos el botón de "Ir", también podemos agregar una grabación existente, el único problema es que Elastix pide ciertas carácterísticas de formato por lo cual se necesitan herramientas para edición de audio y grabando directamente desde una terminal no es necesario. En la Figura 3.70 se muestra el menú de asignación o grabación de audio de Elastix.

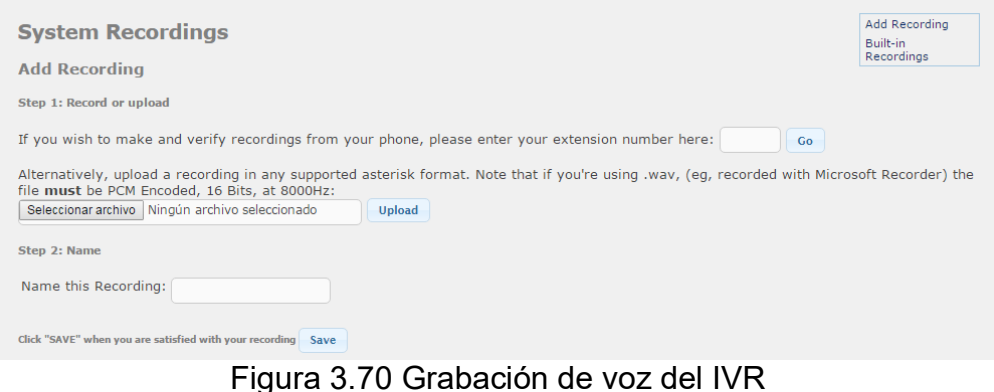

Fuente: Elaboración propia (2015)

Desde la terminal en la cual vamos a grabar el mensaje, marcando el \*77 empezará una grabación que nos dice que para comenzar la grabación hay que marcar la tecla \* cuando terminemos tecleamos #, una vez terminado esto se asigna un nombre a la grabación y le damos click en el botón "Save", podemos observar en la Figura 3.71 la opción donde se asigna el nombre a nuestra grabación.

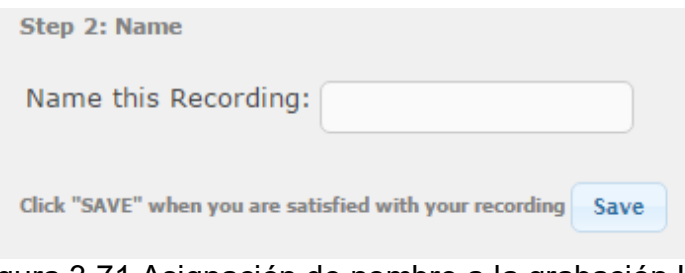

Figura 3.71 Asignación de nombre a la grabación IVR Fuente: Elaboración propia (2015)

Asignamos el mismo nombre que le dimos a la extensión ciega, en este caso es IVRPRINCIPAL, terminado este paso, nos podemos percatar que del lado derecho aparece el nombre que asignamos a la grabación como se muestra en la Figura 3.72, ya teniendo esto, lo que sigue es generar el menú IVR para encaminar las llamadas a las extensiones correspondientes.

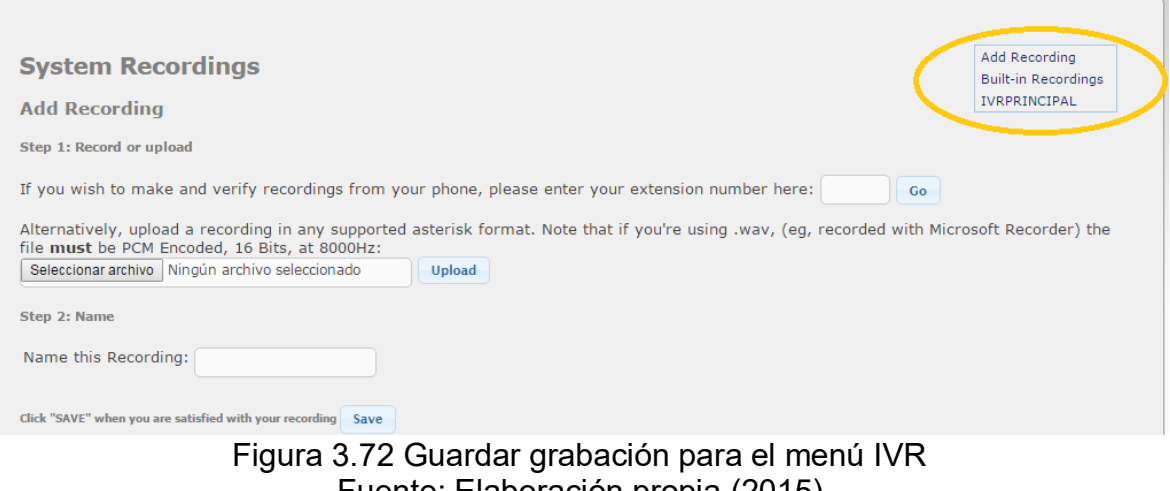

Fuente: Elaboración propia (2015)

Ahora que tenemos la extensión ciega y la grabación del IVR principal, de la misma manera hay que generar las extensiones ciegas y los audios de cada departamento para después hacer el IVR y encaminar a las extensiones deseadas.

En la pestaña PBX y la opción "Extensiones", del lado derecho aparecerán las extensiones ciegas que acabamos de generar, lo siguiente será generar los IVR para que nos direccionen a la extensión deseada como se muestra en la Figura 3.73.

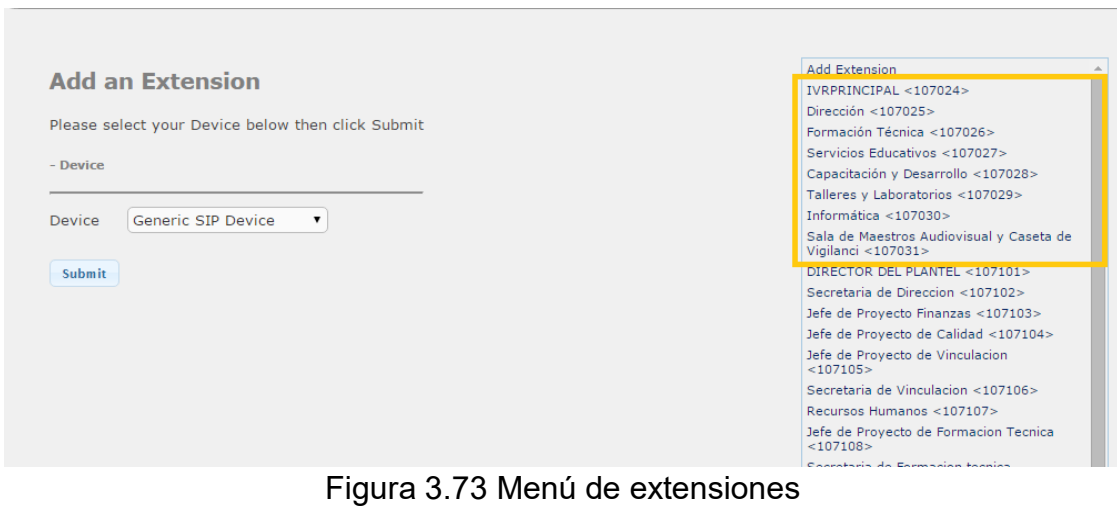

Fuente: Elaboración propia (2015)

#### **3.3.3 Creación del menú IVR**

Como se ilustra en la Figura 3.74, para la generación del IVR nos dirigimos en el servidor Elastix a la pestaña PBX y en el menú del lado izquierdo a la opción "IVR".

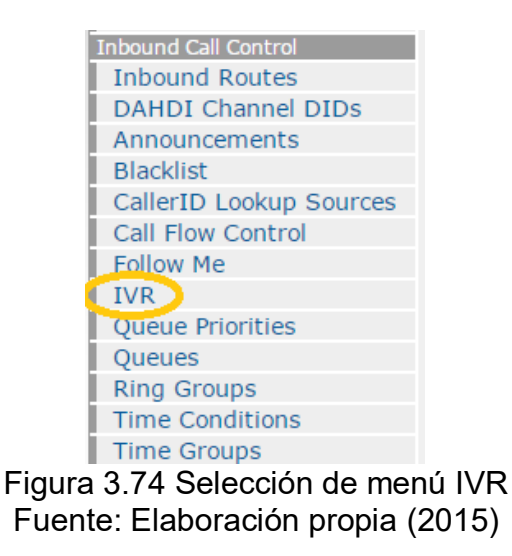

En la Figura 3.75 se ilustra el menú en el cual se tiene que dar click en "Add a new IVR".

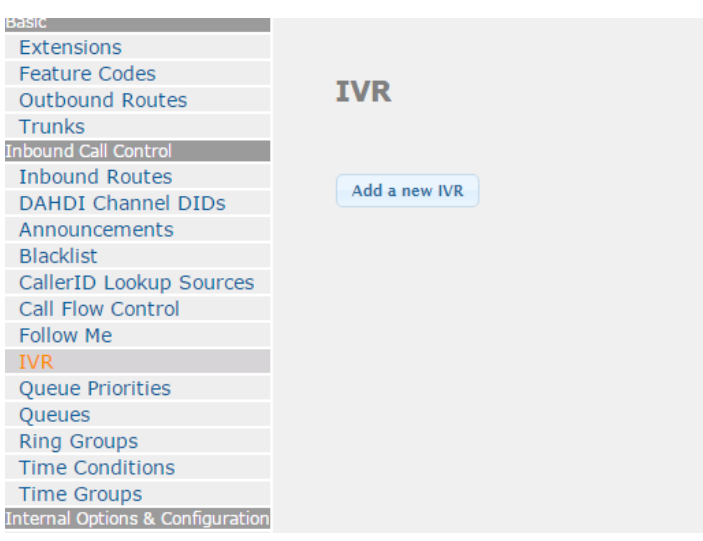

Figura 3.75 Menú Configuración del IVR Fuente: Elaboración propia (2015)

Ahora, como se muestra en la Figura 3.76, tenemos que configurar el IVR y enlazar las llamadas a cada extensión, lo primero que tenemos que hacer es asignar un nombre, le daremos el mismo nombre que hemos estado usando hasta el momento para la grabación y la extensión ciega "IVRPRINCIPAL".

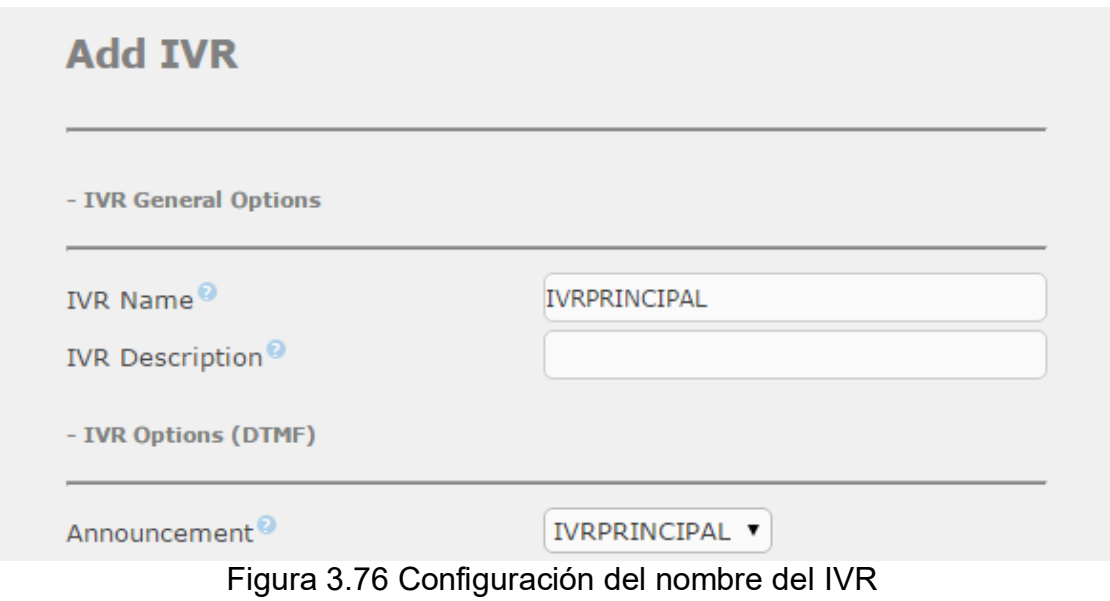

Fuente: Elaboración propia (2015)

En el apartado de "Announcement" vamos a seleccionar la grabación que hicimos con la terminal, recordemos que se guardó con el nombre de "IVRPRINCIPAL": La opción "Direct Dial" se cambia de "Disable" a "Extensions", esta opción nos permite marcar directamente a la extensión deseada sin necesidad de navegar por el menú del IVR hasta la extensión deseada, en la casilla "Invalid Destination" seleccionamos la opción "Phone directory" esto es para que en caso de marcar una opción que no esté en el menú sea enviada la llamada al directorio y así poder localizar la extensión a la cual queremos llegar, en la casilla "Timeout Destination" seleccionamos "Terminate call" y después "Hangup", esto hará que la llamada sea terminada después de un determinado tiempo sin recibir alguna respuesta de alguna tecla. Podemos tomar como referencia la Figura 3.77 para la configuración.

#### **Add IVR**

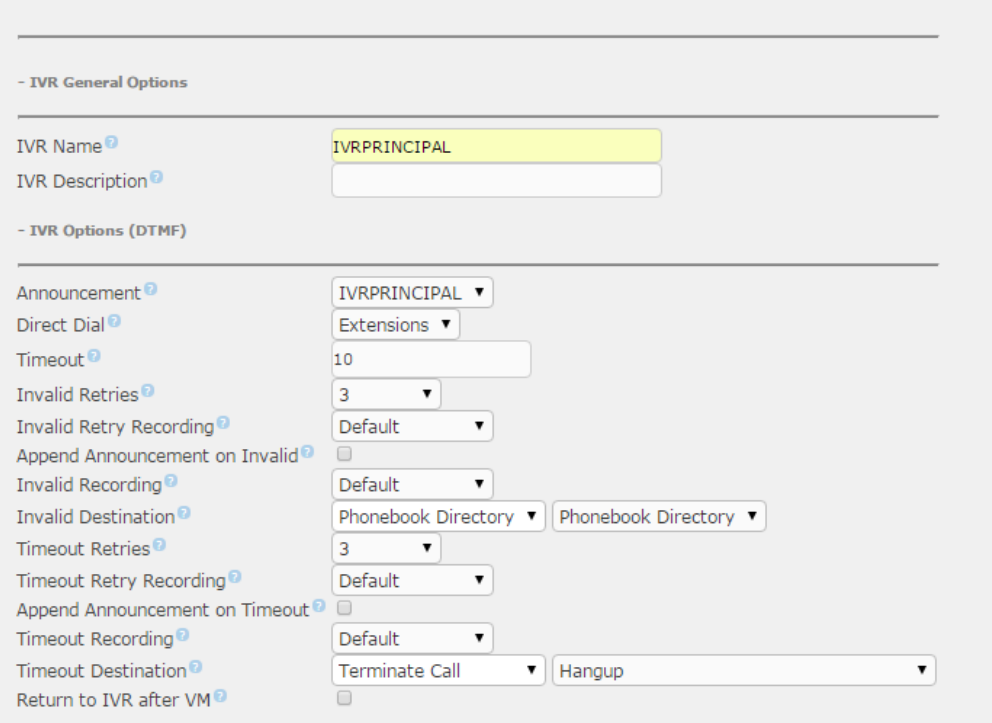

Figura 3.77 Configuración del menú del IVR principal Fuente: Elaboración propia (2015)

Por último queda agregar el número de extensión al que queramos que nos dirija el IVR, para esto en la misma página, en la parte de abajo como se muestra en la Figura 3.78, encontramos el apartado "IVR Entries" en el cual indicaremos la tecla que presionaremos para que nos encamine a la extensión requerida.

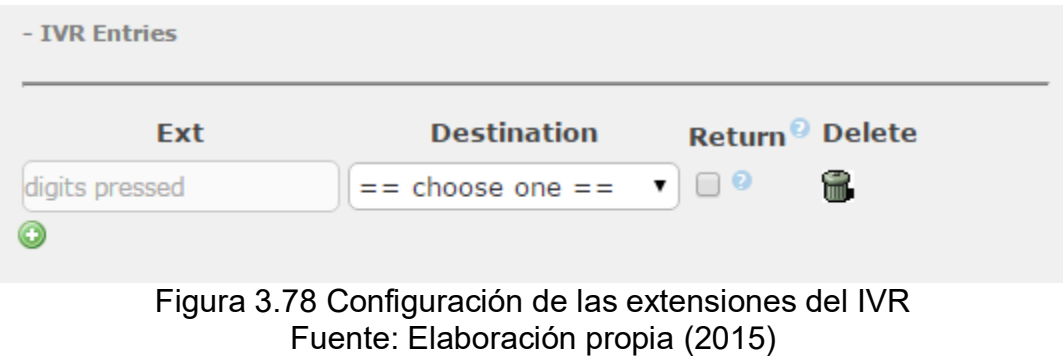

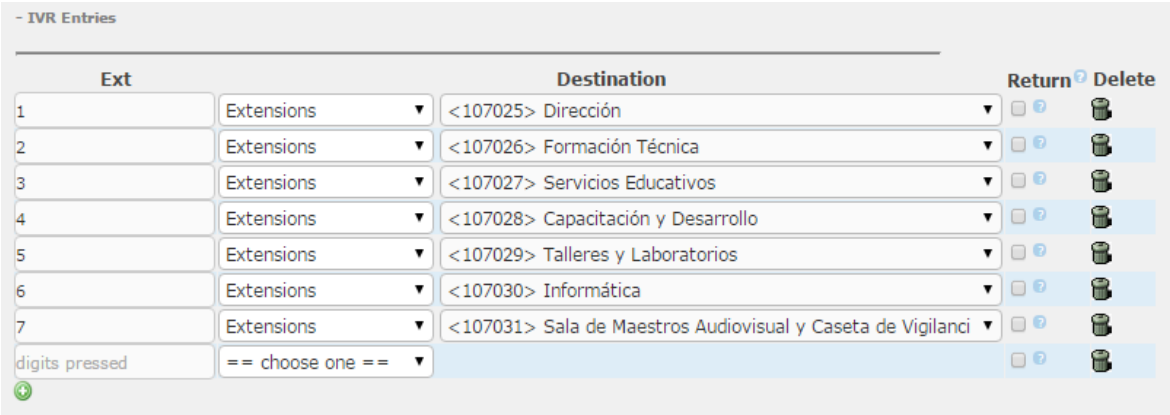

Figura 3.79 Configuración IVR principal 2 Fuente: Elaboración propia (2015)

En la casilla "Ext" seleccionamos el número 1, en la siguiente casilla "Destination" seleccionaremos el número de destino. Finalmente guardamos en "Submit" y el IVR quedará registrado exitosamente como se muestra en la Figura 3.79.

Ya que tenemos listo el IVR de bienvenida, solo queda por hacer los IVR de cada departamento, para esto nos vamos a la extensión ciega de cada uno y hacemos el mismo procedimiento que con el IVR principal con la única diferencia que al final dirigimos el IVR a extensiones de usuario final.

Hay que tener en cuenta los 3 pasos para generar un IVR

- 1. Extensión ciega
- 2. Grabación del menú
- 3. Generación del IVR

Solamente vamos a mostrar la generación del IVR de la dirección, los demás se generan de la misma manera, tomando en cuenta el directorio mencionado al inicio en la planeación.

IVR: 1 Departamento: Dirección. Extensión: 107025

Usuario:

 Director del plantel Número asignado en el IVR: 1 Extensión: 107101

Secretaria de Dirección: Número asignado en el IVR: 2 Extensión: 107102

 Jefe de Proyecto de Finanzas: Número asignado en el IVR: 3 Extensión: 107103

- Jefe de Proyecto de Calidad: Número asignado en el IVR: 4 Extensión: 107104
- Jefe de Proyecto de Vinculación: Número asignado en el IVR: 5 Extensión: 107105

Secretaria de Vinculación: Número asignado en el IVR: 6 Extensión: 107106

 Recursos Humanos: Número asignado en el IVR: 7 Extensión: 107107

Regresar al menú anterior: Número asignado en el IVR: 0

En la Figura 3.80 se ilustra como se hace la grabación del menú IVR del departamento "Dirección", podemos tomar como referencia lo antes visto en el capítulo 3.3.2 Grabando el mensaje de audio del IVR.

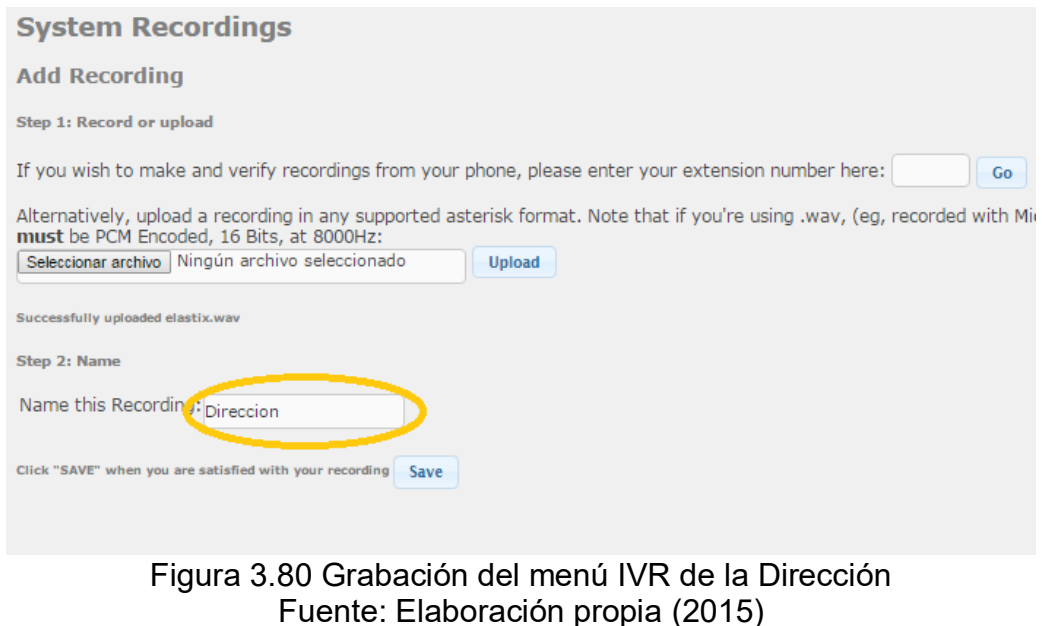

Como se mustra en la Figura 3.81, podemos verificar del lado derecho que la grabación está lista.

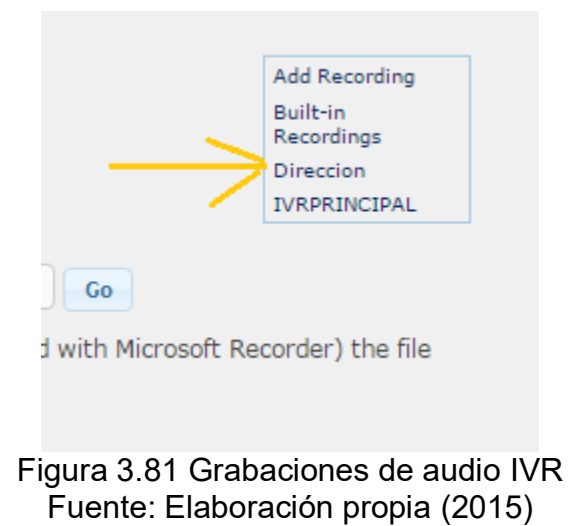

Ahora hay que configurar el IVR para enlazarlo con la extensión ciega utilizando la configuración similar al IVR anterior.

# **3.4 Conectando la central Elastix a la línea telefónica convencional**

Ya podemos realizar llamadas entre las extensiones de manera local, lo siguiente es enlazar el servidor al mundo exterior, se puede realizar de diferentes maneras.

- Contratando una troncal SIP: Aquí en México TELMEX, Axtel, Cablemas son los principales proveedores, el punto fuerte de esta forma es que se pueden tener varias llamadas salientes y entrantes dependiendo del paquete contratado, la información de datos viaja por internet hasta la central del proveedor y ellos se encargan de dirigir la llamada al número marcado, el conmutador no necesita tarjetas extras (Puertos FX0) que representan gastos extra. El tiempo de configuración es instantánea y nos brinda la oportunidad de tener una dirección IP fija y sobre todo, todas las llamadas que hagamos van a llegarle al receptor con el mismo número de teléfono.
- Troncal digital: La instalación tarda entre 15-30 días y depende de la cobertura del proveedor. Los conmutadores requieren una tarjeta especial dado que viene con cable coaxial y se necesita un convertidor (balún) para convertirla a RJ-45, hay conmutadores que soportan la conexión coaxial, es muy fiable y permite hasta 30 llamadas simultáneas.

> Troncal de línea analógica: Es una línea tradicional que comúnmente entregan los proveedores, en un par de cables de cobre y ofrece una llamada a la vez. En este caso los conmutadores necesitan tarjetas con puertos FX0 para conectarse a la línea. Cada línea telefónica necesita una tarjeta para conectarse al conmutador por lo tanto los costos aumentan.

En el caso del presente proyecto se conecta la central telefónica por medio de una troncal analógica debido a que el plantel facilitó la línea y no se planea contratar una troncal debido al costo extra que esto representa, ocupamos el SPA3102 que como antes mencionamos, es un dispositivo estable, económico y con la característica que nos permite conectar la central a la PSTN mediante un puerto FX0.

En la Figura 3.82 se muestran las conexiones necesarias entre las terminales, el servidor, el SPA3102 y la línea telefónica.

Lo siguiente es hacer las configuraciones para que se puedan comunicar Elastix y SPA3102 y las configuraciones del SPA3102 con la PSTN para así, poder realizar llamadas desde las extensiones al exterior y poder recibir llamadas al interior.

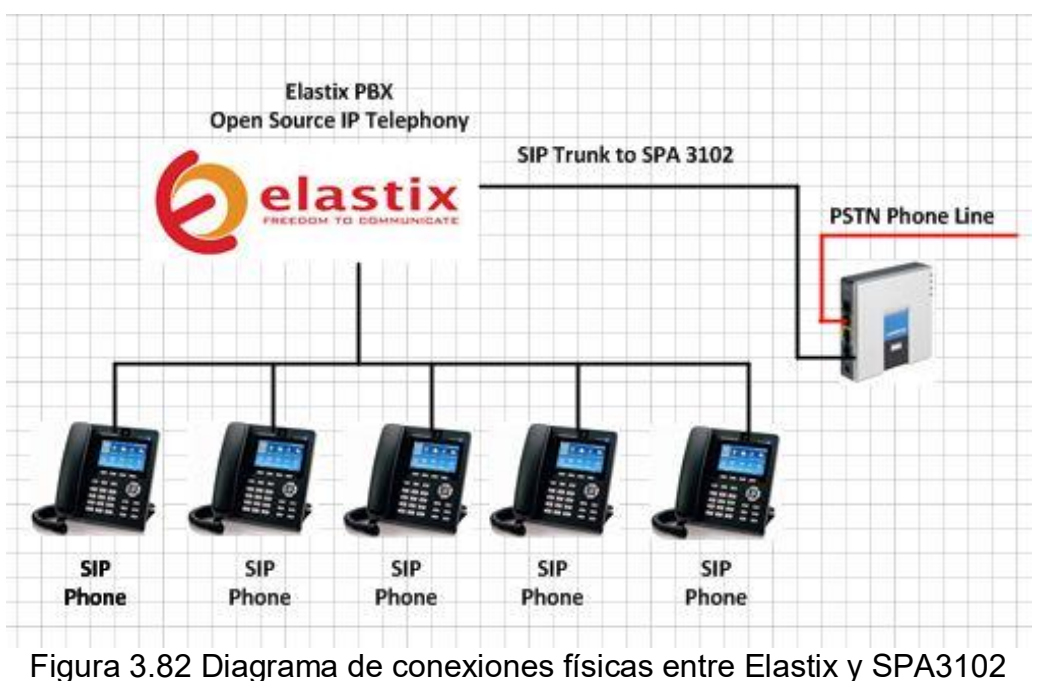

Fuente: Elaboración propia (2015)

### **3.4.1 Configuración del SPA 3102**

La configuración del SPA3102 se tiene que hacer a través la interfaz web, para saber qué dirección IP tiene, conectamos el dispositivo al switch desde el puerto marcado como "Network" y un teléfono al puerto marcado como "Phone", encendemos el dispositivo y marcamos \*\*\*\* escucharemos una grabación que nos da la bienvenida al menú de configuración, después marcamos 110# y escucharemos la dirección IP que tiene asignada, la IP por defecto de fábrica es la 192.168.0.1 cabe mencionar que para la primera configuración hay que conectar el dispositivo a una red donde tengamos la seguridad que esa dirección IP está desocupada ya que podemos causar un conflicto en la red.

Las pestañas de configuración pueden cambiar dependiendo del Firmware del SPA3102.

Abrimos el explorador y nos vamos a la dirección, "192.168.0.100/admin/advanced"

Nos dirigimos a la pestaña "WAN Setup" cambiaremos los siguientes parámetros:

Connection type: Static IP

- $\triangleright$  Static IP: 192.168.1.101
- $\triangleright$  NetMask: 255.255.255.0
- Gateway: 192.168.1.254

En la Figura 3.83 podemos ver el menú de configuración Wan Setup.

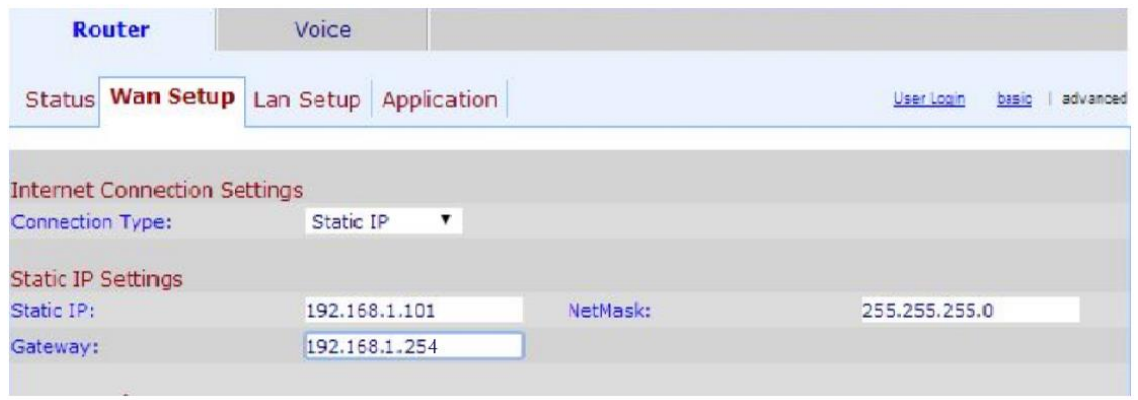

Figura 3.83 Configuración de IP SPA3102 Fuente: Elaboración propia (2015)

En la parte de abajo se configura como lo muestra la Figura 3.84 con los datos siguientes:

Enable WAN Web Server: yes

WAN Web Server Port: 80

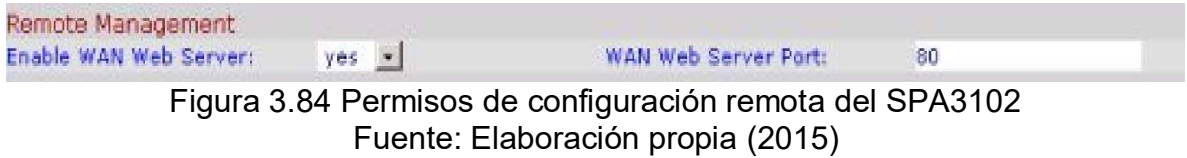

Teniendo el dispositivo en red, ahora toca enlazar el SPA3102 a la central Elastix, en la casilla proxy colocaremos la dirección IP de nuestro servidor, en este caso vamos a utilizar los siguientes datos, en la Figura 3.85 se ejemplifica el como se debe de configurar.

- Proxy:  $192.168.1.100$
- $\triangleright$  Register: yes
- User ID: 107024
- $\triangleright$  Auth ID: ivr1234
- $\triangleright$  Use Auth ID: yes

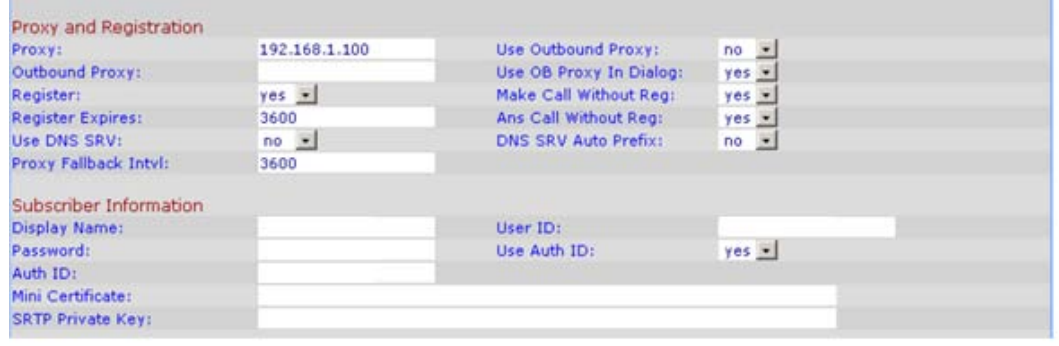

Figura 3.85 Configuración de proxy y credenciales de enlace SPA3102 Fuente: Elaboración propia (2015)

Lo siguiente es indicarle al SPA3102 que va a recibir llamadas desde la central y las direccione a la PSTN, como se muestra en la Figura 3.86, nos desplazamos a la opción de "Dial plans" y en "Dial Plan 2" colocamos la dirección IP de la central telefónica, podemos ocupar cualquier Dial Plan, pero por orden lo dejamos en Dial Plan 2 ya que Dial Plan 1 suele ser ocupado para funciones internas del equipo.

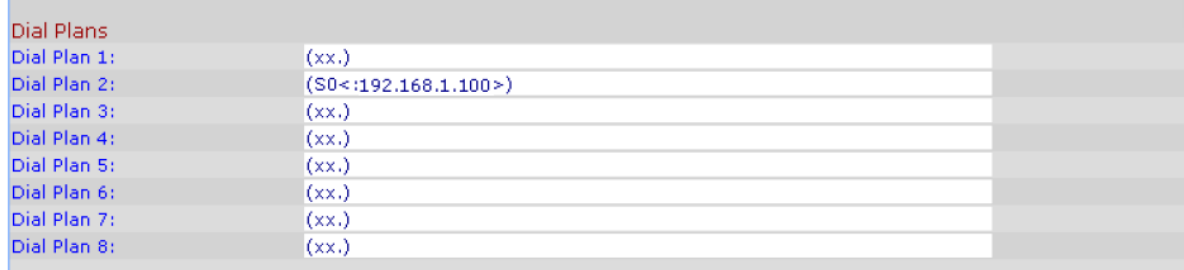

Figura 3.86 Configuración del Dial Plan en el SPA3102 Fuente: Elaboración propia (2015)

Ahora ya se pueden realizar llamadas desde el puerto FX0 del Spa3102, falta configurar las troncales de salida, entrada y reglas de marcado en la central Elastix.

#### **3.4.2 Configuración de troncal en Elastix**

Para configurar la troncal en Elastix desde la interfaz web, nos vamos a la pestaña PBX, del lado izquierdo a la opción "Trunks" y en el menú que aparece "Add SIP Trunk" como se muestra en la Figura 3.87.

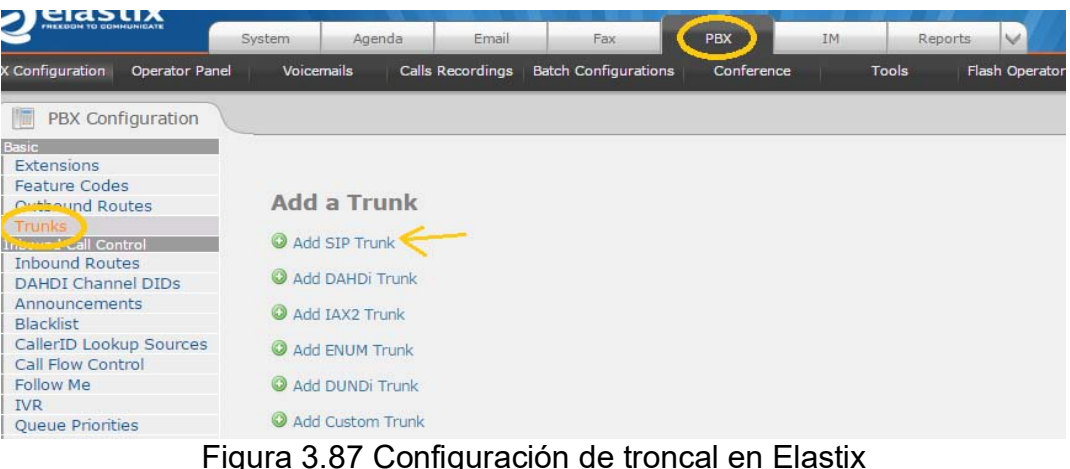

Fuente: Elaboración propia (2015)

Se asigna un nombre a la troncal y en "Outbound Dial Prefix" colocamos el número 9, esto para cuando quiéranos tener salida a la PSTN desde cualquier terminal tengamos que anteponer el número y poder hacer una separación entre las extensiones locales y el exterior, podemos tomar como referencia la Figura 3.88 para hacer esta configuración.

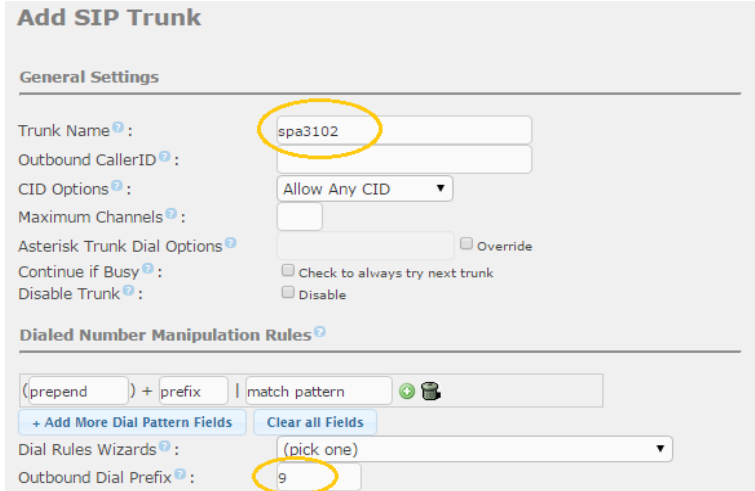

Figura 3.88 Configuración de la troncal y prefijo de marcado Elastix Fuente: Elaboración propia (2015)

Por último, la Figura 3.89 muestra los datos para terminar la configuración de la troncal y ya podremos realizar llamadas desde el servidor y recibirlas.

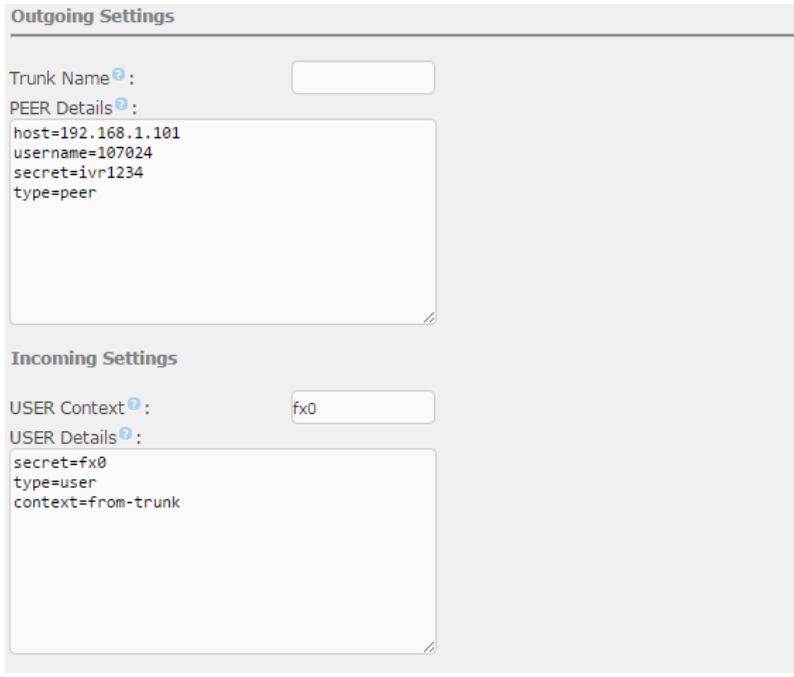

Figura 3.89 Configuración de troncal Elastix 2 Fuente: Elaboración propia (2015)

## **3.5 Operación**

La operación de una red es una porción significativa del presupuesto de una empresa de TI, es muy importante reducir costos de los gastos operativos y mejorar el rendimiento de manera continua.

Para el soporte de Elastix no es necesario ser un experto en el tema pero si tener idea de lo que se hace, existen muchos foros en internet (la mayoría en inglés) con el cual nos podemos ayudar para mantener el servicio en perfectas condiciones.

Elastix contiene un "Dashboard" el cual se muestra en la Figura 3.90 que sirve para monitorear los recursos, se accede a él mediante la interfaz web y en la pestaña Sistema vamos a la opción de Dashboard y Administración de Applets. Seleccionamos la Applet que nos interese monitorear y para salvar presionamos en "Guardar".

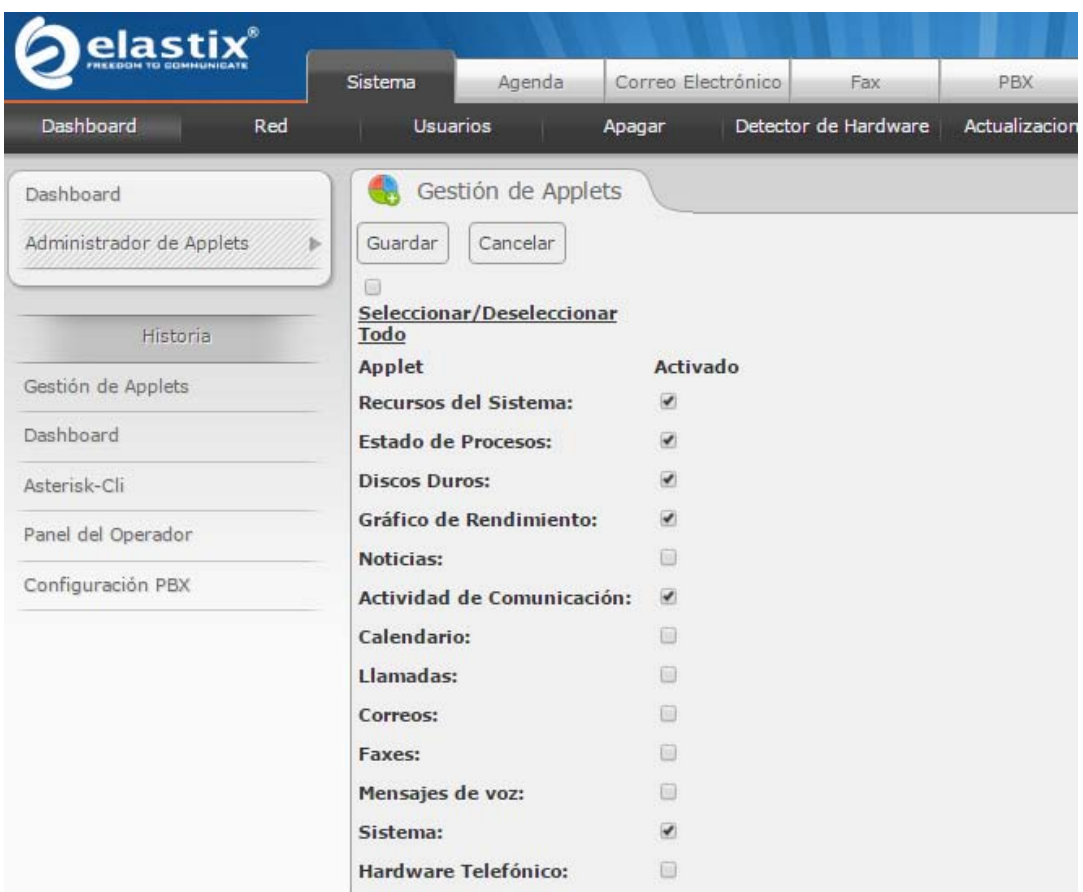

Figura 3.90 Selección de Applets Fuente: Elaboración propia (2015)

Posteriormente regresamos a la opción de "Dashboards" y podremos ver a detalle el funcionamiento de todos los módulos seleccionados en el gestor de Applets como se muestra en la Figura 3.91, los que principalmente tenemos que monitorear son los siguientes:

- $\triangleright$  Recursos del sistema
- Gráfica de rendimiento
- $\triangleright$  Discos duros.

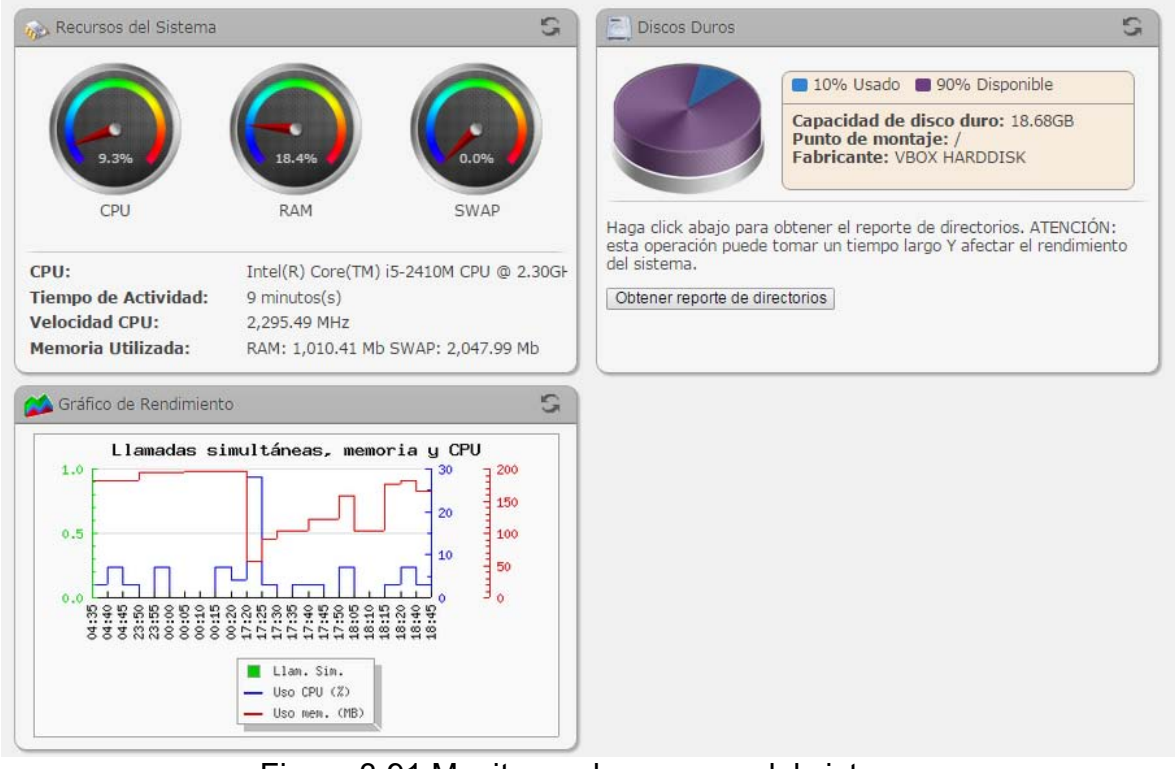

Figura 3.91 Monitoreo de recursos del sistema Fuente: Elaboración propia (2015)

## **3.6 Optimización**

El administrador de la central telefónica tiene que estar actualizándose constantemente con las nuevas tecnologías de Elastix para aprovechar todas las funciones y hacer crecer la central telefónica. Podemos comenzar a diseñar nuestra central telefónica desde algo muy básico e ir tratando de mejorarlo y convertirlo a algo muy completo que compita de manera adecuada con las demás opciones que hay en el mercado, podemos compararlo con una bicicleta y con el paso del tiempo convertirlo en un Ferrari. Algo que no se debe de dejar atrás es la optimización del sistema pero, ¿Qué es optimizar? Según la RAE (Real Academia Española), optimizar es buscar la mejor manera de realizar una actividad, hablando en cuestiones de llamadas sobre VoIP, realizar llamadas a través de la red de datos puede mejorar siempre de muchas maneras, como el uso de otros protocolos de voz, otro tipo de tarjetas FX0 o FXS de menor consumo de energía y más robustez, lo cual implica gastos lo cual en el sector gubernamental es muy difícil de obtener.

Para el presente proyecto el servidor se migró de una máquina virtual a un equipo exclusivo para el servidor para evitar gastar recursos en la máquina virtual y así poder aprovechar la mayoría de recursos en la central telefónica.

Las fallas principales por falta de recursos es que las llamadas se empiezan a cortar, esta falla se puede detectar monitoreando el uso de CPU y memoria RAM, cuando estos sean insuficientes va a ser necesario aumentar la capacidad del equipo, incluso llegando al punto de hacer una migración completa a un nuevo equipo.

# **Resultados**

En la parte final del proyecto se compararon los resultados obtenidos con respecto a los objetivos planeados al inicio, desafortunadamente no se llegaron a resultados óptimos como se había pensado en la planeación debido al bajo presupuesto asignado para el proyecto ya que se pudieron haber implementar dispositivos más robustos en el servidor, otro problema fue la antigüedad de la infraestructura del plantel ya que contaba con algunas fallas como cables de red mal ponchados, rosetas desconectadas, cortes eléctricos de energía, deficiencia en la configuración de los segmentos de red debido a que los switches no eran administrables.

Cada año se hace más grande la matrícula de alumnos, el personal tiene más requerimientos de ancho de banda debido a que las aplicaciones necesitan transmitir más datos por la red y la infraestructura se queda estancada y no alcanza a cubrir las nuevas necesidades de datos y voz.

Se repararon la mayoría de problemas de conexiones físicas en la red y se llegaron a los departamentos mencionados en el directorio ya sea con Teléfonos IP y Softphones, gracias al alto desempeño de Elastix, no hubo ningún tipo de problema aún con 30 llamadas funcionando al mismo tiempo, tampoco hubo necesidad de implementar la central telefónica en un servidor más robusto gracias al bajo consumo de recursos de la central telefónica, las llamadas desde la PSTN hacía el servidor siempre fueron exitosas y viceversa, el proyecto estuvo funcionando adecuadamente por un lapso de dos meses hasta la cancelación de la línea telefónica prestada para la implementación.

Al personal se le hizo satisfactorio el servicio en general y el mantenimiento del servidor solamente se limitó al alta y baja de extensiones en el servidor, al cambio físico de las terminales debido a que algunas veces el personal se movía de ubicación física y a la limpieza física del servidor.

El proyecto tuvo un resultado positivo y es viable para instalar en instituciones de gobierno y empresa particulares que quieran migrar de su vieja instalación de telefonía a las nuevas tecnologías de voz por IP aprovechando todas las bondades de ésta.

Una propuesta a futuro es el crear una red de telefonía IP entre varios planteles CONALEP y que las llamadas viajen por internet para ahorrar costos en cuestión de telefonía, esto podría lograrse implementando una central telefónica en cada plantel y enlazarlas. Además de conectar los planteles, se pueden encriptar las llamadas para evitar que intrusos puedan leer, insertar o modificar los mensajes entre los dos extremos de la comunicación. También se puede mejorar la infraestructura del plantel cambiando los viejos switches, routers y cableado con algo más robusto que soporten más ancho de banda y las nuevas tecnologías.

# **Conclusiones**

El Ingeniero en computación cuenta con los conocimientos sólidos en software y hardware, y un manejo fluido en los principios teóricos y de aspectos prácticos y metodológicos para la configuración, la evaluación, el diseño y el desarrollo de obras y entornos de diseños computacionales complejos que le permiten responder a diversas necesidades con soluciones innovadoras en las diferentes áreas con las que interactúa. La prueba de las capacidades de un Ingeniero en computación es desarrollar y/o implementar sistemas unificando varios campos de la rama de la computación, este es el caso de la telefonía IP ya que reúne configuración de sistemas operativos, configuración de hardware, redes de computación, voz por IP, por mencionar algunos, además administración de recursos financieros y trato con el cliente.

Elastix es una solución con gran capacidad de soportar el crecimiento exponencial de las PyMEs ya que cubre todas las necesidades de una empresa con cualquier número de usuarios, desde las más pequeñas hasta las más grandes, posee un gran abanico de posibilidades y prácticamente no tiene límites.

A comparación de otras opciones en el mercado que son prácticamente "Plug and Play" Elastix necesita el diseño del sistema y no cualquiera le puede dar un soporte adecuado pero con la ventaja de que puedes hacer todo lo que cualquier otra central telefónica hace. Uno de sus objetivo es el de no convertirse en una opción de código cerrado y venderse ya que se ataría al cliente a usar un único sistema y se convertiría en lo mismo que sus principales competidores Nortel, Avaya y CISCO.

Hay un paradigma difícil de cambiar al momento de migrar a diferentes opciones tecnológicas, seleccionar una marca de renombre o una de código abierto, se piensa que las soluciones de marcas propietarias son mejores que las de código abierto, este paradigma se asocia más a malas instalaciones que a la calidad del producto.

Es indispensable como buena práctica tener toda la documentación en orden como la configuración del servidor, las extensiones, diagramas de red, el directorio de extensiones y el inventario debido a que si llega un nuevo administrador de la central telefónica tenga todo en orden y pueda corregir una falla de la manera más pronta posible, además de respaldar periódicamente el servidor. Una buena documentación es parte fundamental de la planificación porque ayudará a organizar las tareas, las responsabilidades de cada parte del equipo así como las fechas clave, retrasos y descoordinación, cuando la planificación falla, se producen roces entre miembros del equipo, resultados mejorables y pérdidas económicas, por eso es tan importante hacerlas y hacerla bien.

Para los estudiantes de la carrera de ICO, en base a mi experiencia laboral hay factores claves que sirven no solo para la vida de estudiante, para la vida laboral y personal podemos aplicarlos, estudiar lo que más les guste hacer y aprender lo más posible sobre eso, juntarnos con personas que contribuyan a ese aprendizaje, hacer cosas y aplicarlo de tal manera que podremos encontrar la forma en ganar dinero con esto, hay que analizar qué es lo que queremos, ¿Estudiamos para ser empleados o para ser emprendedores?

El emprendedor es un individuo que cuando sale o está en el proceso de una carrera empieza a visualizar para qué van a servir sus conocimientos, estos conocimientos van a ser aplicables en el mundo real desde el momento en que el decida que quiere implementar. No hay que esperar hasta salir de la universidad para obtener un empleado bien remunerado, desde antes de salir hay que tener la idea de que se va a hacer con la carrera, cómo se va a aplicar la carrera y en qué se va a enfocar.

Como estudiante el tener un empleo antes de terminar la carrera es algo muy importante ya que nos brinda experiencia y competitividad en el mercado laboral tomando en cuenta que, al salir a buscar un empleo tenemos por delante a las personas que ya tienen años de experiencia y por detrás a las nuevas generaciones que, si no todos ya han trabajado, algunos ya lo hicieron y llevan ventaja sobre los que no lo han hecho.

EL mundo laboral es muy fuerte y cada vez van cambiando las necesidades de las empresas, el tener buena actitud es algo muy importante que buscan en una persona ya que tener a un empleado sin ella no favorece mucho y ella a veces puede predecir el comportamiento, la respuesta ante problemas y mientras mayor actitud, mayor satisfacción se va a tener en el trabajo, se convertirá en aumento de la calidad del mismo y una mejor relación con los jefes y compañeros.

La tecnología avanza a pasos agigantados, lo cual nos exige capacitación día con día ya que podríamos quedarnos obsoletos, ahora, el mundo está cambiando a la globalización que no es más que ir implementando estándares en todo el mundo y uno de ellos es el idioma inglés, aprender a háblalo y a escribirlo está dejando de ser un plus debido a que la mayoría de información y tecnología que existe vienen en este idioma.

# **Glosario**

**ANSI/TIA/EIA-568: s**on tres estándares que tratan el cableado comercial para productos y servicios de telecomunicaciones.

**ATA:** (Adjunto de Tecnología Avanzada) es una interfaz estándar que permite conectar distintos periféricos de almacenamiento a equipos de PC.

**BSD:** son las siglas de "Berkeley Software Distribution". Así se llamó a las distribuciones de código fuente que se hicieron en la Universidad de Berkeley en California y que en origen eran extensiones del sistema operativo UNIX® de AT&T Research.

**Bytes:** es la unidad de información de base utilizada en computación y en telecomunicaciones, y que resulta equivalente a un conjunto ordenado de bits (generalmente 8 bits).

**CentOS:** es un sistema operativo de código abierto, basado en la distribución Red Hat Enterprise Linux, operándose de manera similar, y cuyo objetivo es ofrecer al usuario un software de ""clase empresarial"" gratuito. Se define como robusto, estable y fácil de instalar y utilizar.

**CISCO:** Cisco Systems es una empresa global con sede en San José, principalmente dedicada a la fabricación, venta, mantenimiento y consultoría de equipos de telecomunicaciones. Dispositivos de conexión para redes informáticas: routers, switches y hubs.

**Codec:** es la abreviatura de codificador-decodificador. Describe una especificación desarrollada en software, hardware o una combinación de ambos, capaz de transformar un archivo con un flujo de datos (stream) o una señal. Los códecs pueden codificar el flujo o la señal (a menudo para la transmisión, el almacenaje o el cifrado) y recuperarlo o descifrarlo del mismo modo para la reproducción o la manipulación en un formato más apropiado para estas operaciones.

**CONALEP:** es el acrónimo de Colegio Nacional de Educación Profesional Técnica, la cual es una institución educativa de nivel medio superior.

**Conmutación:** se considera como la acción de establecer una vía, un camino, de extremo a extremo entre dos puntos, un emisor y un receptor a través de nodos o equipos de transmisión. La conmutación permite la entrega de la señal desde el origen hasta el destino requerido.

**Conmutador:** es el dispositivo digital lógico de interconexión de equipos que opera en la capa de enlace de datos del modelo OSI. Su función es interconectar dos o más segmentos de red, de manera similar a los puentes de red, pasando datos de un segmento a otro de acuerdo con la dirección MAC de destino de las tramas en la red y eliminando la conexión una vez finalizada esta.

**Dial-Up:** una conexión por línea conmutada es una forma económica de acceso a Internet en la que el cliente utiliza un módem para llamar a través de la Red Telefónica Conmutada al nodo de un servidor de acceso.

**DNS:** es un sistema de nomenclatura jerárquica para computadoras, servicios o cualquier recurso conectado a Internet o a una red privada. Este sistema asocia información variada con nombres de dominios asignado a cada uno de los participantes. Su función más importante, es traducir (resolver) nombres para las personas en identificadores binarios asociados con los equipos conectados a la red, esto con el propósito de poder localizar y direccionar estos equipos mundialmente.

**DoD:** Departamento de Defensa de los Estados Unidos.

**Elastix:** es una solución para la generación de un sistema PBX, pero con el tiempo ha ido evolucionando a otro tipo de usos, como Pasarelas VoIP, sistemas integrales para call-centers, salas de conferencias, buzones de voz, y todo tipo de aplicaciones que tengan relación con las comunicaciones en tiempo real.

**Ethernet:** es un estándar de redes de área local para computadores con acceso al medio por detección de la onda portadora y con detección de colisiones (CSMA/CD). Su nombre viene del concepto físico de ether. Ethernet define las características de cableado y señalización de nivel físico y los formatos de tramas de datos del nivel de enlace de datos del modelo OSI.

**Exchange:** intercambio.

**Firewall:** se trata de un dispositivo o conjunto de dispositivos configurados para permitir, limitar, cifrar, descifrar, el tráfico entre los diferentes ámbitos sobre la base de un conjunto de normas y otros criterios.

**FXO:** interfaz de central externa es el puerto que recibe la línea analógica. Es un enchufe del teléfono o aparato de fax, o el enchufe de su centralita telefónica analógica. Envía una indicación de colgado/descolgado (cierre de bucle). Como el puerto FXO está adjunto a un dispositivo, tal como un fax o teléfono, el dispositivo a menudo se denomina "dispositivo FXO".

**FXS:** la interfaz de abonado externo es el puerto que efectivamente envía la línea analógica al abonado. En otras palabras, es el "enchufe de la pared" que envía tono de marcado, corriente para la batería y tensión de llamada.

**Gb/s:** a menudo abreviado por su sigla Gb/s, Gbit/s o Gbit/seg) es, en telemática y telecomunicaciones, la velocidad de transmisión de información. No se debe confundir con la unidad de información bit.

- 1Gb/s equivale a 1000000000 b/s.
- 1Gb/s equivale a 1000000 kb/s.
- 1Gb/s equivale a 1000 Mb/s.

**Gigabytes:** es una unidad de medida aproximadamente igual a 1 billón de bytes.

**GNU:** es un sistema operativo de tipo Unix desarrollado por y para el Proyecto GNU y auspiciado por la Free Software Foundation. Está formado en su totalidad por software libre.

**Google:** es una compañía estadounidense fundada en septiembre de 1998 cuyo producto principal es un motor de búsqueda creado por Larry Page y Sergey Brin. El término suele utilizarse como sinónimo de este buscador, Entre los servicios más populares de Google más allá del buscador, se encuentran Gmail (correo electrónico), Google Maps, AdSense (sistema de publicidad online).

**GSM:** sistema global para las comunicaciones móviles (del inglés Global System for Mobile communications, GSM, y originariamente del francés groupe spécial mobile) es un sistema estándar, libre de regalías, de telefonía móvil digital.

**H.323:** es un conjunto de estándares de ITU-T, los cuales definen un conjunto de protocolos para proveer comunicación visual y de audio sobre una red de computadores. Es un protocolo relativamente viejo y es actualmente siendo reemplazado por SIP.

**Hardware:** se refiere a todas las partes físicas de un sistema informático.

**Host:** anfitrión.

**IAX:** es un protocolo de comunicación creado para suplir múltiples desventajas que el protocolo SIP ofrecía en aquel momento, y que por su naturaleza original, sigue teniendo.

**IBM:** International Business Machines Corp. Es una empresa multinacional estadounidense de tecnología y consultoría con sede en Armonk, Nueva York. IBM fabrica y comercializa hardware y software para computadoras, y ofrece servicios de infraestructura, alojamiento de Internet, y consultoría en una amplia gama de áreas relacionadas con la informática, desde computadoras centrales hasta nanotecnología.

**IPv4:** es la cuarta versión del protocolo de internet (IP), y la primera en ser implementada a gran escala.

**IPv6:** es un protocolo de Internet diseñado para sustituir al protocolo IPv4.

**IVR:** es un sistema de respuesta de voz interactiva.

**LAN:** una por las siglas en inglés de Local Area Network, es una red de computadoras que abarca un área reducida a una casa, un departamento o un edificio.

**Linksys: e**s una marca de productos para redes domésticas y de pequeñas empresas.

**Linux:** es un Sistema Operativo combinación del núcleo o kernel libre similar a Unix."

Mbps: es una unidad que se usa para cuantificar un caudal de datos equivalente a 1000 kb/s.

**MGCP:** es un protocolo de control de dispositivos, donde un gateway esclavo (MG, Media Gateway) es controlado por un maestro (MGC, Media Gateway Controller, también llamado Call Agent).

**MySQL:** es un sistema de gestión de base de datos con licencia de software libre.

"NAT: Network Address Translation, es decir, traducción de direcciones de red entre dos puntos que no se encuentran en una misma red."

**Open source:** código abierto.

**Oracle:** es una compañía de software que desarrolla bases de datos y sistemas de gestión de bases de datos.

**OSI:** es un modelo de referencia para los protocolos de red por arquitectura en capas.

**OSX:** es un entorno de sistema operativo basado en UNIX desarrollado por Apple.

**Outlook**: es un servicio de correo electrónico gratuito creado para mantenerte conectado todo tipo de dispositivos con herramientas de organización y un conjunto de apps y servicios de Microsoft.

**PBX:** son las siglas en inglés de "Private Branch Exchange", la cual es una red de telefonía privada que es utilizada dentro de una empresa."

**PC:** el iniciales en inglés de Computadora Personal.

**PPDIOO:** metodología para el desarrollo de redes creada por Cisco.

**Protocolo:** es un sistema de reglas que permiten que dos o más entidades de un sistema de comunicación se comuniquen entre ellas para transmitir información.

**Proxy:** es un servidor (un programa o sistema informático), que hace de intermediario en las peticiones de recursos que realiza un cliente (A) a otro servidor (C).

**PSTN:** la red telefónica pública conmutada (PSTN, Public Switched Telephone Network) es una red con conmutación de circuitos tradicional optimizada para comunicaciones de voz en tiempo real. Cuando llama a alguien, cierra un conmutador al marcar y establece así un circuito con el receptor de la llamada."

**Puerto PCI:** una ranura de expansión, bus de expansión ó ""Slot"" es un elemento que permite introducir dentro de si, otros dispositivos llamados tarjetas de expansión.

**RAM:** son las iniciales de Memoria de Acceso Aleatorio, se trata de una memoria volátil, es decir, que pierde sus datos cuando deja de recibir energía.

**Root:** es una cuenta reservada en Linux capaz de administrar el sistema operativo con todos los privilegios.

**Router:** es un dispositivo de interconexión de redes que permite asegurar el enrutamiento de paquetes entre redes o determinar la ruta que debe tomar el paquete de datos por la red.

**SIP:** es un protocolo utilizado para la transmisión de voz y datos en tiempo real a través del protocolo IP.

**Smartphone:** es un teléfono inteligente semejante a una minicomputadora y con una mayor conectividad que un teléfono convencional.

**Softphone:** es un software que es utilizado para hacer llamadas a otros softphones o a otros teléfonos usando VoIP.

**Software:** es el conjunto de los programas de cómputo, procedimientos, reglas, documentación y datos asociados, que forman parte de las operaciones de un sistema de computación.

**Switch:** dispositivos encargados de la interconexión de equipos dentro de una misma red.

**TCP/IP:** son las siglas de Protocolo de Control de Transmisión/Protocolo de Internet, un sistema de protocolos que hacen posibles servicios Telnet, FTP, E-mail, y otros entre ordenadores que no pertenecen a la misma red.

**Telecomunicaciones:** el prefijo griego tele, que significa ""distancia"" o ""lejos"", o sea ""comunicación a distancia"", consiste en las técnicas, aparatos, y conocimientos que se utilizan para transmitir un mensaje desde un punto a otro.

**TELMEX:** es una empresa mexicana de telecomunicaciones con sede en la Ciudad de México. La empresa ofrece una variada gama de productos y servicios relacionados con las telecomunicaciones en México, América Latina y Estados Unidos, entre los que se incluyen una extensa red de telefonía, televisión por suscripción e Internet.

**Topología:** es la forma en que está diseñada la red, bien físicamente (rigiéndose de algunas características en su hardware) o bien lógicamente (basándose en las características internas de su software).

**Troncal:** es un enlace que interconecta las llamadas externas de una central telefónica, concentrando y unificando varias comunicaciones simultáneas en una sola señal para un transporte y transmisión a distancia más eficiente (generalmente digital) y poder establecer comunicaciones con otra central o una red entera de ellas.

**USB:** es un bus estándar industrial que define los cables, conectores y protocolos usados en un bus para conectar, comunicar y proveer de alimentación eléctrica entre computadoras, periféricos y dispositivos electrónicos.

**VDI:** imagen de disco virtual.

**VoIP:** voz sobre el protocolo de internet.

**WLAN:** son las iniciales de red de área local inalámbrica.

**Yahoo:** es una empresa global de medios con sede en Estados Unidos, posee un portal de Internet, un directorio web y una serie de servicios, incluido el popular correo electrónico Yahoo!."

**Zoiper:** software del tipo softphone, sirve para realizar llamadas con el protocolo Sip o IAX.

# **Referencias**

### **Bibliografía:**

- Douglas, E. (1997). *Redes de Computadoras, internet e Inter-Redes.* México: Prentice Hall. Douglas.
- Duffett, D., Crespo E. & Estrella, P. (2014). *Elastix: Guía para principiantes.* Inglaterra: Play Technologies.
- Estrella, P. (2013). *Implementando un Call center con Elastix.* California: Creative Commons.
- Landivar, E. (2011*). Comunicaciones Unificadas con Elastix*. California: Creative Commons.
- Muñoz, A. (2010). *Elastix al ritmo del merengue*. Consultado el 25 de Octubre de 2015. Disponible en: http://elastixmexico.com.mx/index.php/es/informacion-delproducto/manuales-libros.html
- Sequeira, A. (2013). *Interconnecting Cisco Network Devices Part 1 (ICND1).* Estados Unidos: ciscopress.
- Sharif, B. (2008). *Elastix without tears*. Australia: Creative commons.
- Tanebaun, W. (2013). *Redes de computadoras*. México: Pearson.

### **Referencias de internet:**

- *Centralitas IP*. (s.f.). Recuperado el 8 de Septiembre, 2015, de http://www.voipcentrix.com/c/22/centralitas-ip
- *Clase de teléfono SIP/teléfonos VOIP*. (s.f.). Recuperado el 16 de Septiembre de, http://www.3cx.es/voip-sip/telefono-voip/
- Mansilla, M. *Redes de Computadora*. (s.f.). Recuperado el 2 de Octubre de, http://www.fca.unl.edu.ar/informaticabasica/Redes.pdf
- *¿Qué es Asterisk? Centralita telefónica IP.* (s.f). Recuperado el 29 de Agosto, 2015 de, http://www.quarea.com/es/que\_es\_asterisk\_centralita\_telefonica\_ip
- *¿Qué es CONALEP?* (s.f.). Recuperado el 2 de Septiembre de, http://www.conalep.edu.mx/qspropuesta/Paginas/default.aspx
- *¿Qué es Elastix?* (s.f.). Recuperado el 28 de Agosto, 2015 de, http://www.certificacionelastix.es/2.html
- *¿Qué es H323?* (s.f). Recuperado el 30 de Septiembre, 2015, de http://www.3cx.es/voip-sip/h323/
- *¿Qué es un Softphone?* (s.f.). Recuperado el 30 de Agosto, 2015 de, http://www.informatica-hoy.com.ar/voz-ip-voip/Que-es-un-SoftPhone.php
- *¿Qué significan los términos FXS y FXO?* (s.f.). Recuperado el 16 de Septiembre de, http://www.tytssa.com.mx/capacitacion/Como\_funcionan\_FXs-FXo.pdf
- *Telefonía IP*. (s.f.). Recuperado el 2 de Septiembre, 2015 de, http://www.cisco.com/web/LA/soluciones/la/ip\_telephony/index.html
- *Teléfono IP de Cisco Unified 7905G y 7912G para Cisco Unified CallManager 5.0 (SCCP)*. (s.f.). Recuperado el 28 de Septiembre, 2015, de, http://www.cisco.com/c/dam/en/us/td/docs/voice\_ip\_comm/cuipph/7905g\_79 12g/5\_0/sccp/spanish/user/guide/12esp50s.pdf
- *Telefonía PSTN*. (s.f). Recuperado el 30 de Septiembre, 2015, de https://msdn.microsoft.com/es-es/library/cc737738(v=ws.10).aspx
- *User Datagram Protocol (UDP).* (s.f). Recuperado el 25 de Agosto, 2015 de, http://courses.cs.vt.edu/cs4254/fall04/slides/udp\_1.pdf